# **Errata and Corrections**

Thank you for purchasing this product.

The Operating Instructions unfortunately contained several errors. We apologize for these errors and have provided the correct versions below.

Please refer to this information when reading the relevant sections of the Operating Instructions.

#### ■ Connector signal details

Operating Instruction (PDF): Page 120, Excerpted Version: Page 55

#### **AUDIO IN(1/2): Pin No.**

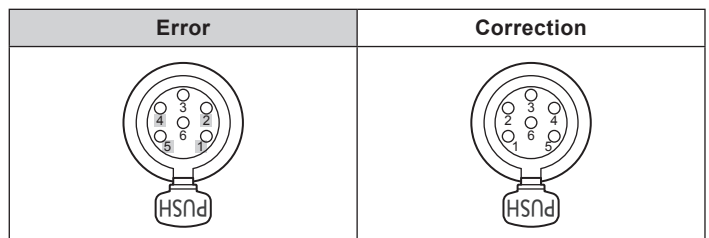

#### **EXT: Pin No.**

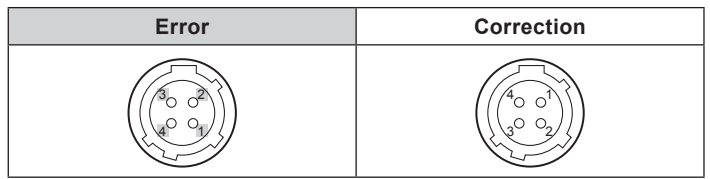

# **ESPAÑOL AW-HR140PJ/AW-HR140EJ**

# **Fe de erratas y correcciones**

Muchas gracias por haber adquirido este producto.

Las Instrucciones de funcionamiento contienen lamentablemente varios errores. Pedimos disculpas por esos errores y le ofrecemos las versiones correctas a continuación.

Consulte estas instrucciones cuando lea las secciones pertinentes de las Instrucciones de funcionamiento.

#### ■ Detalles de señal de conector

Instrucciones de funcionamiento (PDF): Página 119

#### **AUDIO IN(1/2): N.° de contacto**

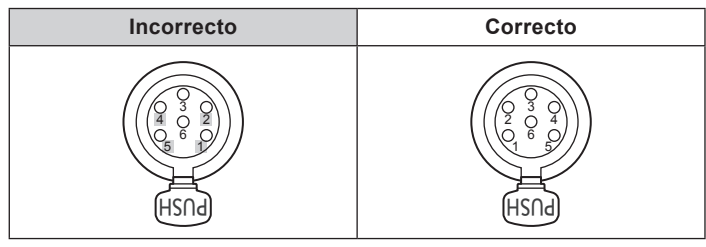

# **EXT: N.° de contacto**

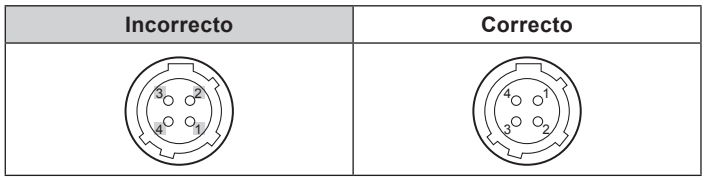

# **Errata et corrections**

Nous vous remercions d'avoir choisi ce produit. Le mode d'emploi contient malheureusement quelques erreurs et nous vous prions de bien vouloir nous en excuser. Voici les versions corrigées ci-dessous.

Veuillez vous y référer lors de la lecture du chapitre correspondant dans le mode d'emploi.

# ■ Détails du signal du connecteur

Mode d'emploi (PDF): Page 119

#### **AUDIO IN(1/2): N° de broche**

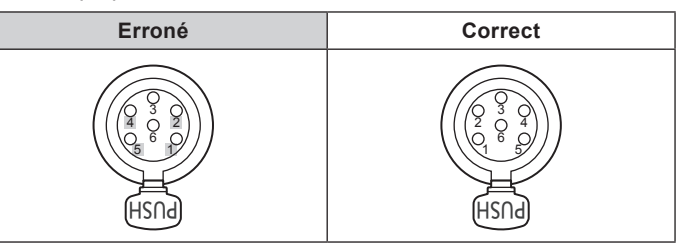

#### **EXT: N° de broche**

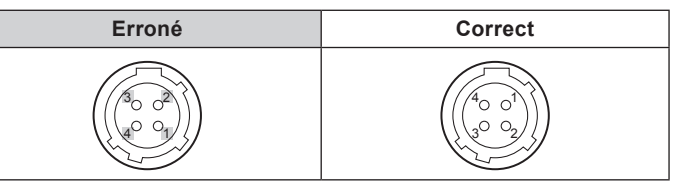

**DEUTSCH AW-HR140EJ**

# **Druckfehler und Berichtigungen**

Wir danken Ihnen für den Kauf dieses Produkts. Leider enthielt die Bedienungsanleitung mehrere Fehler. Wir bitten für diese Fehler um Entschuldigung und stellen im Folgenden die korrekten Versionen bereit. Bitte nehmen Sie auf diese Information Bezug, wenn Sie die relevanten Abschnitte der Bedienungsanleitung lesen.

# Q **Einzelheiten zu Buchsensignalen**

Bedienungsanleitung (PDF): Seite 118

#### **AUDIO IN(1/2): Stift-Nr.**

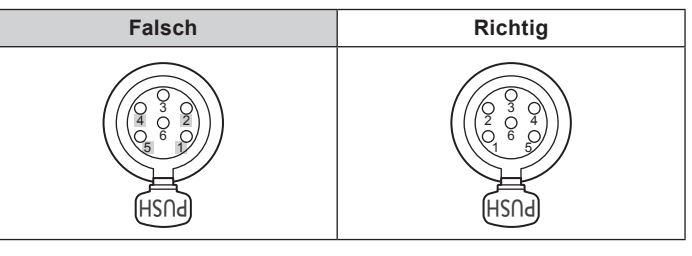

# **EXT: Stift-Nr.**

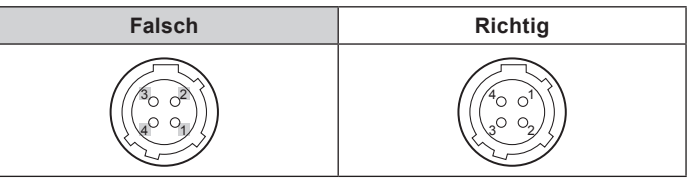

**中 文 AW-HR140MC** 

# 日本語 **AW-HR140**

# お詫びと訂正

このたびは本製品をお買い上げいただき、ありがとうございます。 取扱説明書の記載内容に一部誤りがありましたので、下記のように訂 正いたします。

取扱説明書とあわせてお読みいただきますよう、お願いいたします。

#### ■ コネクター信号の内容

取扱説明書 (PDF): 121 ページ、簡易版: 48 ページ

#### AUDIO IN(1/2): ピン番号

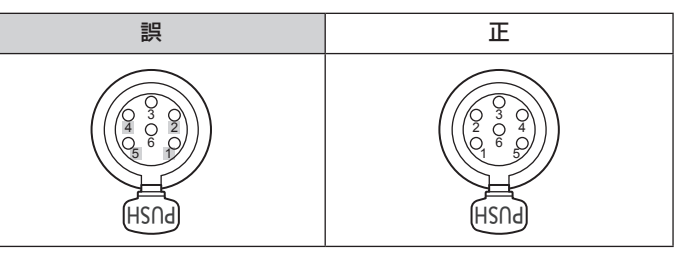

EXT:ピン番号

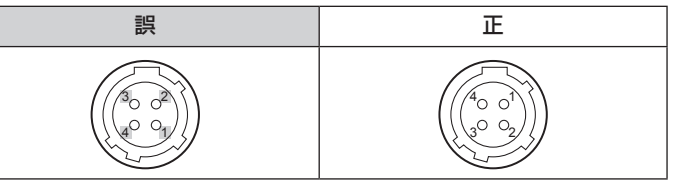

**РУССКИЙ AW-HR140EJ**

# **Список опечаток и исправления**

Благодарим Вас за приобретение данного изделия. Инструкция по эксплуатации, к сожалению, содержит несколько ошибок. Мы приносим извинения за допущенные ошибки и предоставляем правильный текст ниже. Пожалуйста, используйте эту информацию при чтении

соответствующих разделов инструкции по эксплуатации.

#### Q **Детализация сигналов разъема**

Инструкция по эксплуатации (PDF): Стр. 118

#### **AUDIO IN(1/2): Контакт №**

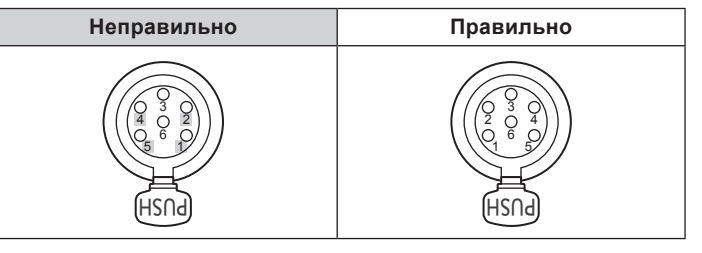

# **EXT: Контакт №**

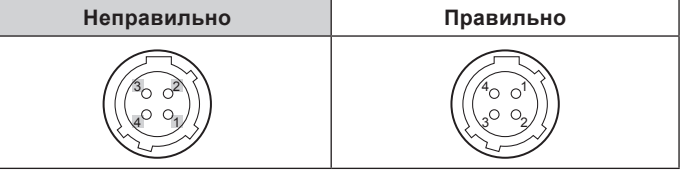

感谢您购买本产品。

本使用说明书中不慎出现数个错误之处。我们非常抱歉出现这些 错误,下面是其校正版。

勘误表和校正

阅读本使用说明书有关章节时,请参阅此资料。

#### ■ 接口信号细节

使用说明书(PDF):第 111 页、节选版 :第 45 页

#### AUDIO IN(1/2) :针脚号

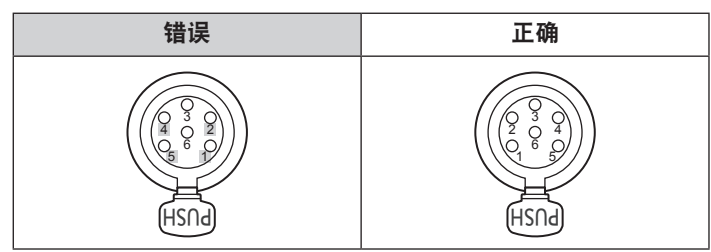

#### EXT :针脚号

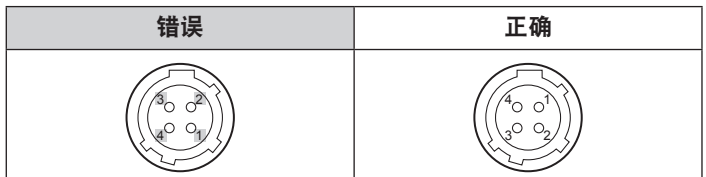

**ITALIANO AW-HR140EJ** 

# **Errata corrige**

Grazie per aver acquistato questo prodotto. Le Istruzioni per l'uso contenevano purtroppo alcuni errori. Spiacenti per l'accaduto, forniamo di seguito le opportune correzioni. Consultare le seguenti informazioni durante la lettura delle sezioni pertinenti delle Istruzioni per l'uso.

#### ■ Dettagli del segnale del correttore Istruzioni per l'uso (PDF): Pagina 118

#### **AUDIO IN(1/2): Pin N.**

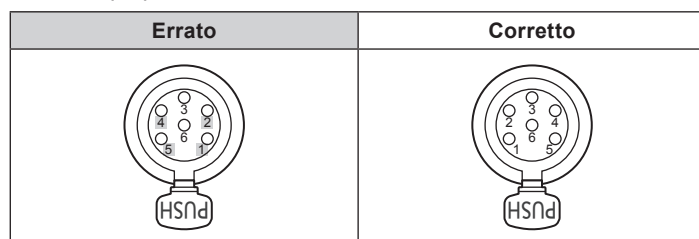

# **EXT: Pin N.**

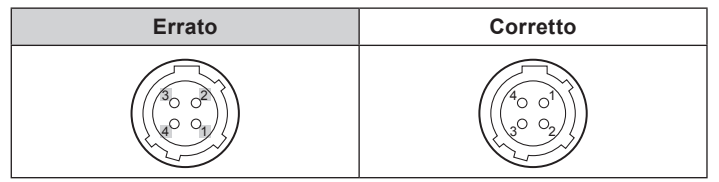

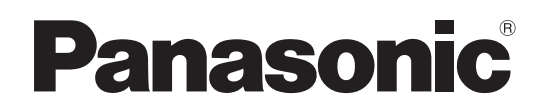

# 取扱説明書 簡易版

施工説明付き

# $\text{AM-HR140}$ HD インテグレーテッドカメラ

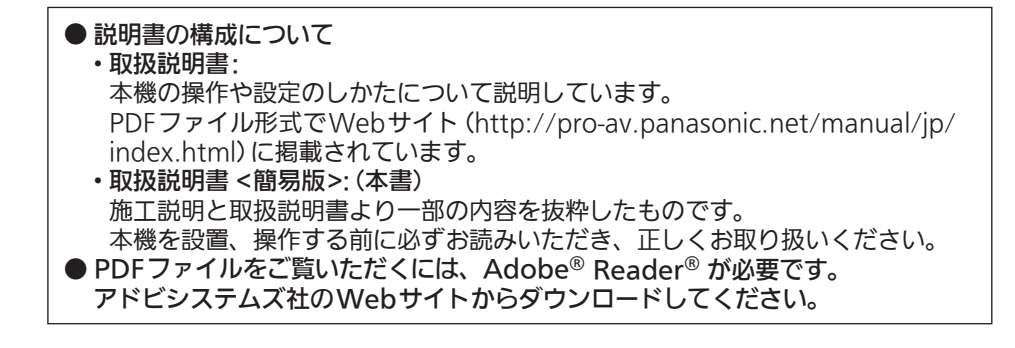

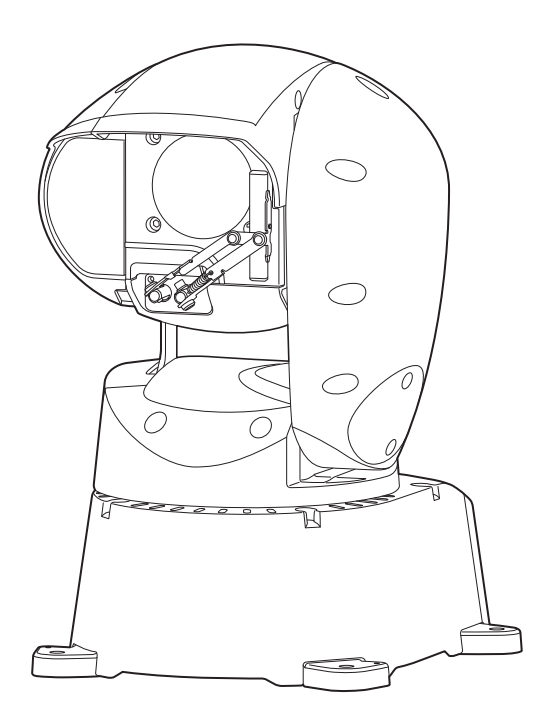

このたびは、パナソニック製品をお買い上げいただき、まことにありがとうございます。 ■取扱説明書をよくお読みのうえ、正しく安全にお使いください。 ■施工前に「安全上のご注意(施工時)」(4~5ページ)を必ずお読みください。 ■ご使用前に「安全上のご注意」(18~20ページ)を必ずお読みください。 ■保証書は「お買い上げ日・販売店名」などの記入を確かめ、取扱説明書とともに大切に保管してください。

# 保証書付き

製造番号は、品質管理上重要なものです。製品本体と保証書の製造番号をお確かめください。

SS0417TY0 -FJ Printed in Japan

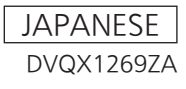

# ■ 商標および登録商標について

- • Microsoft®、Windows®、Windows® 7、Windows® 8、 Windows® 8.1、Windows® 10、Internet Explorer<sup>®</sup>, ActiveX® およびDirectX® は、米国Microsoft Corporationの、 米国、日本およびその他の国における登録商標または商標です。
- • Apple、Mac、OS X、iPhone、iPod Touch、iPad、Safari は、 米国Apple Inc. の米国および他の国で登録された商標です。
- Android™ はGoogle Inc. の商標または登録商標です。
- Intel®、Intel® Core™は、アメリカ合衆国およびその他の国にお けるインテルコーポレーションまたはその子会社の商標または登 録商標です。
- Adobe<sup>®</sup>およびReader<sup>®</sup>は、Adobe Systems Incorporated(ア ドビシステムズ社)の米国およびその他の国における登録商標ま たは商標です。
- • その他、本文中の社名や商品名は、各社の登録商標または商標で す。

# ■ 著作権について

本機に含まれるソフトウェアの譲渡、コピー、逆アセンブル、逆コ ンパイル、リバースエンジニアリング、並びに輸出法令に違反した 輸出行為は禁じられています。

# ■ 略称について

- 本書では、以下の略称を使用しています。
- • Microsoft® Windows® 7 Professional SP1 32/64ビット日 本語版をWindows 7と表記しています。
- • Microsoft® Windows® 8 Pro 32/64ビット日本語版を Windows 8と表記しています。
- • Microsoft® Windows® 8.1 Pro 32/64ビット日本語版を Windows 8.1と表記しています。
- • Microsoft® Windows® 10 Pro 32/64ビット日本語版を Windows 10と表記しています。
- • Windows® Internet Explorer® 8.0 日本語版、Windows® Internet Explorer® 9.0 日本語版、Windows® Internet Explorer® 10.0 日本語版、Windows® Internet Explorer® 11.0 日本語版をInternet Explorerと表記しています。

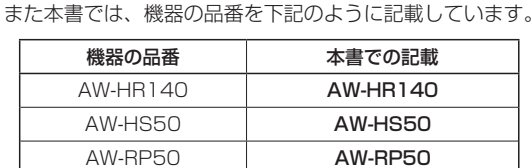

# ■ 本書内のイラストや画面表示について

• イラストや画面表示は、実際と異なる場合があります。

AW-RP120G AW-RP120 AK-HRP200G AK-HRP200

- Windowsのみ利用可能な機能には、 Windows マークを付けて 記載しています。
- • Microsoft Corporationのガイドラインに従って画面写真を使用 しています。

# 施工説明

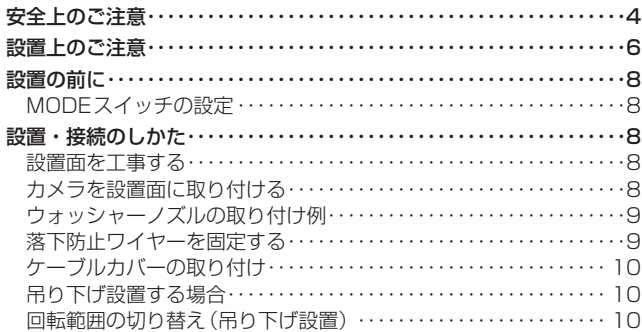

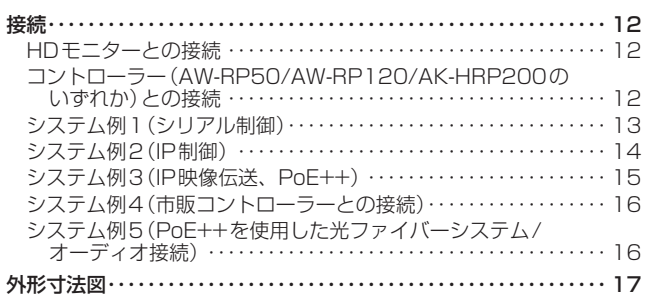

# 取扱説明

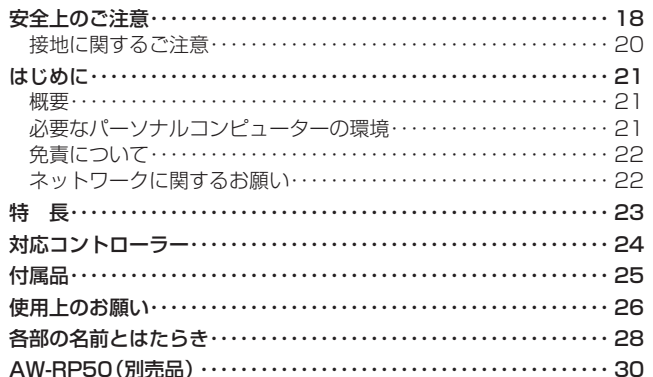

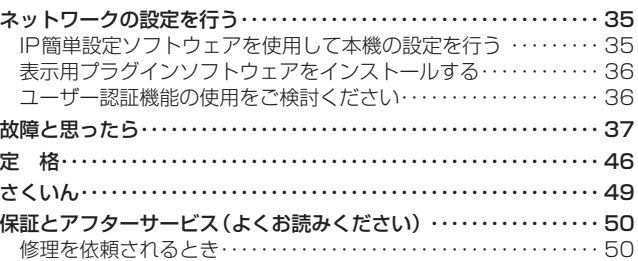

# 施工説明 安全上のご注意 (必ずお守りください。)

人への危害、財産の損害を防止するため、必ずお守りいただくことを説明しています。

# ■誤った使い方をしたときに生じる危害や損害の程度を区分して、説明しています。

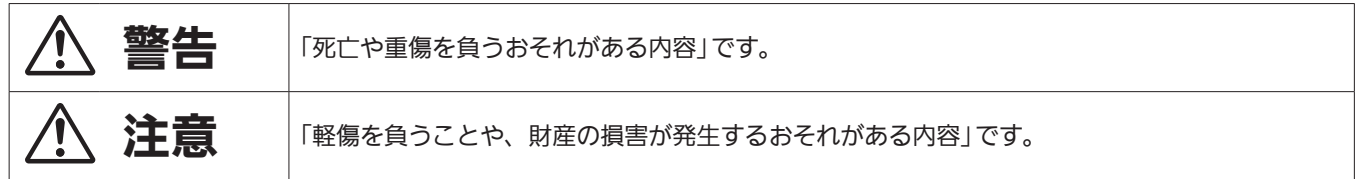

# ■お守りいただく内容を次の図記号で説明しています。

してはいけない内容です。

実行しなければならない内容です。

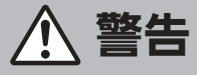

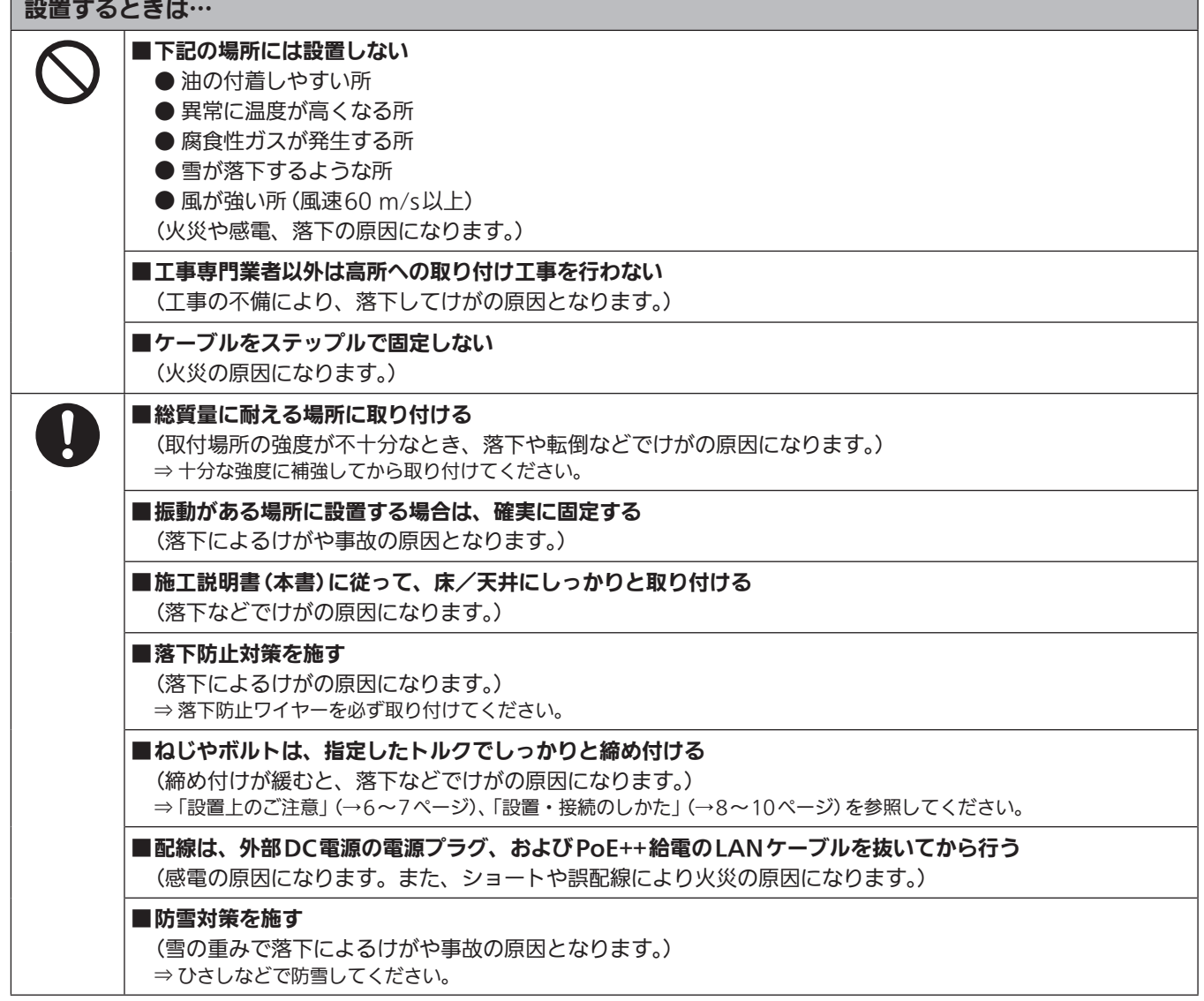

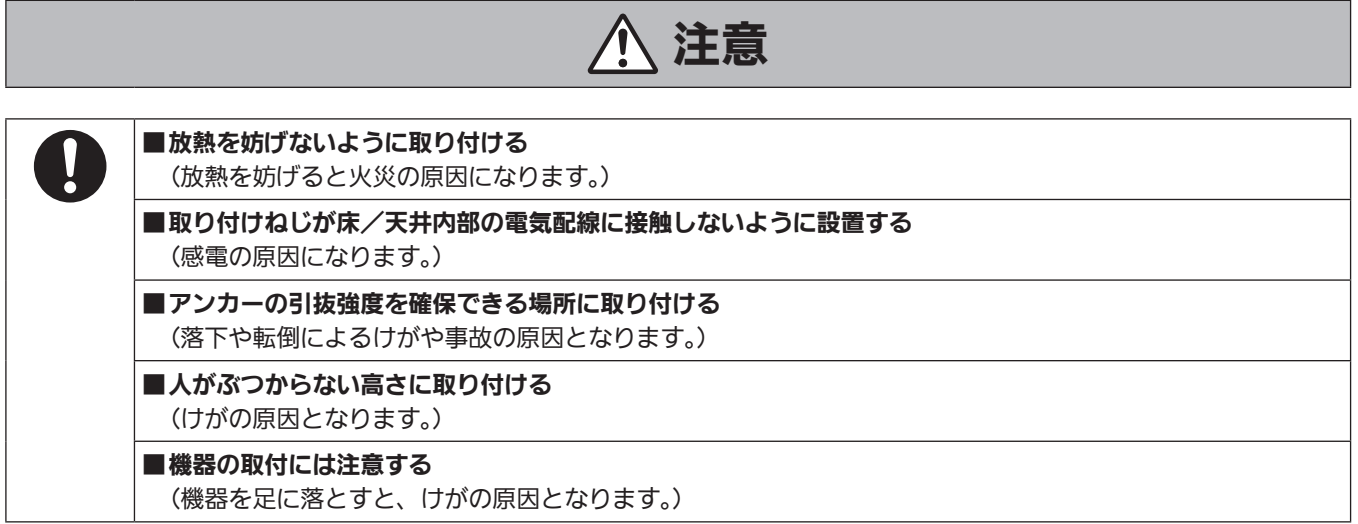

施工説明

# この施工説明書に従わない設置、取り付けによる事故、損害については、当社は一切の責任を負いません。

#### 工事業者様へ

この「施工説明書」をよくお読みのうえ、正しく安全に工事を行ってください。 また、4~5ページの「安全上のご注意」は重要な内容ですので、必ずお読みください。 工事完了後は、この「施工説明書」をお客様にお渡しいただき、保管いただきますようお願いいたします。

■ 設置工事は電気設備技術基準に従って実施してく ださい。

# ■ 本機は屋外の設置に対応した据え置き機器です

車載用ではありません。 極度な振動が加わる場合は、振動を軽減する処置を施して使用して ください。

# ■ 本機は吊り下げおよび据え置きにてご使用ください

横向きや傾けた状態での使用はおやめください。

#### 〈NOTE〉

- • 本機を取り付けるボルト(M8)は、必ず付属のものを使用してくだ さい。
- 木ねじおよびくぎなどは使用しないでください。

コンクリート天井の場合は、アンカーボルト(M8用)またはAYプ ラグボルト(M8用)で固定してください。

- 推奨締付トルク M8:11.76 N・m {120 kgf・cm}
- ·取り付け場所のねじ引抜強度は、1本あたり1764 N {180 kgf} 以上必要です。
- カメラヘッド部分を持って作業しないでください。故障の原因にな ります。

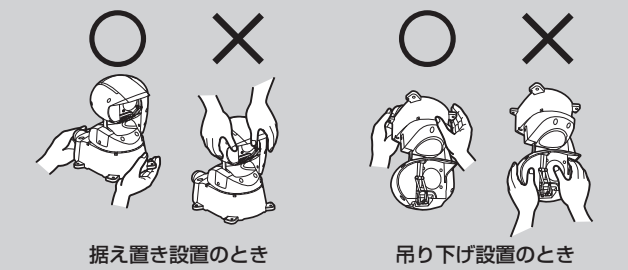

# ■ 設置場所について

設置場所は、お買い上げの販売店とよくご相談のうえ、丈夫な天井 や床面などをよく選んで設置してください。

- • 強度が十分ある天井や床面(コンクリート製)に取り付けてくださ  $\left\{ \cdot\right\}$
- • カメラ本体は、建築物の基礎部分、または十分な強度がある部分 に設置してください。
- • 石こうボードや木部は、強度が弱いので取り付けないでください。 やむを得ず取り付ける場合は、十分な補強を施してください。

# ■ 防水・防塵について

本機は、正しく設置された場合に、IP65準拠の防水・防塵性能を 確保します。

必ず、配線ケーブルの処理など、本書の内容に従って設置してくだ さい。

- 以下のような場所での設置および使用はしないで ください
	- • プールなど、薬剤を使用する場所
	- • 厨房などの蒸気や油分の多い場所
	- • 溶剤および可燃性雰囲気などの特殊環境の発生する場所
	- · 放射線やX線、および強力な電波や磁気の発生する場所
	- • 直接海水がかかる場所、および火山地帯・温泉地などの腐食性ガ スが発生する場所
	- 使用温度範囲 (→46ページ) を超える場所
	- •車両や工場ライン上などの振動の多い場所 (本機は車載用ではあ りません。)
	- • エアコンの室外機付近など、急激に温度が変化する場所(前面ガ ラス内部が曇ったり、結露したりする場合があります。)

# ■ 海岸地域への設置について

- • 本機器は、耐重塩害仕様として、耐塩害処理を施していますが、 腐食に対して万全ではありません。 海水飛沫が直接当たらない場所に設置するなど、設置場所には十 分ご配慮ください。
- • 特に海岸地域や融雪剤を散布される地域で雨水が当たらない場所 へ設置する場合は、付着した塩分を除去するために定期的に水で 洗い流すなど清掃をお願いします。
- • 海岸地域や融雪剤を散布される地域に設置する場合は、機器の状 態を定期的に点検してください。(必要に応じて部品交換などを実 施してください。)
- • 本機を設置する基礎部分、ポールなどについても耐重塩害仕様の ものをご用意ください。

# ■ ゴム製品による硫化について

硫黄を含むゴム製品(パッキンやゴム足など)の近くに本機を設置し ないでください。ゴム製品からの硫黄成分により、電気部品や端子 などが硫化腐食し、不具合を発生するおそれがあります。

# ■ アンカーボルトやねじの締め付けについて

- • アンカーボルトやねじは、取付場所の材質や構造物に合わせて しっかりと締め付けてください。
- • インパクトドライバーは、使用しないでください。 ねじの破損の原因となります。
- • アンカーボルトやねじは、まっすぐ締めてください。 締めたあとは、目視にて、がたつきがなく、しっかりと締められ ていることを確認してください。

# ■ 長時間安定した性能でお使いいただくために

- • 高温・多湿の場所で長時間使用すると、部品の劣化により寿命が 短くなります。
- 設置場所への冷房や暖房などの風が直接当たらないようにしてく ださい。

# ■ 本機の設置には、必ず指定のボルトを使用してく ださい

- 指定方法以外の取り付けは行わないでください。
- • 本機に付属の取付ねじは、改造しないでください。

# ■ 温度について

本機の設置は、湿度の低いときに行ってください。 降雨時や湿度の高いときに設置を行うと、内部に湿気がたまり前面 ガラス内が曇ることがあります。

# ■ ヒーターとデフロスターについて

本機の動作を保証する温度の下限は、−15 ℃です。 寒冷地でも使用いただけるように、本機内部には、ヒーターとデフ ロスターが組み込まれています。

ヒーターとデフロスターは、本機内部の温度が約0 ℃以下になると 自動的に作動します。

ただし、−15 ℃以下の厳しい環境下では、前面ガラスや可動部に 付着した雪や霜を解凍することができない場合があります。

寒冷地で使用する場合は、周囲および本機内部の温度に注意してく ださい。

−15 ℃以下の環境で使用すると、起動直後に正常な画像が得られ ない場合があります。

このような場合は、本機のヒーターによりカメラ内部が十分に暖ま るのを待ってから(−15 ℃以下では約1時間以上)いったん電源を 切り、再度電源を入れ直してください。

# ■雷に対する保護について

ケーブル類を屋外で引き回す場合は、雷の影響を受けることがあり ます。

このようなときは、本機のすぐ近くに避雷器を設置し、雷の影響を 受けないように、本機と避雷器間のネットワークケーブル長さをで きるだけ短くなるように配線してください。

# ■ 設置を行う前に、必ずDCコネクターを抜いてくだ さい

設置には、必ず付属の部品を使用してください。 取付金具の分解、改造はしないでください。

# ■ 取付ねじの締め付けについて

- • ねじやボルトは、取り付け場所の材質や構造物に合わせてしっか りと締め付けてください。
- • ねじやボルトを締めたあとは、がたつきがなく、しっかりと締め られていることを確認してください。
- • 所定の工具にて確実に締め付けてください。
- • ねじの締め付けの際は指定のトルクドライバーなどを使用し、電 動ドライバー、インパクトドライバーを使用しないでください。

■ 使用しない場合は放置せず、必ず撤去してください

■ 設置または移設・撤去を行うときは、必ず台座部 分を持って行ってください

カメラヘッド部を持ったり回したりすると、故障の原因になります。

# ■ 本機にフィルター、エクステンダーなどを取り付 けないでください

# ■ 雷源スイッチについて

本機に電源スイッチはありません。 電源を入れるとパン・チルト・ズーム・フォーカスの各テスト動作 が行われます。その間は、手を触れないでください。 また、お手入れの際は、必ず電源プラグをコンセントから抜いてく ださい。

# ■ アース (接地)について

ご使用前に、SIGNAL GNDとのアース(接地)が正しく確実に取り 付けられていることをご確認ください。

# ■ ノイズ障害が考えられる場合

AC 100 V以上の電力線(電灯線)と信号ケーブルを1 m以上離し て配線工事を行うか、別々の金属管に通す配管工事を行ってくださ い。(金属管は必ずアースを取ってください。)

# ■ 雷波障害について

テレビやラジオの送信アンテナ、強い電界や磁界(モーターやトラ ンス、電力線など)の近くでは、映像がゆがんだり、ノイズが入っ たりすることがあります。

# ■ ケーブル配線時には、コネクター部に負荷がかか らないようにしてください

故障の原因になります。

# ■ 放熱について

本機は、本体表面から放熱させています。 壁などに囲まれ、熱がこもる場所には設置しないでください。また、 底面に放熱しているため熱くなりますが、異常ではありません。

# ■ PoE++による電源供給について

PoE++(IEEE802.3bt Draft ver.2.0準拠)対応のハブ、または 給電装置を使用してください。

# ■ 取り付けねじが天井内部の電気配線に接触しない ように設置してください

# ■ 動作の妨げやけがを防止するために

本機の動作を妨げる行為やけがを防止するために、本機に一般の人 が触れたり近づいたりしないようにしてください。

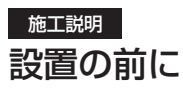

本機の設置を行う前に、あらかじめ、本機端子面、本機底面のスイッチ類の設定を行ってください。 本機の設置後は、スイッチ類の設定や変更が困難な場合があります。

# MODEスイッチの設定

MODEスイッチは、本機端子面にあります。

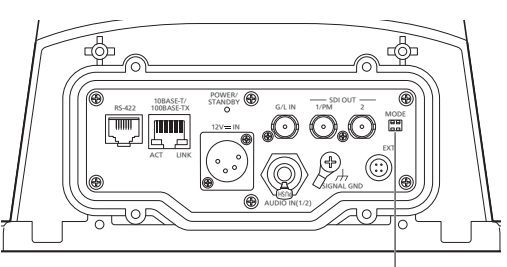

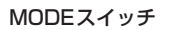

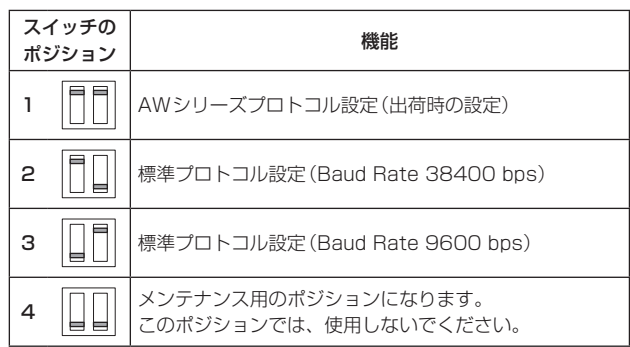

# 設置・接続のしかた

「安全上のご注意」(→4~5ページ)および「設置上のご注意」(→6~7ページ)を必ずお読みください。

#### 設置面を工事する

設置場所にボルトを溶接加工するか、またはアンカーを打ち込む工事を します。

ここでは、アンカーを打ち込んでねじで固定する場合について説明しま す。

取り付け部分の寸法(位置と金具の穴径)は以下のようになります。

# カメラを直接設置面に固定する場合

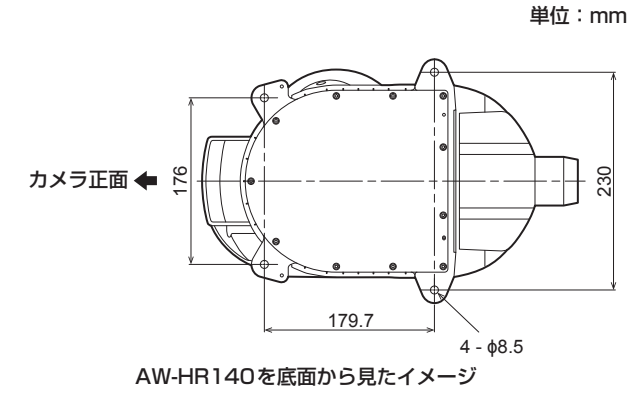

#### <重要>

- • 取り付ける設置面は、水平であることを確認してください。
- • アンカーボルトを設置部分に溶接する場合、ねじを切った部分の長さは、 最大で40 mm、最小で30 mmです。
- 最低引抜強度:1764 N{180 kgf}/1本あたり
- • カメラまたはアタッチメント金具と躯体間の固定ねじは、耐食処理ねじ <u>。</u><br>を使用するかもしくは、コーキングを行うなど腐食等に対して十分に配 慮してください。

#### カメラを設置面に取り付ける

# 直接設置面に固定する場合

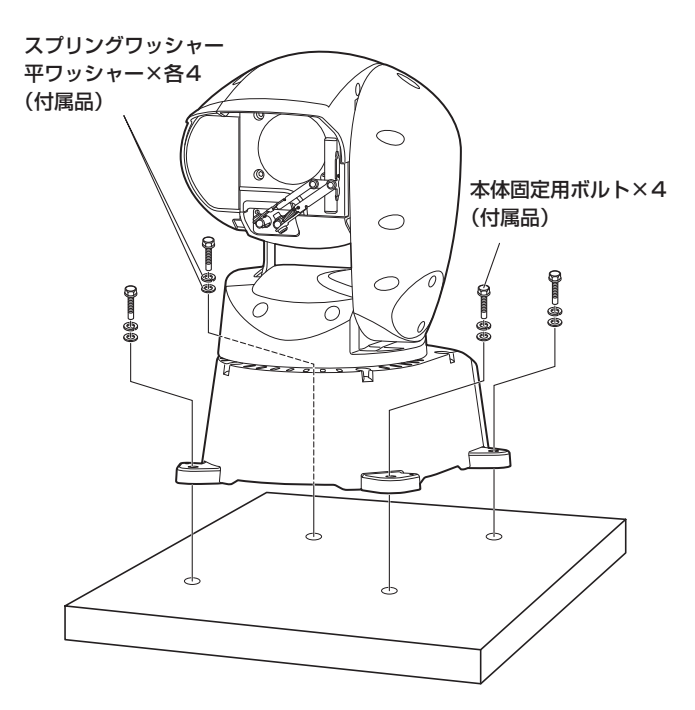

#### <重要>

- • カメラを設置面に下ろす前に、あらかじめ底面配線口または側面配線口 にケーブル類を通しておきます。 本体取り付け推奨締付トルク:
- 11.76 N・m{120 kgf・cm}
- 本体固定用ボルトまたはアタッチメント金具固定ねじの最低引抜強度: 1764 N{180 kgf}/1本あたり

#### 〈NOTE〉

• ウォッシャーノズルを使用する場合は、ウォッシャーノズル取付金具 (付属品)に前もってウォッシャーノズルを取り付け、前述の「カメラ を設置面に取り付ける」(→8ページ)でカメラを固定するときに 同時に固定してください。

#### ウォッシャーノズルの取り付け例

取り付け可能なノズル寸法φ16 mm

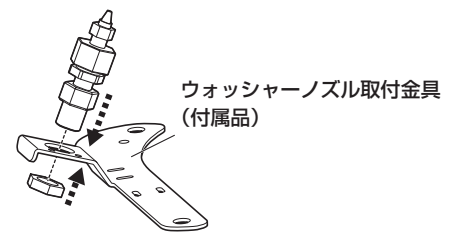

#### ウォッシャーノズル取り付け金具の固定

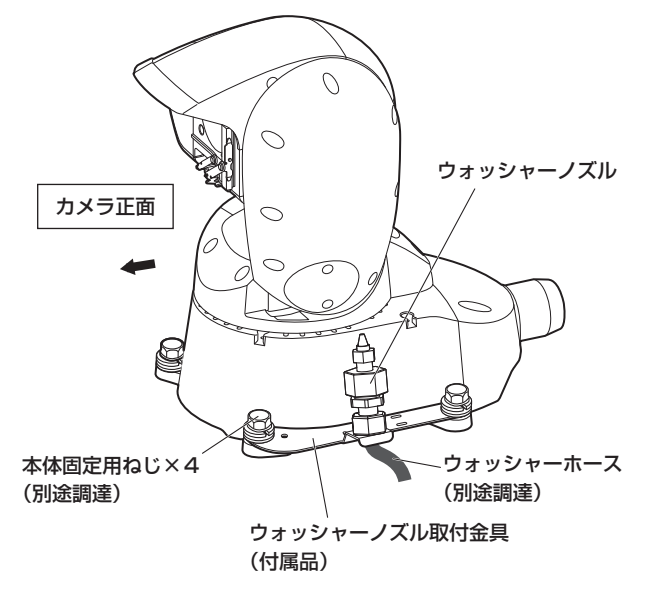

#### 落下防止ワイヤーを固定する

落下防止ワイヤーを、建築物の基礎部分、または十分な強度(最低引抜 強度1764 N {180 kgf} 以上)がある部分に固定します。 M6の固定ボルトは、取付場所の材質に合わせて別途調達してください。

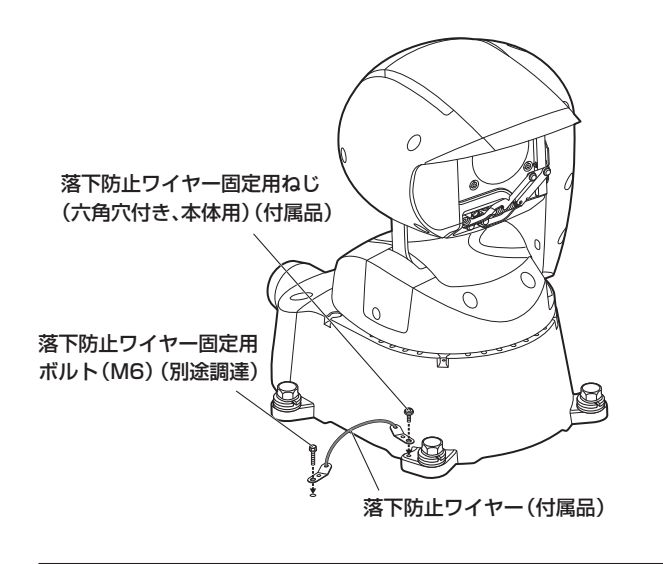

<重要>

• 万一本機が外れた場合でも、周囲の人に当たらないように落下防止ワイ ヤーを取り付けてください。

#### 〈NOTE〉

- • ウォッシャーノズル取付金具は、カメラの側面に取り付けてください。
- • 設置動作確認後、ウォッシャーノズルの向きを調整し、前面ガラスに 水流が当たることを確認してください。
- ウォッシャーの制御は、EXT端子 (→29ページ)の2番ピンと3番 ピンをウォッシャーユニットに接続し、カメラメニューおよび、コン トローラーから制御を行ってください。
- • ウォッシャー液は、ウォッシャー液がウォッシャーホースに満たされ るまで噴射されません。
- • ウォッシャー液で洗浄する位置よりも内側にリミッターを設定した場 合、ウォッシャーの動作を行いません。
- • ウォッシャー機能を使う場合は、OSDやWeb画面の[Washer]を [Yes]に設定してください。 洗浄ノズルの位置にカメラヘッドを移動して洗浄液を一定時間噴射 し、その後、元の位置に戻ります。
- 洗浄中は、ワイパーも一時的に動作します。
- • ウォッシャー位置の変更は、据え置き設置、または吊り下げ設置のい ずれかの設置条件によって異なります。 本機を取り付ける前に、洗浄ノズルの位置にカメラヘッドが移動する
- ことを確認し、ウォッシャー機能が正しく動作することを確認してく ださい。
- 詳しくは、お買い上げの販売店にお問い合わせください。

#### 施工説明

# 設置・接続のしかた (つづき)

#### ケーブルカバーの取り付け

本機に接続する各ケーブル(コントロールケーブル、オプションのウォッ シャーケーブルなど)を、付属のケーブルカバーに通します。 それぞれのケーブルを本機背面の各コネクターに接続します。(「接続」

(→12~16ページ)参照) ケーブルカバーを本機背面の各コネクター部に取り付け、4本のねじで

しっかりと固定します。

#### <重要>

- • ケーブルカバーを取り付ける4本のねじは、指定のトルクでしっかりと 締め付けてください。
- 内部への浸水による故障や落下の原因になります。

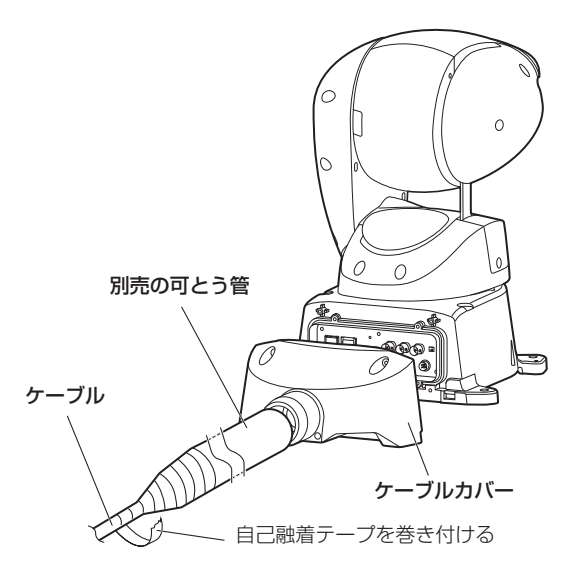

ケーブルの保護を必要とする環境に設置する場合は、別売の可とう管を ご用意ください。

可とう管には、以下の推奨品、もしくはケーブルカバー背面の外径 (φ51 mm)に合う管を選定し、自己融着テープを巻き付けて接続部の 保護と防水処理をしてください。

#### 別売の可とう管(推奨品)

製造元: パナソニック株式会社 エコソリューションズ社 部品番号: パナフレキPV、呼び径28 DMW128N(パナフレキPV本体)

#### 〈NOTE〉

- • 屋外の配線には、耐候性のケーブルを使用してください。
- • ケーブル保護管を使わない場合は、ケーブルカバーの開口にケーブル を通した後、シールパテで開口を埋め、自己融着テープを巻き付けて ください。

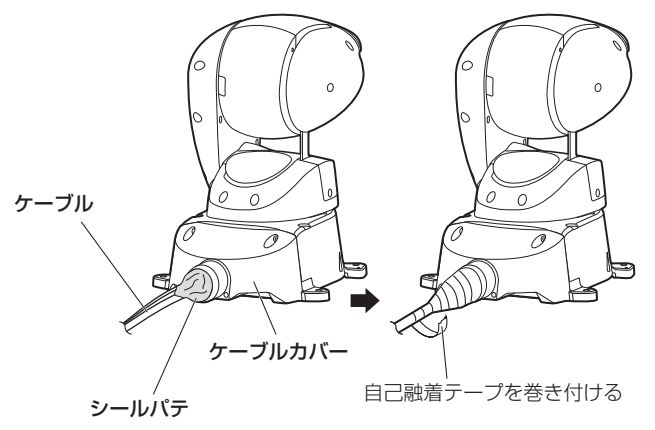

# 吊り下げ設置する場合

本機を屋外にポール設置など吊り下げで設置する場合は、雨よけや鳥害 防止のため、4か所の寸法に合わせたφ350 mm以上の取り付け金具 を用意してください。 取り付け部の構造は、「設置面を工事する」(→8ページ)を参照して

ください。

# 回転範囲の切り替え(吊り下げ設置)

本機を吊り下げて設置する場合は、左右175度の回転範囲を確保する ためにメカニズム機構の切り替えが必要です。

#### 1. カメラヘッドを図の位置まで回転させる

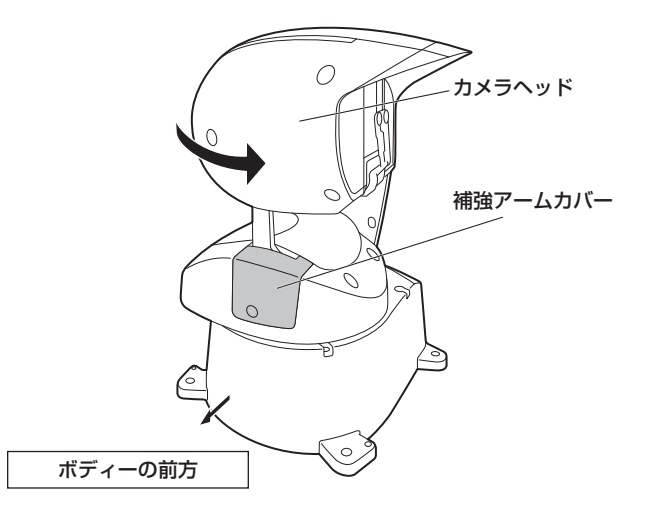

#### 〈NOTE〉

• 補強アームカバーは、必ずボディーの前方に向けてください。 他の位置で作業を行うと、機器内部のケーブルに負荷がかかり、故障 の原因になります。

# 2. ねじAを緩めて補強アームカバーをボディーから外す

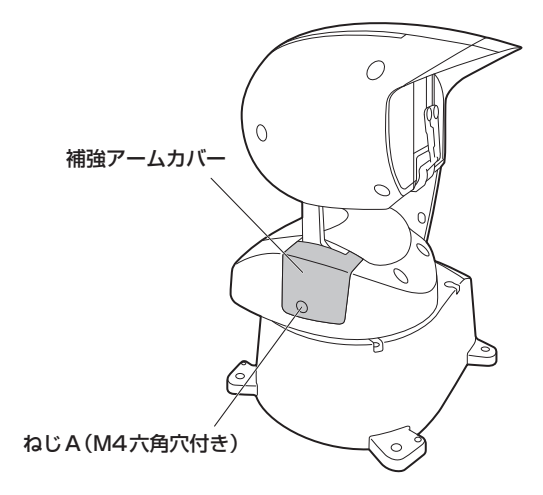

# 3. ピン固定ねじ2本を外してメカニズム端点のピンを外す

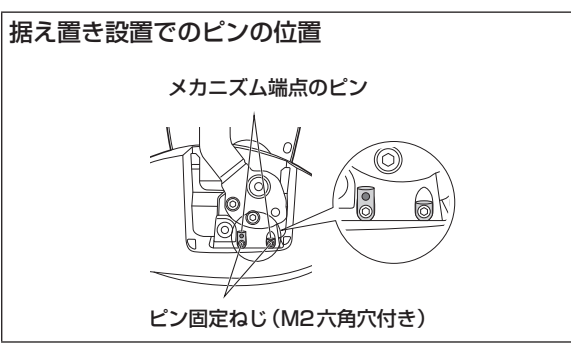

4. メカニズム端点のピンの左右の位置を入れ替えてピン固定 ねじで再度取り付ける

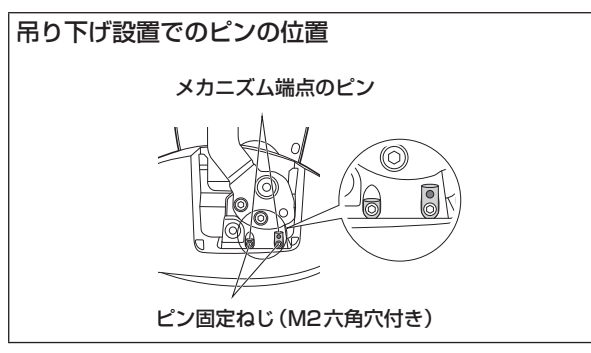

5. カメラヘッドを矢印の方向に180度回転させてカメラヘッ ドの天地を逆にし、補強アームカバーをボディーに取り付 ける

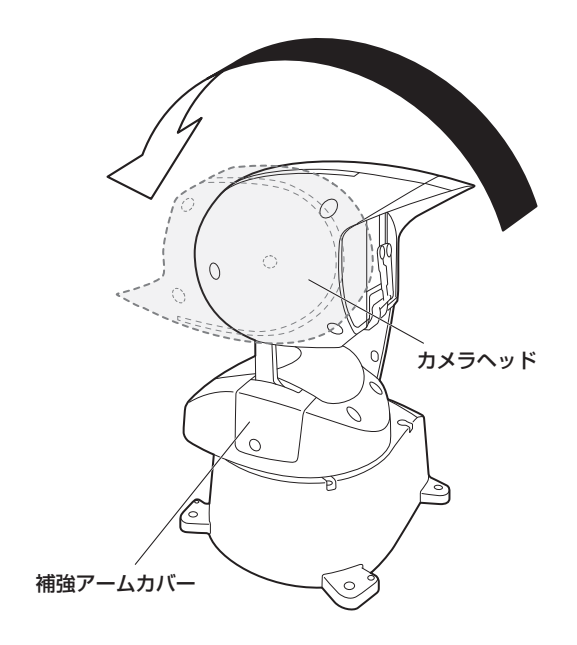

#### 6. 本機を吊り下げて設置する

設置の手順は、前述の「設置面を工事する」(→8ページ) ~「吊 り下げ設置する場合」(→10ページ)を参照ください。

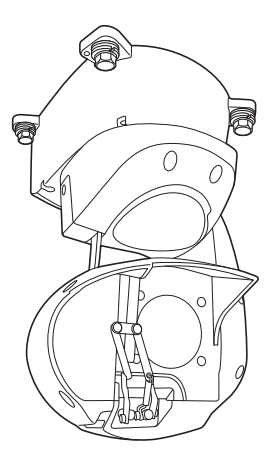

- • 回転範囲が180度切り替わり、吊り下げ設置の状態で、左右175度 の回転が可能になります。
- • 据え置き設置の状態に戻す場合は、逆の手順で作業を行い、メカニズ ム端点のピンの左右の位置を入れ替えてください。

#### 〈NOTE〉

- • 工場出荷時は、据え置き設置用の設定になっています。
- 吊り下げ設置で使用する場合は、以下の操作を行ってください。 1) メカニズム端点のピンの変更
- 2) カメラメニューにて[Install Position]を[Hanging]に変更 (→PDF 48ページ、80ページ)
- 3) 本機の再起動(本機への電源供給を断った後、再度供給し直してく ださい。)
- 吊り下げ設置から据え置き設置に戻す場合も、同様の手順で据え置き 設置用に変更してください。
- • [Install Position]の設定が正しくない場合は、可動範囲端に接触し、 故障の原因になります。

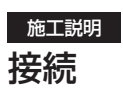

HDモニターとの接続

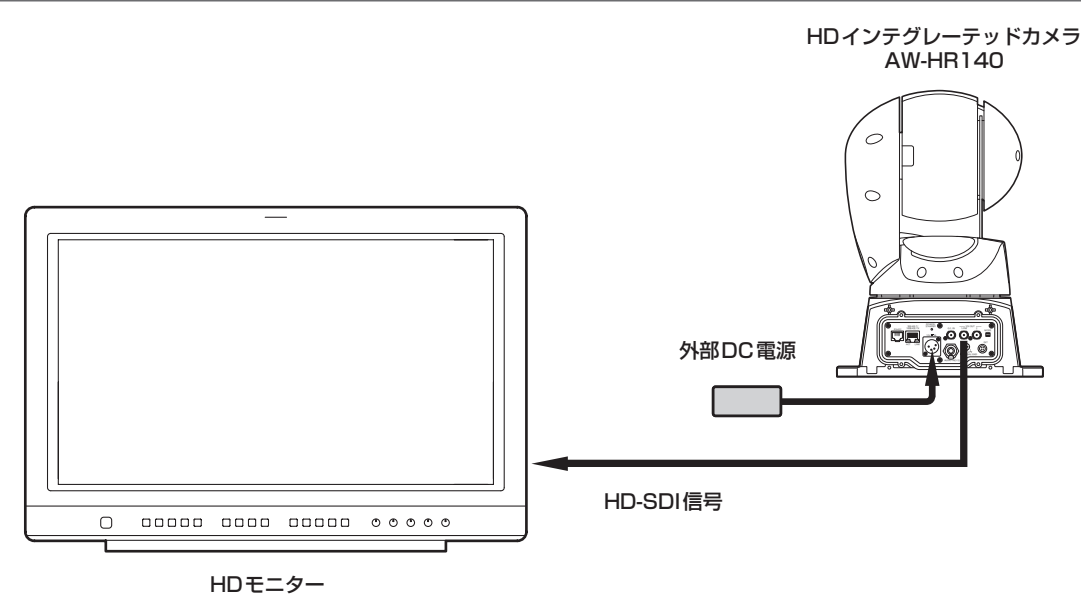

# コントローラー(AW-RP50/AW-RP120/AK-HRP200のいずれか)との接続

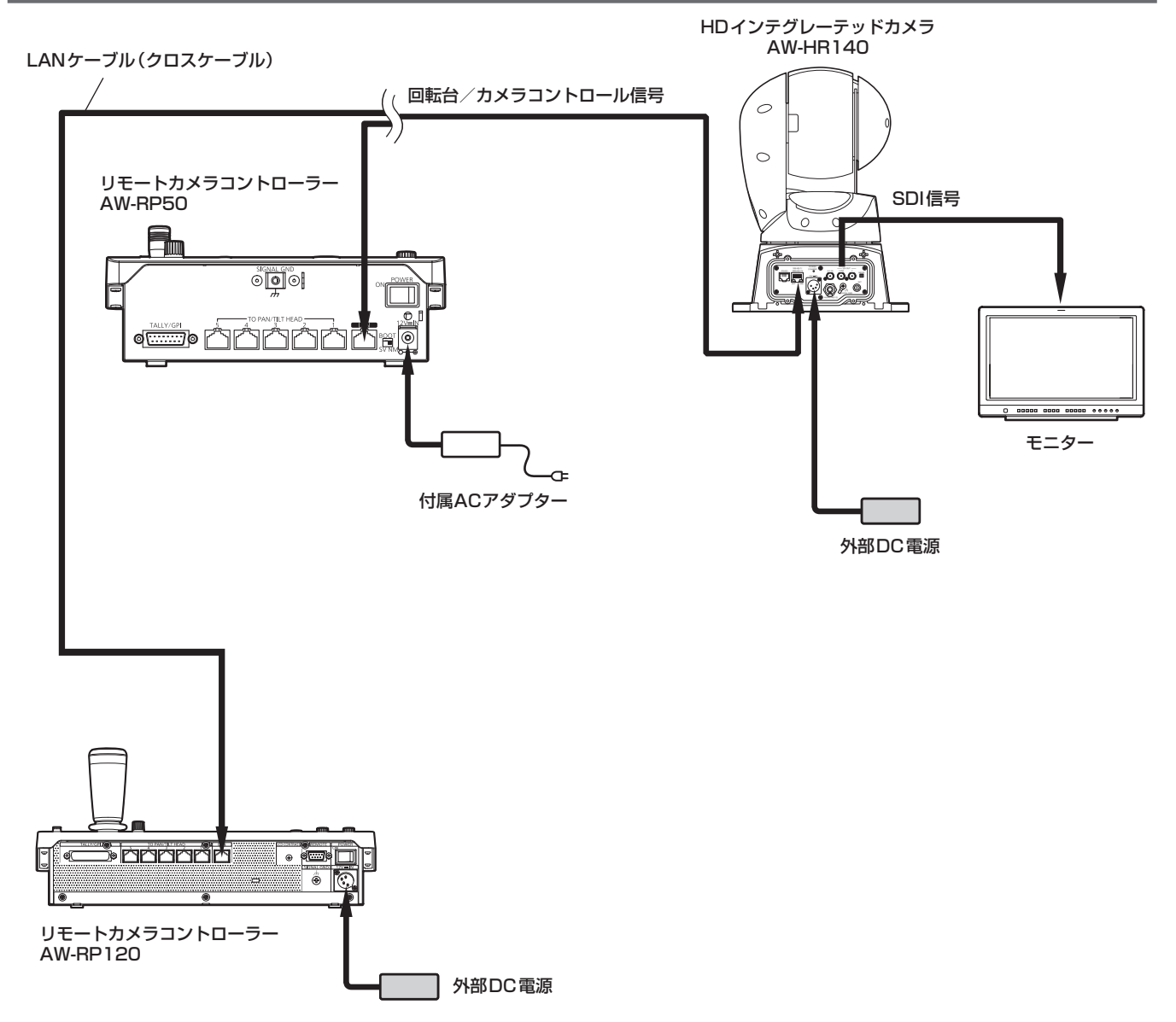

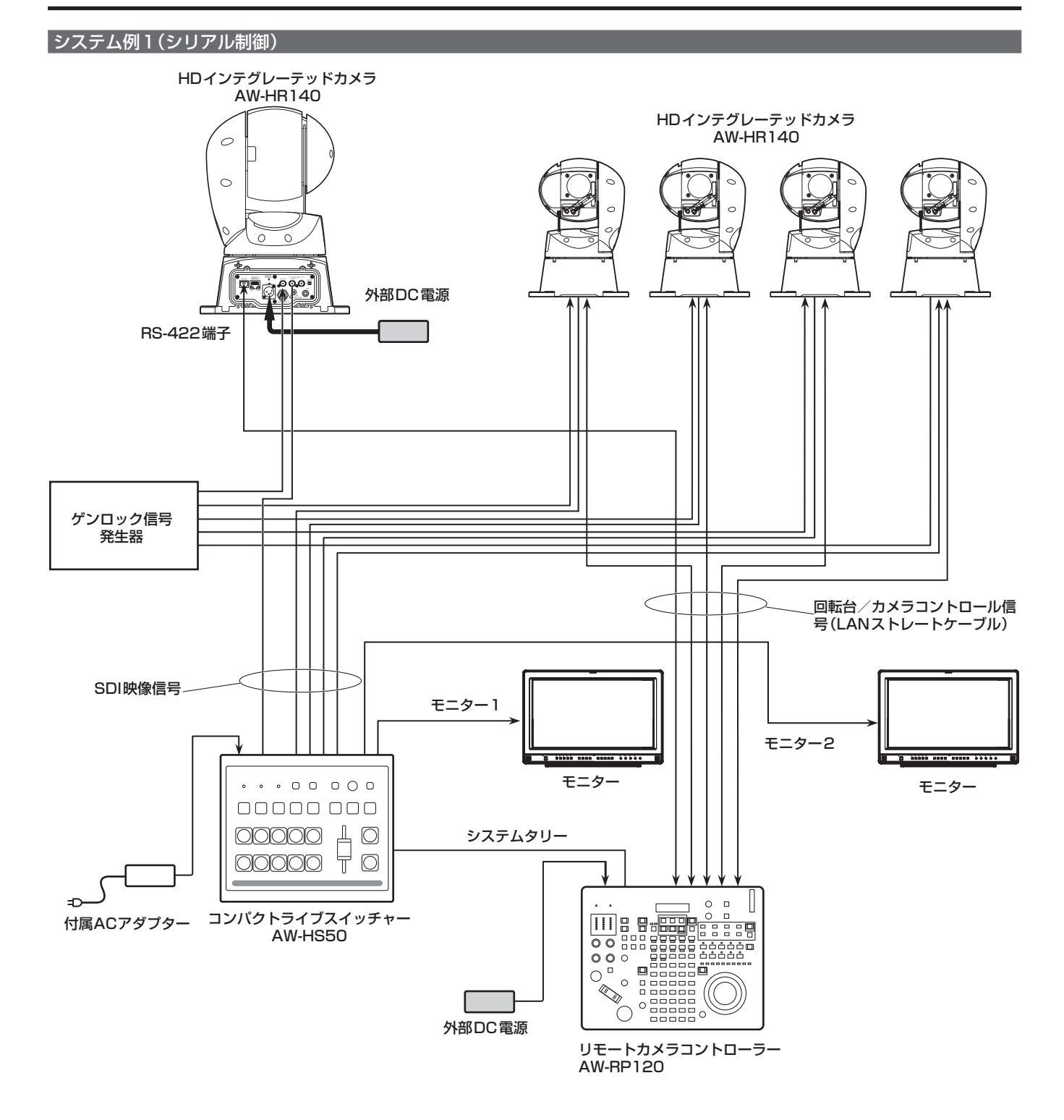

# **システム例2(IP制御)**

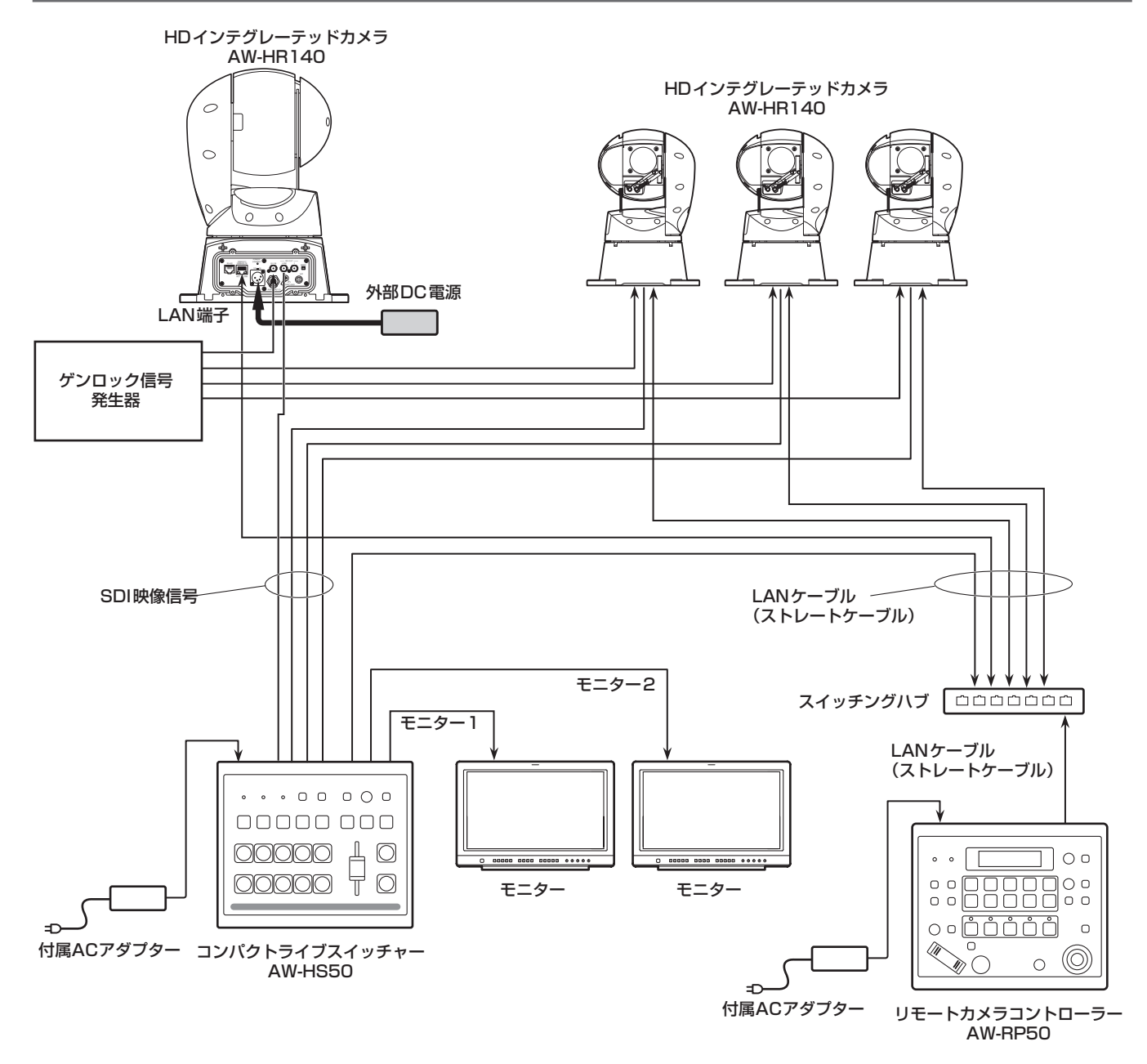

# **システム例3(IP映像伝送、PoE++)**

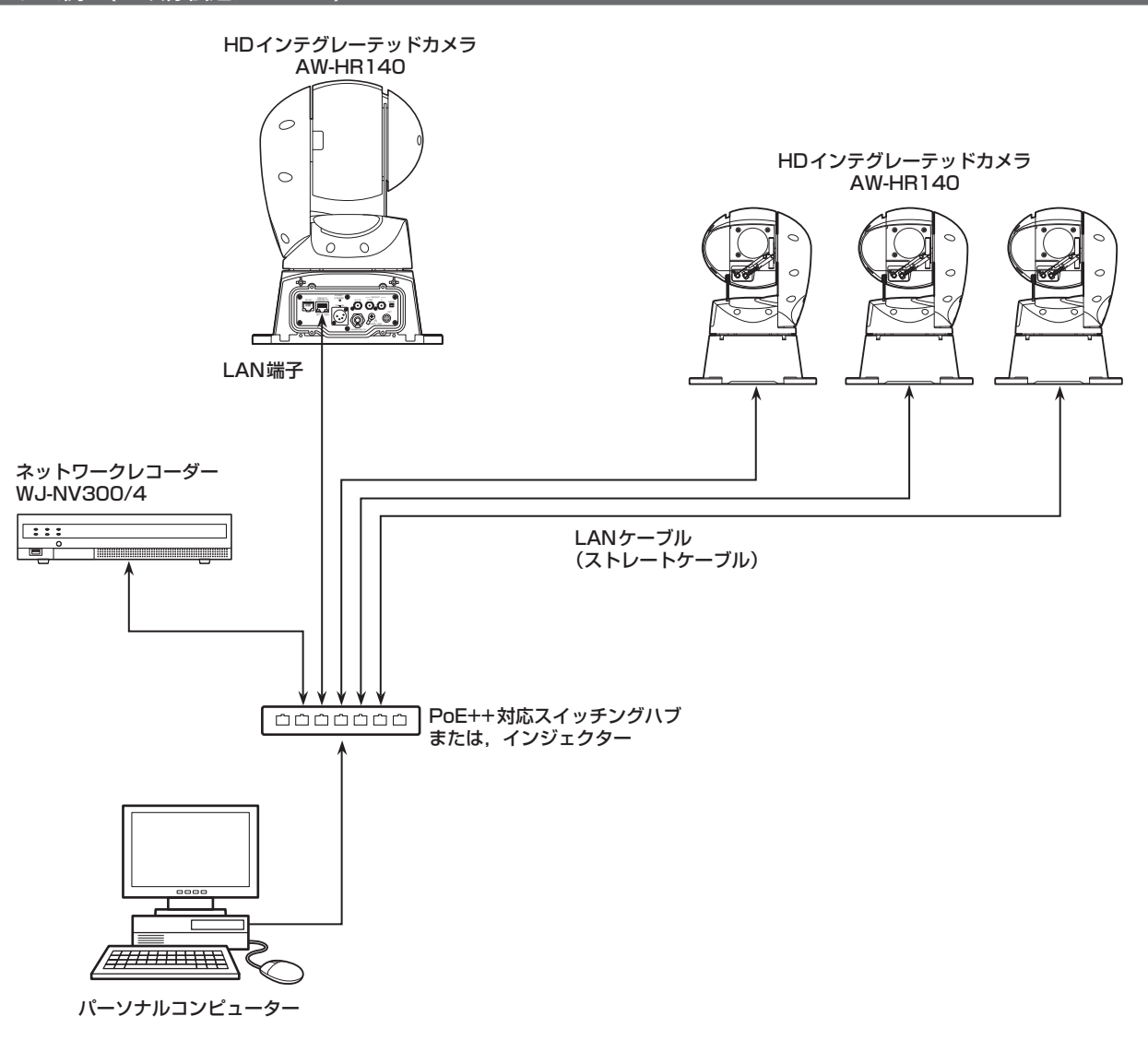

接続 (つづき)

# システム例4(市販コントローラーとの接続)

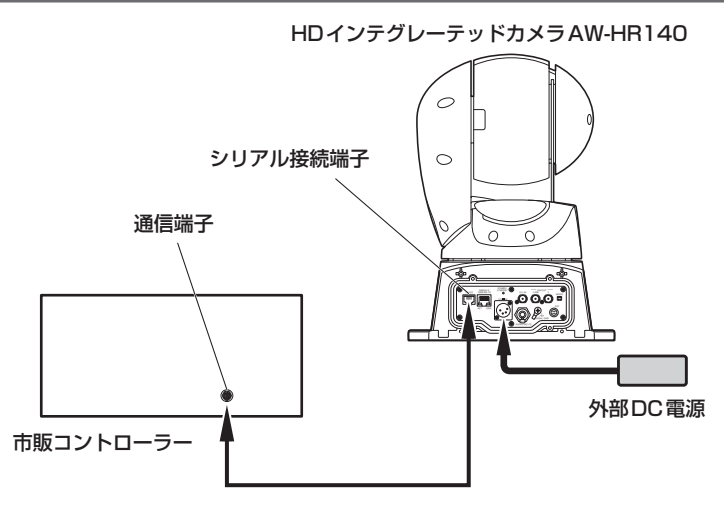

- • 本機背面のMODEスイッチを設定してください。
- MODEスイッチの詳細については、「MODEスイッチの設定」(→8ページ)を参照してください。 • カメラメニューで次の項目を設定してください。
	- 1. [System] メニュー [Protocol] [Model Select] を表示する
	- 2. プロトコルの種別を[SEVIHD1]、[SBRC300]、もしくは[SBRCZ330]から選択する

#### 〈NOTE〉

• 本機には、複数台をデイジーチェーン接続する機能はございません。

# システム例5(PoE++を使用した光ファイバーシステム/オーディオ接続)

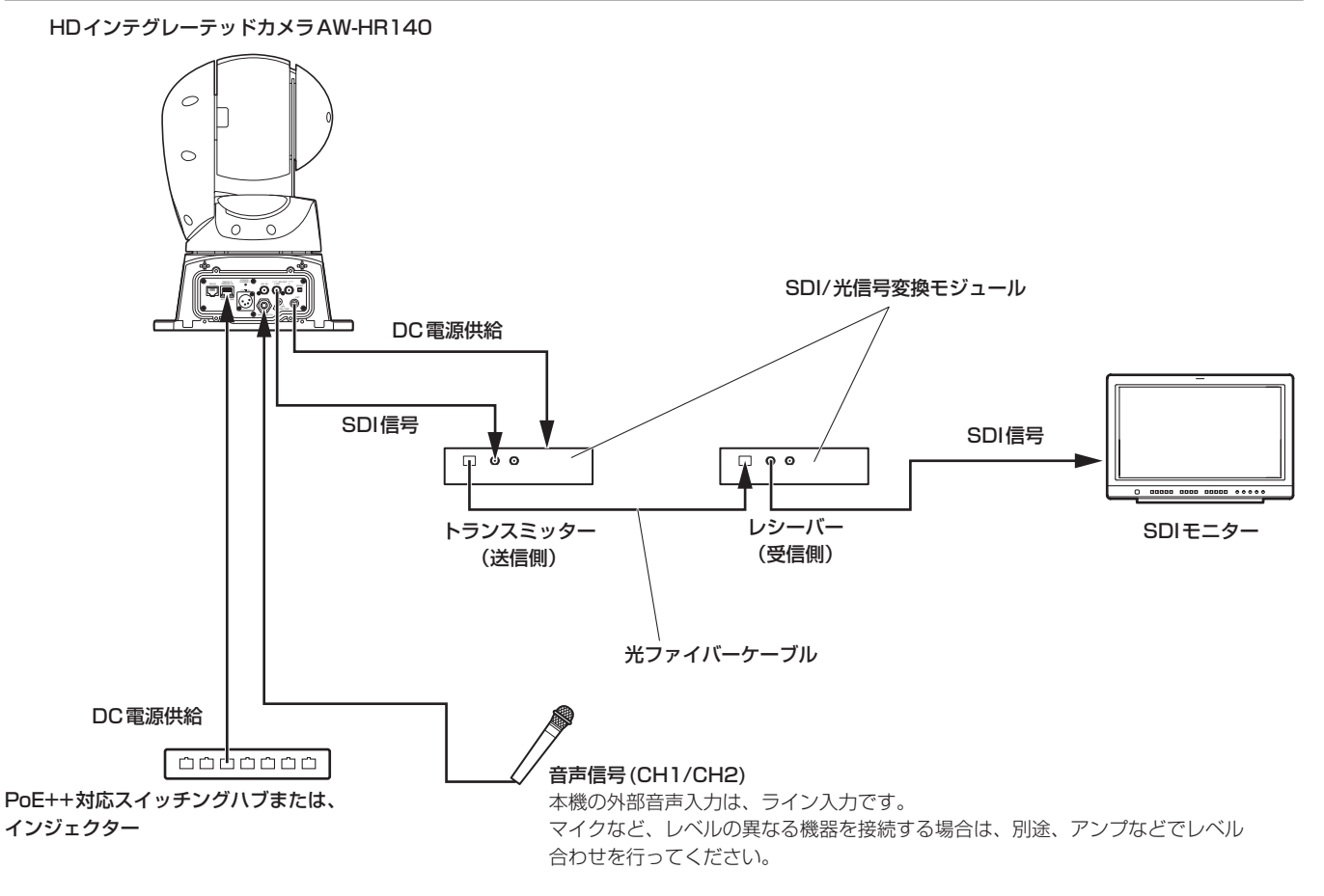

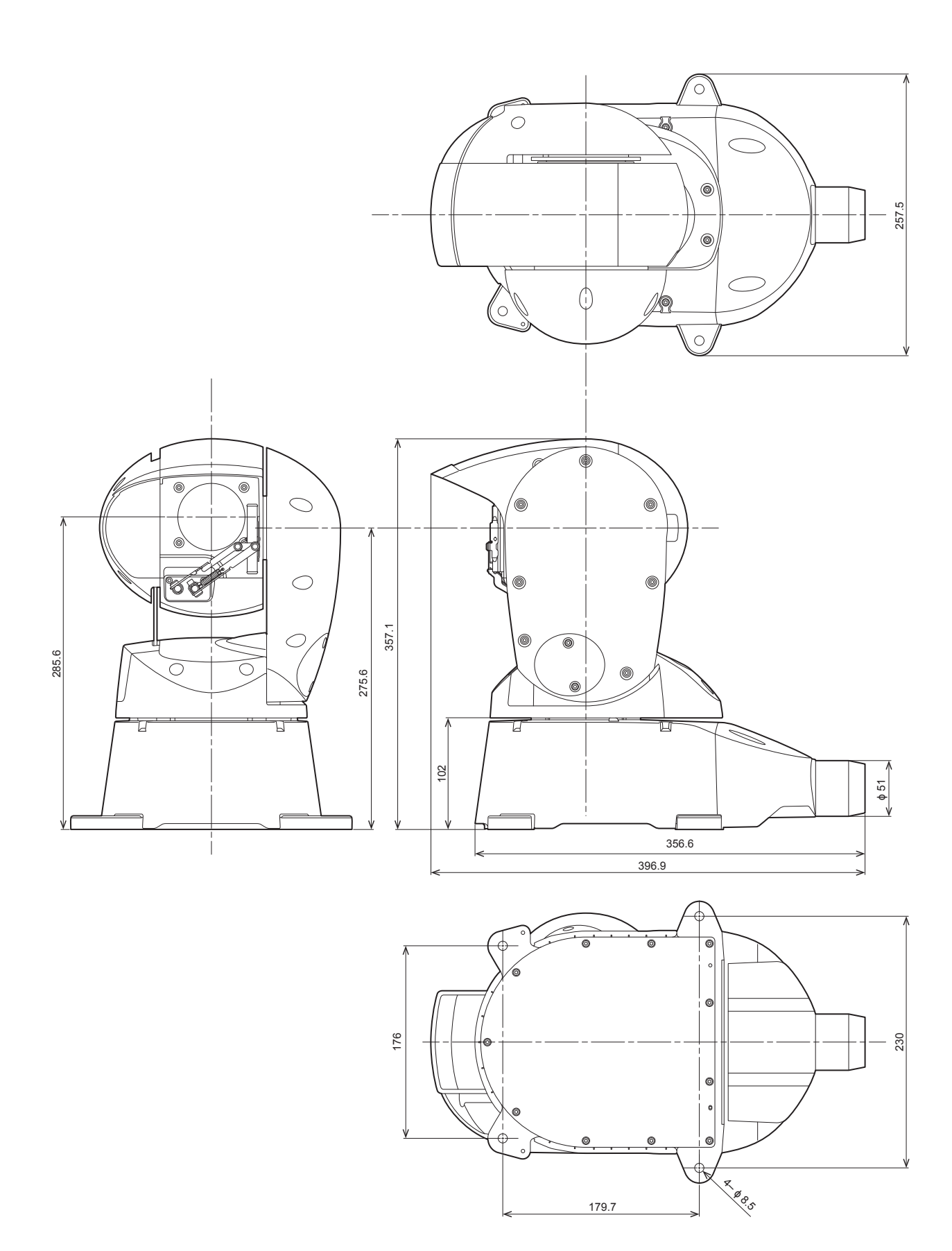

# 取扱説明 安全上のご注意( 必ずお守りください。

人への危害、財産の損害を防止するため、必ずお守りいただくことを説明しています。

# ■誤った使い方をしたときに生じる危害や損害の程度を区分して、説明しています。

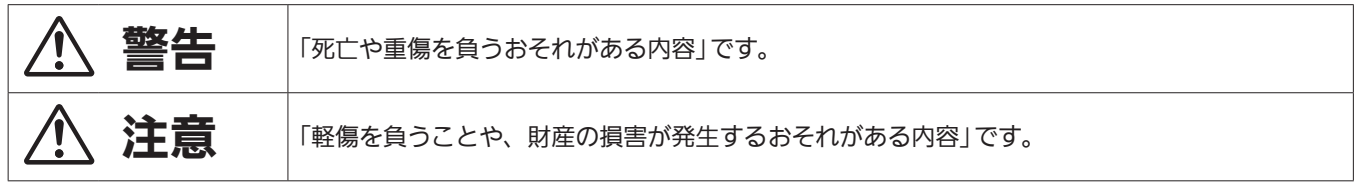

# ■お守りいただく内容を次の図記号で説明しています。

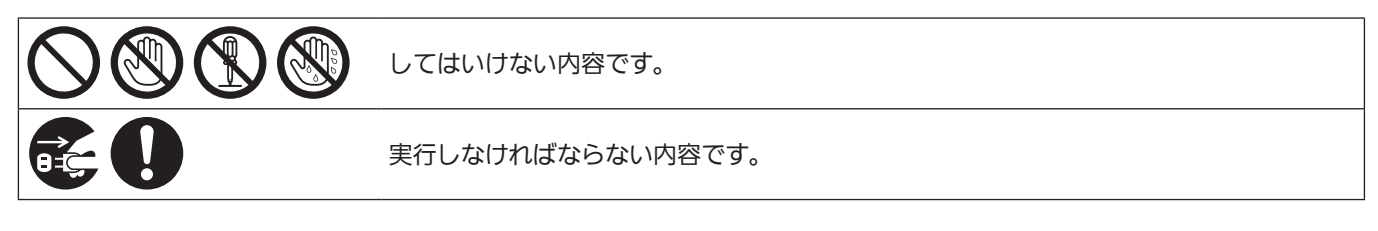

# 警告

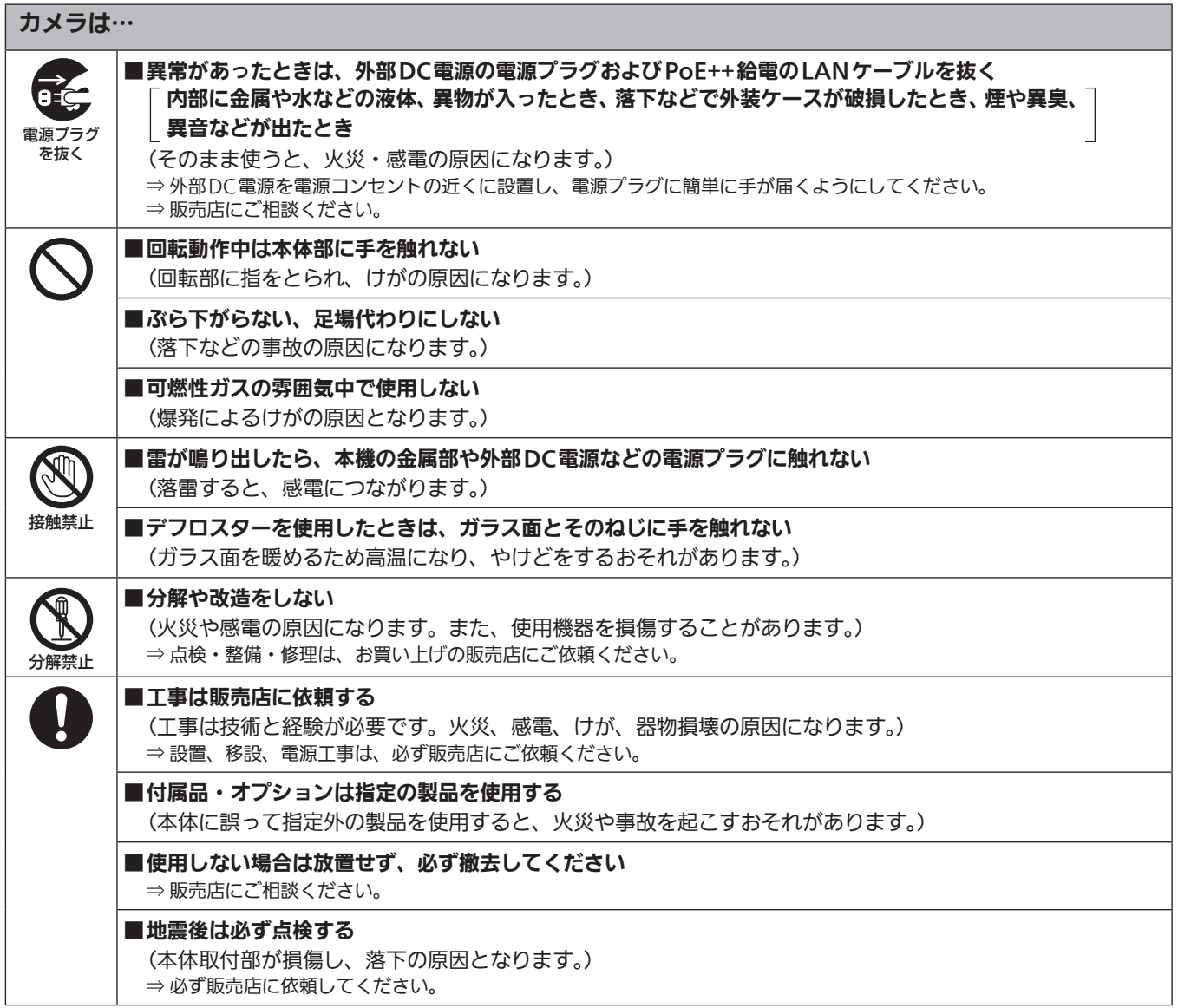

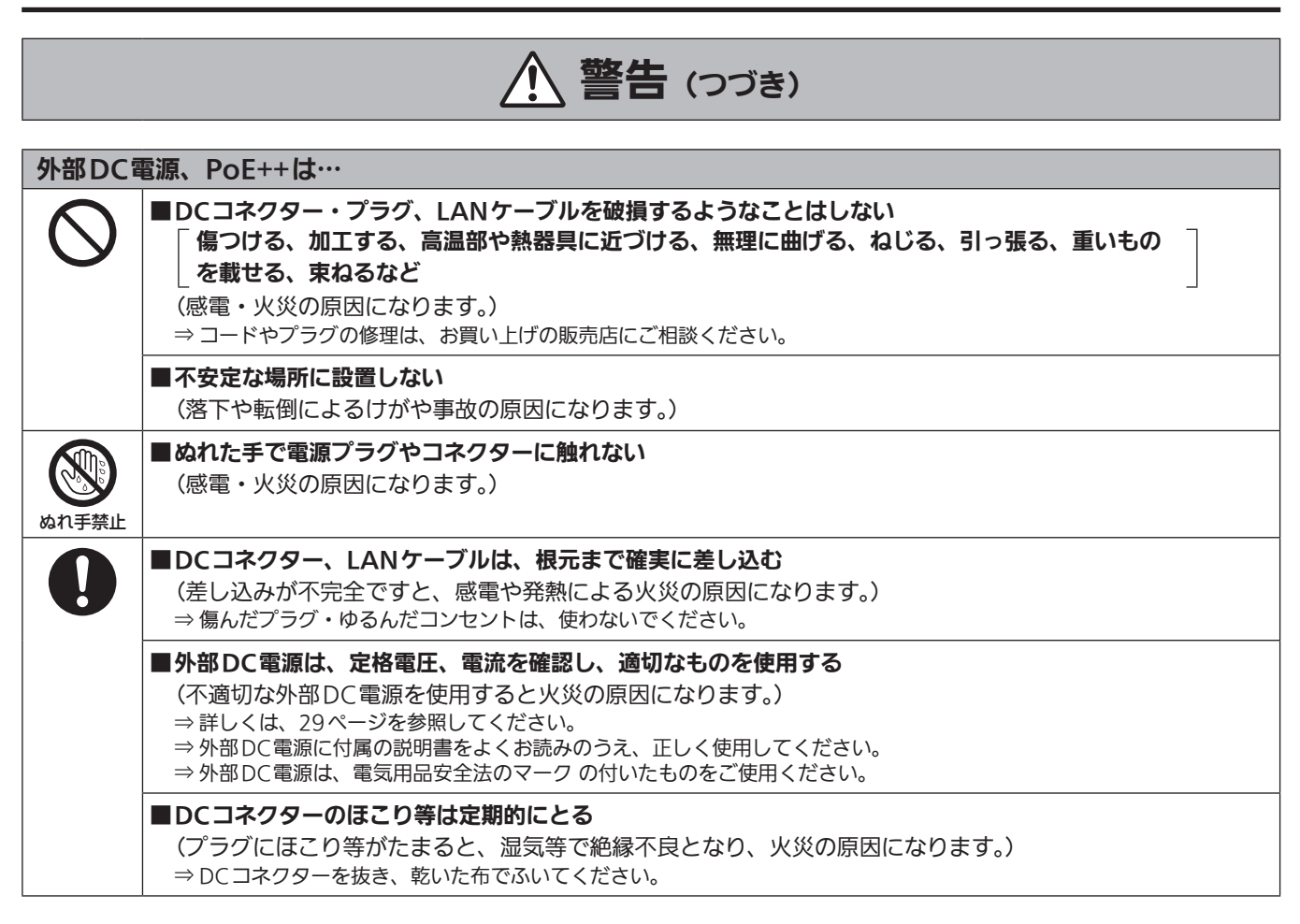

# 小さな付属品は…

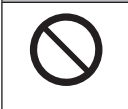

# ■本体取付ねじ、金具取付ねじ、落下防止ワイヤー取付ねじは乳幼児の手に届くところに置かない (誤って飲み込むと、身体に悪影響を及ぼします。)

⇒ 万一、飲み込んだと思われるときは、すぐに医師にご相談ください。

取扱説明

取扱説明

安全上のご注意 (必ずお守りください。)(つづき)

# 注意 ■本機の放熱を妨げない 密閉された箱など、狭いところに入れない、ビニールシートを掛けない (内部に熱がこもり、火災の原因になります。) ■ふみ台や腰掛けにしない (けがの原因となります。) ■金属のエッジで手をこすらない (強くこするとけがの原因となります。) ■無理な力を加えない (取付部が破損し、落下によるけがや事故の原因となります。) ■DCコネクターを抜くときは、コードを引っ張らない (コードが傷つき、火災や感電の原因になります。) ⇒ 必ずプラグやコネクターを持って抜いてください。 ■落とさない、強い衝撃を与えない (けがや火災の原因になります。) ■ケーブルなどは引っ張らない (火災や感電の原因になります。) ■定期的に点検する  $\mathbf{I}$ (金具やねじがさびると、落下などでけがの原因になります。) ⇒ 点検は販売店にご依頼ください。 ■病院内では、病院の指示に従う (本機からの電磁波などにより、計器類に影響を及ぼすことがあります。) ■長期間使用しないときや、お手入れのときは、外部DC電源の電源プラグをコンセントから抜く Θ≠ (火災や感電の原因になります。) 電源プラグ を抜く

# 安全にお使いいただくために、販売店または施工業者による定期的な点検(1年に1回をめやすに)をお願いし ます。

# 接地に関するご注意

·本体の接地端子<SIGNAL GND>から接地を行ってください。

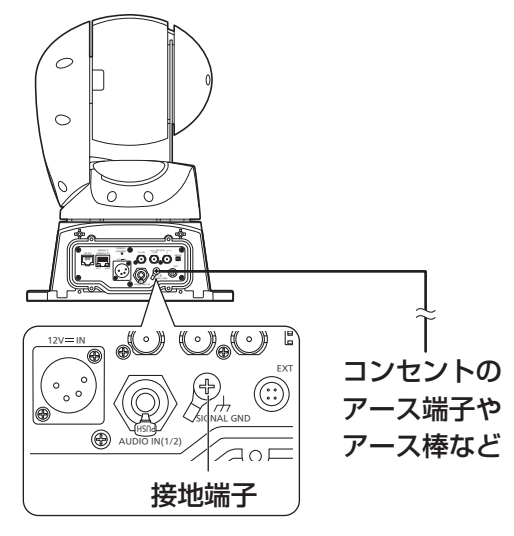

# はじめに

# 概要

- • 本製品は、新開発の1/2.86型フルHD 3MOSセンサーとデジタル シグナルプロセッサー(DSP)を採用した、屋外対応の回転台一体型 フルHDカメラです。
- • 光学20倍ズームレンズに加え、10倍のデジタルズームを備えており、 水平解像度1000本の高画質で臨場感あふれる撮影が可能です。 また、高感度で、画揺れ補正やナイトモードの機能を備え、幅広い環 境下での撮影が可能です。
- • コントローラーを接続すると、IP制御またはシリアル制御によるス ムーズなカメラ操作が可能です。
- • ナイトモードを備え、低照度下においても被写体に赤外線を照射する ことで撮影が可能です。
- パーソナルコンピューターと本機をIPネットワーク経由で接続するこ とで、Web画面から本機を操作することができます。
- • 新開発のコーデックエンジン搭載により、ネットワーク経由で、 FullHD画質で最大毎秒60フレームの出力ができます。
- • 標準シリアル通信方式に対応しており、市販のコントローラーとの接 続が可能です。
- • Panasonic 独自のシリアル通信により、Panasonic 製のカメラの コントローラーとの接続が可能です。
- • 屋外撮影環境に必要不可欠な各種機能を標準で装備しています。

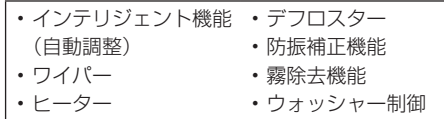

# 必要なパーソナルコンピューターの環境

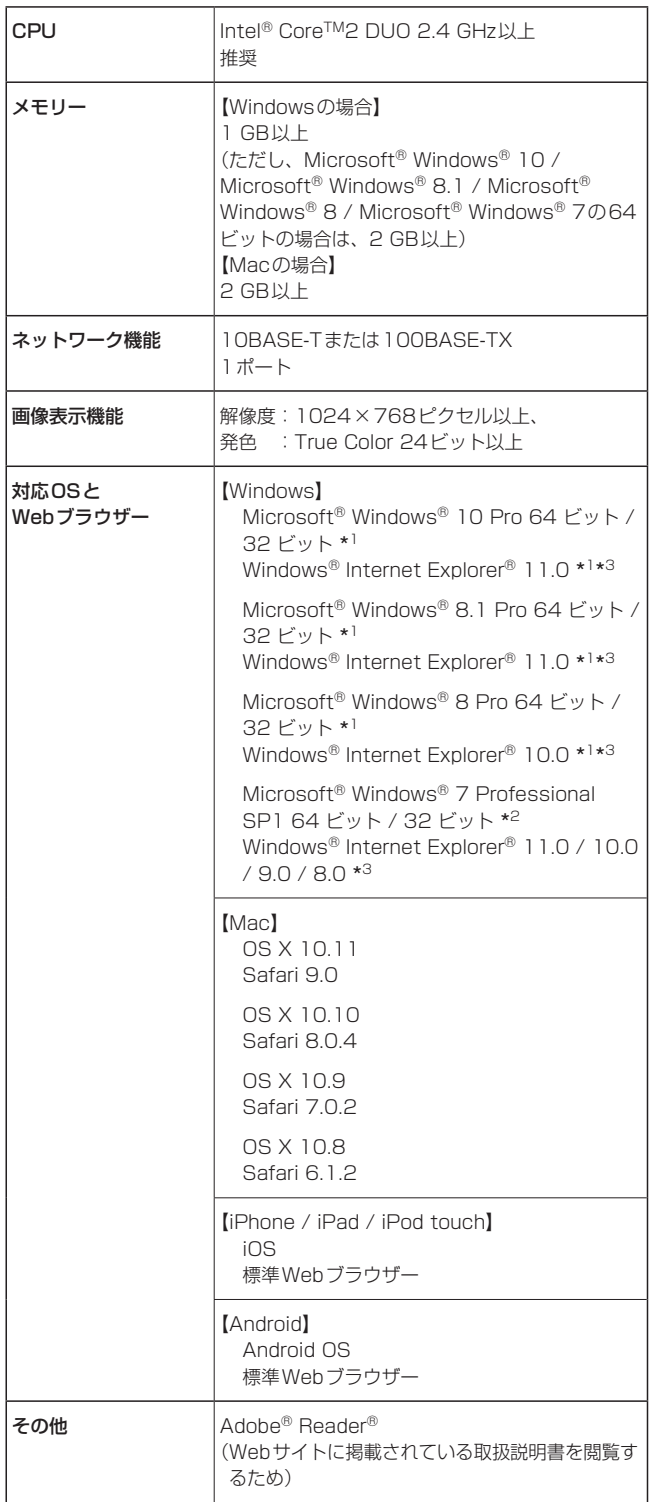

\*<sup>1</sup> デスクトップ用Internet Explorerでご利用ください。(Modern UIの Internet Explorer には対応していません)

\*2 Windows® XP 互換モードでは使用できません。

\*3 Internet Explorer® 64 ビット版では使用できません。

#### 重要

• 必要なパーソナルコンピューターの環境を満たしていない場合に は、画面の描画が遅くなったり、Webブラウザーが操作できなく なったりするなどの不具合が発生するおそれがあります。

#### 〈NOTE〉

- • 本体ソフトのバージョンによっては、アップデートが必要になります。
- • デスクトップ用Internet Explorerでご利用ください。(Modern UIの Internet Explorerには対応していません)
- • 対応OSとWebブラウザーに関する最新情報については、下記の Webサイトのサポートデスクをご覧ください。 日本語:https://panasonic.biz/cns/sav/
- 英語 : http://pro-av.panasonic.net/

# 免責について

当社はいかなる場合も以下に関して一切の責任を負わないものとしま す。

- ①本機に関連して直接または間接に発生した、偶発的、特殊、または 結果的損害・被害
- ②お客様の誤使用や不注意による障害または本機の破損など
- ③お客様による本機の分解、修理または改造が行われた場合
- ④本機の故障・不具合を含む何らかの理由または原因により、映像が 表示できないことによる不便・損害・被害
- ⑤第三者の機器などと組み合わせたシステムによる不具合、あるいは その結果被る不便・損害・被害
- ⑥お客様による撮影映像(記録を含む)が何らかの理由により公とな り、または目的外に使用され、その結果、被写体となった個人また は団体などによるプライバシー侵害などを理由とするいかなる賠 償請求、クレームなど
- ⑦登録した情報内容が何らかの原因により、消失してしまうこと

# ネットワークに関するお願い

本機はネットワークへ接続して使用するため、以下のような被害を受け ることが考えられます。

①本機を経由した情報の漏えいや流出 ②悪意を持った第三者による本機の不正操作 ③悪意を持った第三者による本機の妨害や停止

このような被害を防ぐため、お客様の責任の下、下記のような対策も含 め、ネットワークセキュリティ対策を十分に行ってください。

- • ファイアウォールなどを使用し、安全性の確保されたネットワーク上 で本機を使用する。
- • パーソナルコンピューターが接続されているシステムで本機を使用す る場合、コンピューターウイルスや不正プログラムの感染に対する チェックや駆除が定期的に行われていることを確認する。
- • 不正な攻撃から守るため、ユーザー名とパスワードを設定し、ログイ ンできるユーザーを制限する。
- • 管理者で本機にアクセスした後は、必ずすべてのWebブラウザーを 閉じる。
- • 管理者のパスワードは、定期的に変更する。
- • 本機内の設定情報をネットワーク上に漏えいさせないため、ユーザー 認証でアクセスを制限するなどの対策を実施する。
- • 本機、ケーブルなどが容易に破壊されるような場所には設置しない。
- • 公衆回線を利用した接続はしない。

#### 〈NOTE〉

- ユーザー認証について
- •本機では、ユーザー認証機能はダイジェスト認証またはベーシック認 証を使用しています。認証機能を有した専用機を用いないでベーシッ ク認証を使用した場合、パスワードが漏えいする危険性があります。 ダイジェスト認証を使用するか、ホスト認証を使用することを推奨し ます。

#### 使用時の制約事項

• 本機とコントローラーもしくはパーソナルコンピューターを接続する ネットワークは、同一セグメントを推奨します。 セグメントが異なる接続を行う場合は、ネットワーク機器固有の設定 などに依存した事象が起きる可能性がありますので、運用開始前に十 分確認を行ってください。

# 特 長

# ■ マルチフォーマットに対応

• 以下の複数のフォーマットをカメラメニューまたはWeb操作で切 り替えが可能です。

#### 【対応フォーマット】

1080/59.94p、1080/29.97p\* 1、1080/23.98p\* 2、 1080/59.94i、1080/29.97PsF\* 3、1080/23.98PsF\* 3、 720/59.94p、1080/50p、1080/25p\* 1、1080/50i、 1080/25PsF\* 3、720/50p

- \*<sup>1</sup> Native出力
- \*<sup>2</sup> Over59.94i出力
- \*<sup>3</sup> 1080/25PsFは、モニター画面に50iが表示される場合がありま す。また、1080/23.98PsFと29.97PsFは、モニター画面に 59.94iが表示される場合があります。

# ■ 1/2.86型MOSセンサー・高性能20倍ズームレ ンズを採用

• 新開発の1/2.86型フルHD 3MOSセンサーとDSP (Digital Signal Processor)を搭載。多彩な映像処理で、高画質な映像が 得られます。

- • 光学20倍ズームレンズに加え、10倍のデジタルズームを備え、 高画質で臨場感あふれる映像が得られます。
- • 白とびや黒つぶれを補正するダイナミックレンジストレッチャー (DRS)、暗い場所でも残像を抑えてクリアに撮影するデジタルノ イズリダクション(DNR)を搭載し、幅広い用途で鮮明な映像を 再現します。

# ■ 高性能回転台との一体型で快適操作

- • 60°/sの高速動作。
- • パン範囲:±175°、チルト範囲:–30°~210°の広い旋回角度。
- • 最大100ポジションのプリセットメモリーが可能。 (コントローラーによって、使用できるプリセットメモリー数は異 なります。)

# ■ ナイトモードを搭載

- • 赤外線撮影に対応しています。 通常では撮影が困難な低照度下においても、被写体に赤外線を照 射することで、撮影が可能となります。 (映像出力は白黒画像となります。)
- • IRISは開放固定となります。

# ■ IP 映像出力機能を搭載

- • 画像圧縮、IP伝送LSIを搭載。FullHD画質で、最大毎秒60フレー ムの出力ができます。
- • IPコントロールと共に用いることで、遠隔地からのカメラ制御な ど、幅広い用途での使用が可能となります。

# ■ 標準シリアル通信方式に対応

• 市販のコントローラーにRS-422で接続できます。

#### 〈NOTE〉

• 標準シリアル通信方式では、屋外機能に関する制御をコントロー ラーで直接制御することができません。 カメラメニューを設定して制御してください。

# ■ 現行の当社製コントローラーとの高い親和性で、 フレキシブルなシステム構築を実現

# • 現行の当社製コントローラー (AW-RP50 AW-RP120)

AK-HRP200)からシリアル制御で最大5台までの本機の操作が 可能。

現行の当社製カメラや回転台システムとの併用も可能で、既存シ ステムを活用した柔軟なシステム構築が行えます。

# 〈NOTE〉

• コントローラーは、本機に対応するためのアップデートが必要 です。アップデート方法についての詳細は、下記Webサイトの サポートデスクを参照してください。 https://panasonic.biz/cns/sav/

本機とコントローラー間の最大距離は1000 mです。(シリアル 制御時)

映像信号の延長には外部機器などでの対応が別途必要です。

# ■ 屋外ハウジング・回転台・カメラ・レンズ一体型で、 システム構築が容易

•屋外対応ハウジング・カメラ・レンズ・回転台を一体型にするこ とで、簡単にシステム構築が行えます。

# ■ かんたん接続で柔軟なカメラレイアウト

- • IP制御で優れた接続性を実現しました。
	- 〈NOTE〉
	- 本機は、屋外に対応した据え置き機器です。 車載での使用はできませんのでご注意ください。

# ■ 屋内専用モデルから機能アップを実現

• 実績のある屋内専用モデル(AW-HE130)の機能に加えて、屋外 での撮影に必要な機能を充実させました。

# ■ IPコントロールによる簡単接続・設定

• 当社製コントローラー (AW-RP50、AW-RP120、 AK-HRP200)からIP接続により、最大100台までの本機の操 作が可能です。 (LANケーブルの最大長は、100 mまでです。)

# ■ PoE++\*<sup>4</sup> 搭載によりカメラ電源工事が不要

• PoE++規格対応のネットワーク機器(IEEE802.3bt Draft ver.2.0準拠)\* <sup>5</sup> に接続することによって、カメラ電源工事が不 要となります。

#### 〈NOTE〉

- • ソフト認証の必要なPoE++給電装置を使用する場合、給電開始 から動作可能になるまでの時間が数分かかる場合があります。
- • 外部DC電源とPoE++給電の両方を接続した場合は、外部DC電 源が優先となります。両方を接続した状態から、外部DC電源を 抜くと自動で再起動となり、映像が切れます。
- • PoE++給電に使用するケーブルは、カテゴリー5e以上のケーブ ルをご使用ください。また、給電装置と本装置間のケーブル長は 最大100 mです。カテゴリー5以下のケーブルをご使用されま すと給電能力が低下するおそれがあります。
- • ギガビットイーサネット対応パーソナルコンピューターと PoE++インジェクターをストレートのLANケーブルで接続して いる場合は、まれにパーソナルコンピューターで認識されないこ とがあります。その場合は、パーソナルコンピューターと本機間 をクロスのLANケーブルで接続(クロス接続)してください。
- \*<sup>4</sup> Power over Ethernet Plus Plusの略です。以降「PoE++」と表 記いたします。
- \*<sup>5</sup> 動作確認済みのPoE++給電装置については、販売店もしくは当社 のサービス窓口にお尋ねください。

取扱説明 対応コントローラー

# ●AW-RP50 ●AW-RP120 ●AK-HRP200

• コントローラーは、本機に対応するためのアップデートが必要です。 アップデート方法についての詳細は、下記Webサイトのサポートデスクを参照してください。 https://panasonic.biz/cns/sav/

#### 〈NOTE〉

• 以下の現行コントローラーについては、コントローラーからの動作ができません。

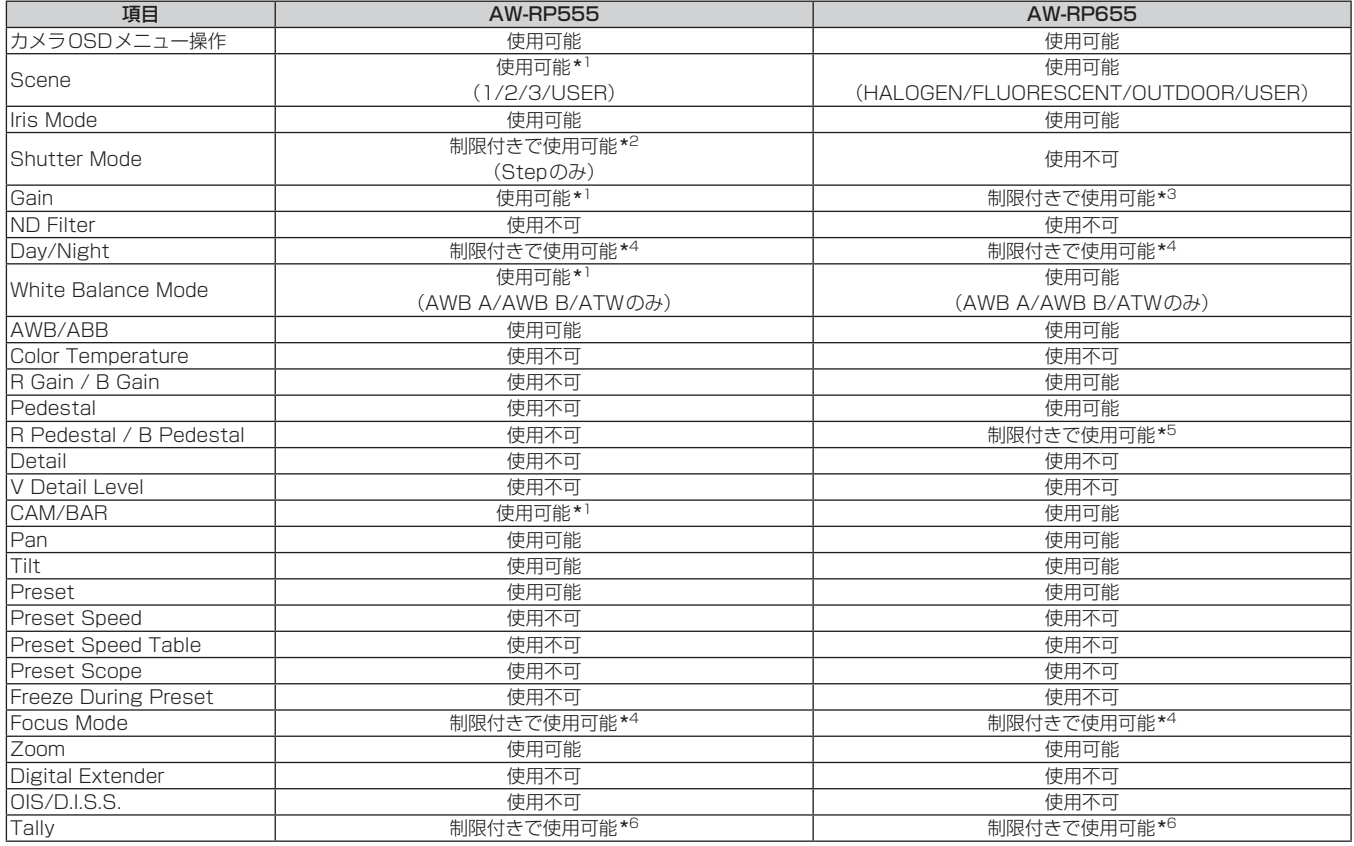

\* 1 他の機器で設定値が変更された場合、設定値の反映が遅くなる場合があります。

\* 2 設定後にShutter ModeをOFF/ONしないと値が切り替わりません。

\* 3 Gainが19(dB)以上のときの動作が不正になります。

\* 4 他の機器で設定値が変更された場合、設定値が反映されません。(自機器で設定した場合は反映されます。)

\* 5 値の表示範囲が不正(-150~+150)となります。

\* 6 本機にはタリーランプがありませんが、「OSD Off With Tally」機能を使用することができます。

# ■標準プロトコルでは制御できない機能

以下の項目の操作は、標準プロトコルでの制御ができません。

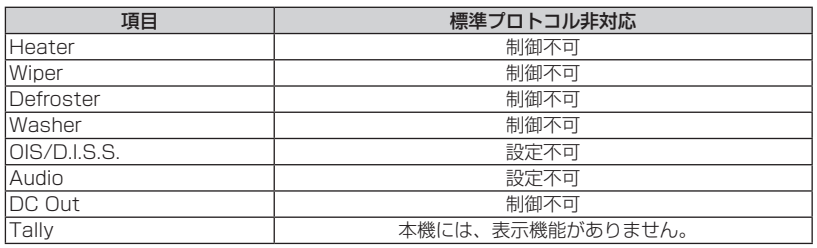

# 付属品

付属品をご確認ください。

• 包装材料は、商品を取り出したあと、適切に処理してください。

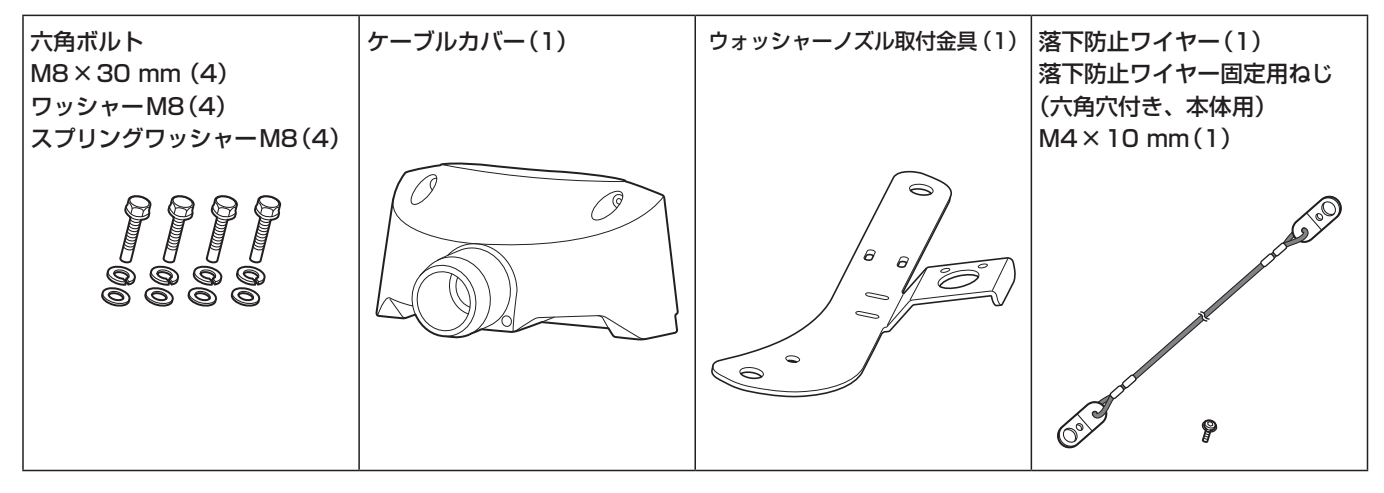

# ■撮影は適正な照明で

美しいカラー映像を得るには、適正な照明で撮影してください。 蛍光灯の照明では、正しい色が出にくいことがあります。必要に応 じて適正な照明をお選びください。

# ■ 長時間安定した性能でお使いいただくために

高温・多湿の場所で長時間使用した場合は、部品の劣化により寿命 が短くなります。

(推奨温度35 ℃以下)

設置場所の冷房および暖房などの風が直接当たらないようにしてく ださい。

# ■ 強い光にカメラを向けないで ください

明るい被写体

MOSセンサーの一部分にスポット光の ような強い光が当たると、ブルーミング (強い光の周りがにじむ現象)を生じるこ とがあります。

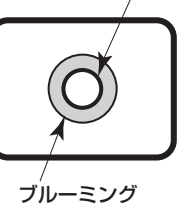

# ■ 高輝度の被写体では

きわめて明るい光源がレンズに向けられていると、フレアが生じる ことがあります。その場合は、アングルを変えるなどしてください。

# ■ オート機能使用のときは

- • カメラメニューなどの「Scene」では、一部の項目で初期設定が オートとなっており、マニュアル操作ができません。マニュアル 操作を行う場合は、必要に応じてオート設定からマニュアル設定 に切り替えてください。
- • 場面によってはオート設定ではフォーカスが合いにくい場合があ ります。その場合は、マニュアル設定にして手動でフォーカスを 合わせてください。

# ■ ズーム操作とフォーカスについて

フォーカスがマニュアル設定のとき、ズーム操作時にフォーカスが ずれる場合があります。

ズーム操作後、必要に応じてフォーカスを調整するか、フォーカス をオートに設定してください。

フォーカスをマニュアル設定で使用する際は、フォーカス精度の高 いテレ端でフォーカス位置を合わせてからズーミングしてくださ い。(ただし、被写体までの距離が1.5 mよりも近い場合には、ワ イド端でフォーカスがずれることがあります。)

ワイド端でフォーカス調整を行った後にテレ端にズーミングする と、フォーカスがずれる場合があります。

# ■ 電源を入れたときのPan/Tilt動作やレンズの動作 について

本機の電源を入れたとき、Pan/Tiltのメカニズム、レンズのズーム、 フォーカス、アイリスが自動的に調整動作を行います。

# ■ 本機にはセーフモード機能があります

セーフモードは、本機の損傷を防止するための機能です。 詳細については「セーフモードについて」(→PDF 108ページ)を参照 してください。

# ■ 使用温度範囲は

–15 ℃を下回る寒い所や45 ℃を超える暑い所での動作は、画質 の低下や内部の部品に悪影響を与えますので、避けてください。

# ■ カラーバーについて

• カラーバーは色位相調整用であり、バーの幅や位置が他機種と異 なる場合があります。

# ■ IP 映像更新速度について

IP 映像更新速度は、ご利用のネットワーク環境、パーソナルコン ピューターまたは携帯端末の性能、被写体、アクセス数により遅く なることがあります。

# ■ H.264特許プールライセンスについて

本製品は、AVC Patent Portfolio Licenseに基づきライセンス されており、以下に記載する行為にかかわるお客様の個人的かつ非 営利目的の使用を除いてはライセンスされておりません。

- (i) 画像情報をAVC規格に準拠して(以下、AVCビデオ)記録する こと
- (ii) 個人的活動に従事する消費者によって記録されたAVCビデオ、 または、ライセンスを受けた提供者から入手したAVCビデオ を再生すること

詳細についてはMPEG LA, LLCのWebサイト(http://mpegla. com)を参照してください。

# ■ PoE++給電について

本機は、IEEE802.3bt Draft ver.2.0に準拠しています。PoE++ 給電時には、対応したイーサーネットハブ、およびPoE++インジェ クターをご使用ください。

動作確認済みイーサーネットハブ、およびPoE++インジェクター については、販売店にお問い合わせください。

# ■ ケーブルの抜き差しは電源を切って

本機に電源スイッチはありません。 ケーブルを抜き差しする場合には、DC電源、あるいはPoE++給 電装置の電源をOFFにしてください。

# ■ 取り扱いはていねいに

落としたり強い衝撃や振動を与えたりしないでください。故障の原 因になります。

# ■ 使用しない場合は

使用しないときは電源を切ってください。 使わなくなったら放置せず、必ず撤去してください。

# ■ 光学系部には触れないで

光学系部はカメラの"命"です。 光学系には絶対に触れないでください。 万一、ホコリがついた場合は、カメラ用のブロワーやレンズクリー ニングペーパーで軽く清掃してください。 デフロスターを使用したときは、ガラス面とそのねじに手を触れな いでください。 ガラス面を暖めるため、高温になっています。

# ■ 太陽光に向けない、レーザー光に向けない

太陽光・レーザー光などを長時間撮像すると、撮像素子を傷める原 因となります。

# ■ 使用するパーソナルコンピューターについて

パーソナルコンピューターのモニター上に長時間同じ画像を表示す ると、モニターに損傷を与える場合があります。スクリーンセーバー の使用をお勧めします。

# ■ IPアドレスの設定について

1台のカメラに対して、複数のパーソナルコンピューター上のIP簡 単設定ソフトウェアを操作して、同時にIPアドレスを設定しないで ください。

IPアドレスの設定がわからなくなる原因となります。

# ■ カメラヘッド可動部に近づかない

本機動作中に指や身体を近づけないでください。けがや故障の原因 となります。 また、パンやチルト操作時に本機が人や障害物に衝突すると、セー フモードになります。

詳細は、PDFの108ページを参照してください。

#### ■ カメラヘッドについて

レンズ部のひさしに雪・水・ホコリなどが溜まる恐れがあります。 定期的にカメラヘッドを動かして、雪・水・ホコリなどが溜まらな いようにしてください。

#### ■ お手入れは

お手入れは、電源を切ってから行ってください。けがの原因になり ます。

乾いた柔らかい布でふいてください。ベンジン・シンナーなど揮発 性のものをかけたり、使用したりしないでください。ボディーが変 色することがあります。

# ■ カメラヘッド部分を手で回さないで

カメラヘッド部分を手で回すと、故障の原因になります。

#### ■ 湿気、ホコリの少ない所で

湿気、ホコリの多い所は、内部の部品がいたみやすくなりますので 避けてください。

#### ■ 除湿素子について

本機は、カメラ内部を低湿度に保つため除湿素子を内蔵しています。 温度、湿度、天候などの条件によっては結露が発生し、除湿に時間 が掛かることがあります。

# ■ 前面ガラスのクリーニングについて

前面ガラスが汚れた場合は、レンズクリーニングペーパー(カメラ やメガネの清掃に使うもの)などで汚れを落としてください。 このとき、砂ぼこり等が付着していると、前面ガラスに傷がつくこ とがあります。汚れがひどい場合には、水洗いすることをお勧めし ます。 デフロスターを使用したときは、ガラス面とそのねじに手を触れな いでください。 ガラス面を暖めるため、高温になっています。

#### ■ 本製品に関するソフトウェア情報

本製品には、GNU General Public License(GPL)、ならびにGNU Lesser General Public License(LGPL)に基づきライセンスされるソフ トウェアが含まれており、お客様は、これらのソフトウェアのソースコードの入手・改変・再配布の権利があることをお知らせいたします。 本製品には、MIT-Licenseに基づきライセンスされるソフトウェアが含まれています。 本製品には、The BSD Licenseに基づきライセンスされるソフトウェアが含まれています。 ソースコードの入手については、下記のWebサイトをご覧ください。 https://panasonic.biz/cns/sav/ なお、お客様が入手されたソースコードの内容等についてのお問い合わせは、ご遠慮ください。

# **個人情報の保護について**

システムで撮影された本人が判別できる映像情報は、「個人情報の保護に関する法律」で定められた個人情報に該当します。\* 法律にしたがって、映像情報を適正にお取り扱いください。

\*経済産業省「個人情報の保護に関する法律についての経済産業分野を対象とするガイドライン」における【個人情報に該当する事例】 を参照してください。

# ■ レンズ/回転台について

レンズやパン・チルト回転台などは、長期間操作しないと内部に塗 布されたグリースの粘度が高まり、動かなくなることがあります。 レンズやパン・チルト回転台は、定期的に動かしてください。

# ■ 消耗品について

次の部品は消耗品です。寿命時間を目安に交換してください。 なお、寿命時間は、使用環境や使用条件により変わります。 寿命時間は、35℃にて使用した場合の目安です。

- • 冷却ファン:約20000時間
- • ワイパー:約12万回の動作、交換の目安:約2年 • ワイパーゴム:平均5000時間の動作、交換の目安:約2年
- 交換が必要な場合は、お買い上げの販売店にご相談ください。

# ■ 廃棄のときは

本機のご使用を終え、廃棄されるときは環境保全のため、専門の業 者に廃棄を依頼してください。

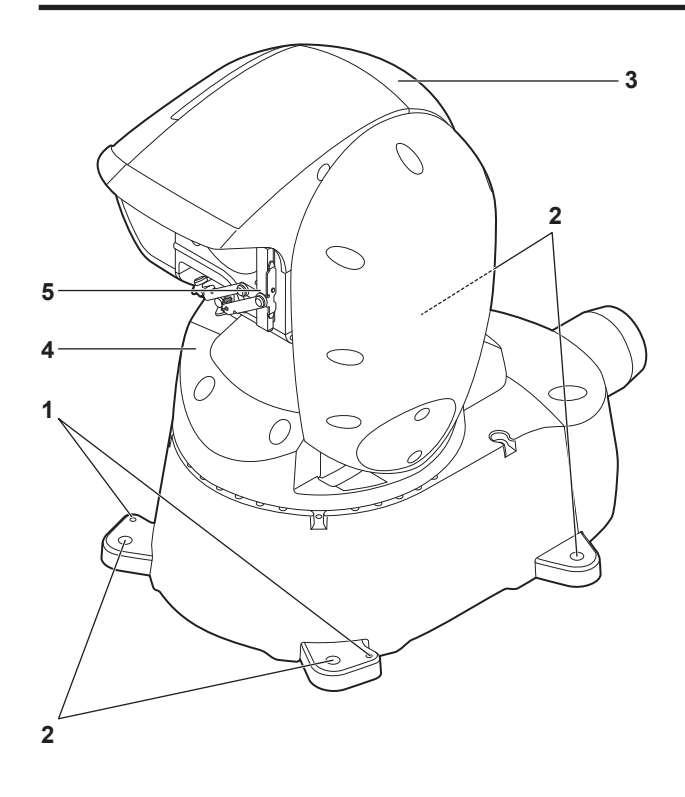

背面パネル

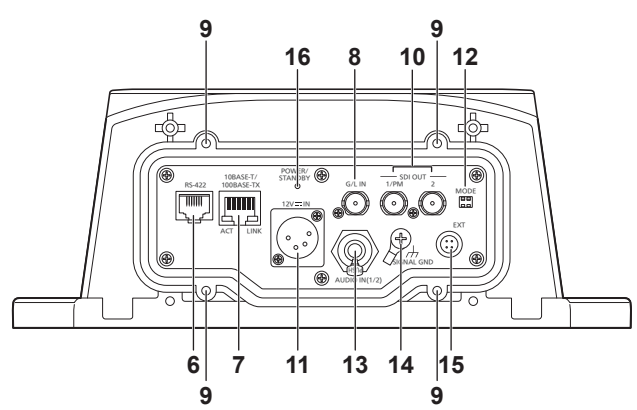

# **1.**落下防止ワイヤー取り付け穴

落下防止ワイヤーを付属ねじを使って固定します。

#### **2.**カメラ台座部固定用穴

カメラ台座部に4か所あります。

# **3.**カメラヘッド部

上下方向に回転します。

**4.**パンヘッド部 左右方向に回転します。

# **5.**ワイパー

左右に移動してレンズ部をクリアにします。

#### **6.**RS-422端子<RS-422>

外部機器から本機をシリアル制御する際に接続するRS-422端子 (RJ45)です。接続には、以下のケーブルを使用してください。

LANケーブル\*1 (カテゴリー5以上、ストレートケーブル)最大

1000 m

\*<sup>1</sup> STP(Shielded Twisted Pair)を推奨

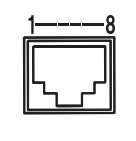

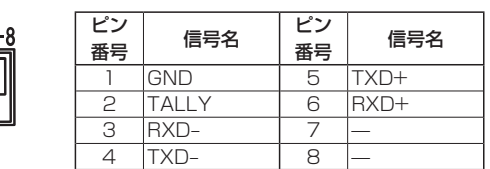

#### 〈NOTE〉

- • 本機にはタリーランプがありませんが、ピン1(GND)とピン2 (TALLY信号)をショートすると「OSD Off With Tally」機能を使 用することができます。
- 接点入力のため、ピン2(TALLY信号)には電圧を加えないでくだ さい。

# **7.**IP制御用LAN端子<LINK / ACT>

外部機器から本機をIP制御する際に接続するLAN端子(RJ45)です。 接続には、以下のケーブルを使用してください。

#### PoE++イーサーネットハブありの場合

LANケーブル\* 1(カテゴリー5e以上、ストレートケーブル) 最大100 m PoE++イーサーネットハブなしの場合

- LANケーブル\* 1(カテゴリー5以上、ストレートケーブル) 最大100 m
- \*<sup>1</sup> STP(Shielded Twisted Pair)を推奨

#### 〈NOTE〉

• イーサーネットハブを介さずにコントローラーと直接接続する場合 は、クロスケーブルを使用してください。

# **8.**G/L IN端子<G/L IN>

外部同期信号の入力端子です。

設定した映像フォーマットに適した信号を入力してください。

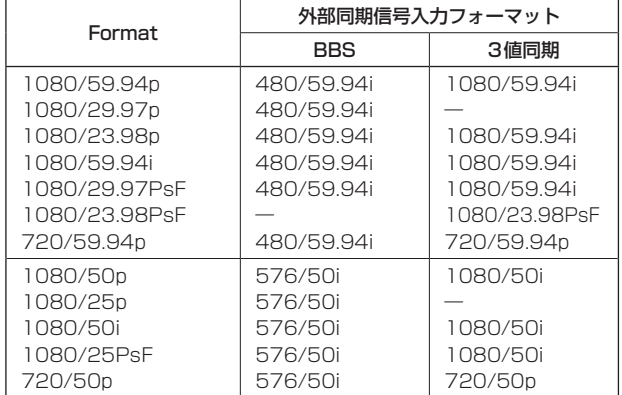

#### 〈NOTE〉

• BBSでは、サブキャリアにはロックしません。

# **9.**ケーブルカバー固定用ねじ穴

ケーブルカバーをねじで固定します。

# **10.**SDI OUT端子<SDI OUT 1/PM、SDI OUT 2>

- SDI映像信号の出力端子です。
- • SDI OUT 1/PM端子からはOSD出力が可能で、カメラメニュー やステータスをモニターに表示することができます。

DC 10.8 V(12 V-10%)~ 24 V(21.8 V+10%)を入力して ください。 〈NOTE〉

• DCコードは、以下の長さのコードを使用してください。 12 V入力時:最長3 m(AWG16コード使用時) 21.8 V入力時:最長20 m(AWG16コード使用時)

#### ■ 外部DC電源について

外部DC電源の出力電圧が、本機の定格電圧に適合していることを確認 のうえ、接続してください。

外部DC電源の出力電流は、接続機器の合計電流以上で、余裕があるも のをお選びください。

接続機器の合計電流は、次の式で求めることができます。

#### 総消費電力÷電圧

本機の電源が入ったときには、突入電流が発生します。電源が入ったと きに電源供給能力が不足すると、故障の原因となります。本機および本 機の電源が入ったときと連動して電源が入る接続機器(レンズ、ワイヤ レスマイクレシーバーなど)の、総消費電力の2倍以上の電力を確保で きる、外部DC電源のご使用をお勧めします。

• 外部DC電源のDC出力端子と、本機のDC IN端子のピン配列を確認し、 極性を正しく接続してください。

誤ってGND端子に+12 Vの電源を接続すると、火災や故障の原因に なります。

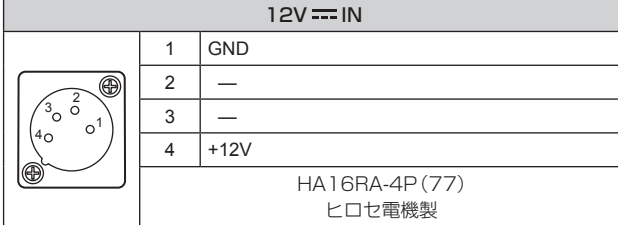

# **12.**MODEスイッチ<MODE>

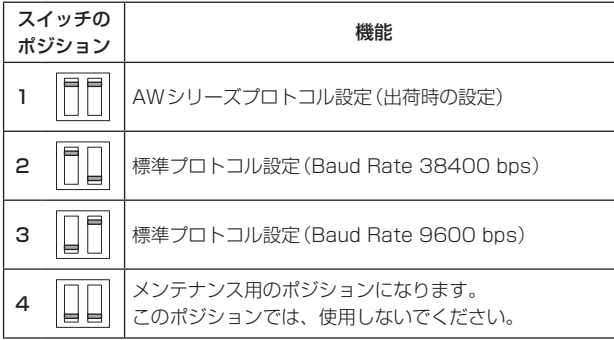

# **13.**音声入力端子 <AUDIO IN(1/2)>

外部音声(ライン)の入力用端子です。 マイクなど、レベルの異なる機器を接続する場合は、別途、アンプな どでレベル合わせを行ってください。

#### **14.**接地端子<SIGNAL GND>

コンセントのアース端子やアース棒などと接続して、接地を行ってく ださい。(→20ページ)

# **15.**EXT端子<EXT>

ウォッシャー制御、およびDC 12 Vの出力端子です。 〈NOTE〉

- • [12V-OUT](4番ピン)の出力は、DC 12 V/0.5 A以内で使用し てください。
- • [12V-OUT](4番ピン)に接続するコードの長さは、AWG24のコー ドを使用されるときで0.5 mまでです。 0.5 mよりも長くする場合は、さらに太いコードを使用してくださ い。

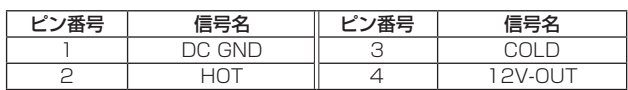

#### **16.**状態表示ランプ<POWER/STANDBY>

本機の状態によって、次のように点灯します。 橙色:待機(スタンバイ)状態 緑色:電源ON時 赤色:機器の異常時

# ■ 各映像フォーマット時の出力条件

#### ●SDI出力時

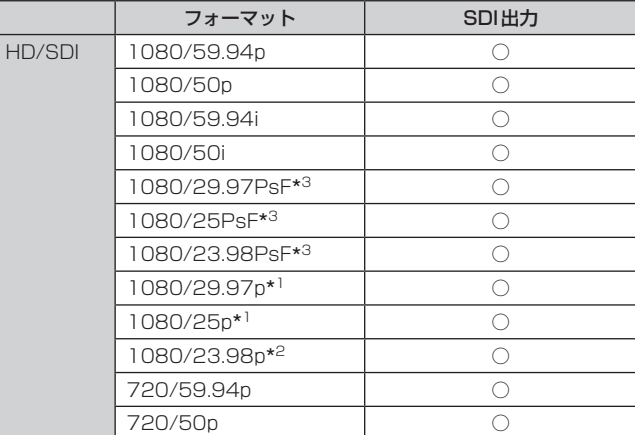

\*<sup>1</sup> Native出力

\*<sup>2</sup> Over59.94i出力

# ●IP映像伝送出力(1ch/多ch表示)

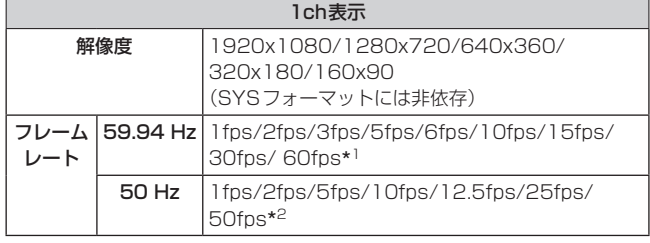

\*<sup>1</sup> 60fpsはH.264配信で1920x1080または1280x720のときのみ \*<sup>2</sup> 50fpsはH.264配信で1920x1080または1280x720のときのみ

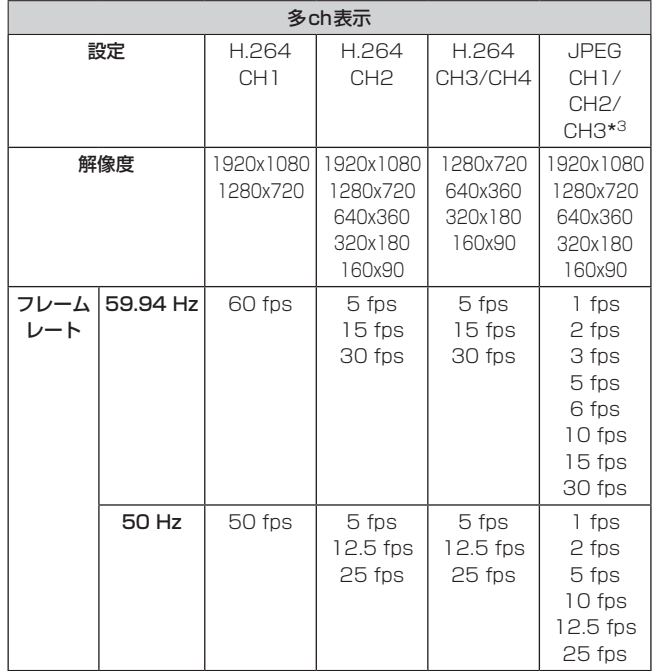

\*<sup>3</sup> JPEG CH1/CH2/CH3は、それぞれ異なる解像度のみ指定可能

<sup>\*</sup><sup>3</sup> 1080/25PsFは、モニター画面に50iが表示される場合があります。 また、1080/23.98PsFと29.97PsFは、モニター画面に59.94iが 表示される場合があります。

詳細な操作については、AW-RP50の操作・設定編を参照してください。

# ■ 制御パネル部

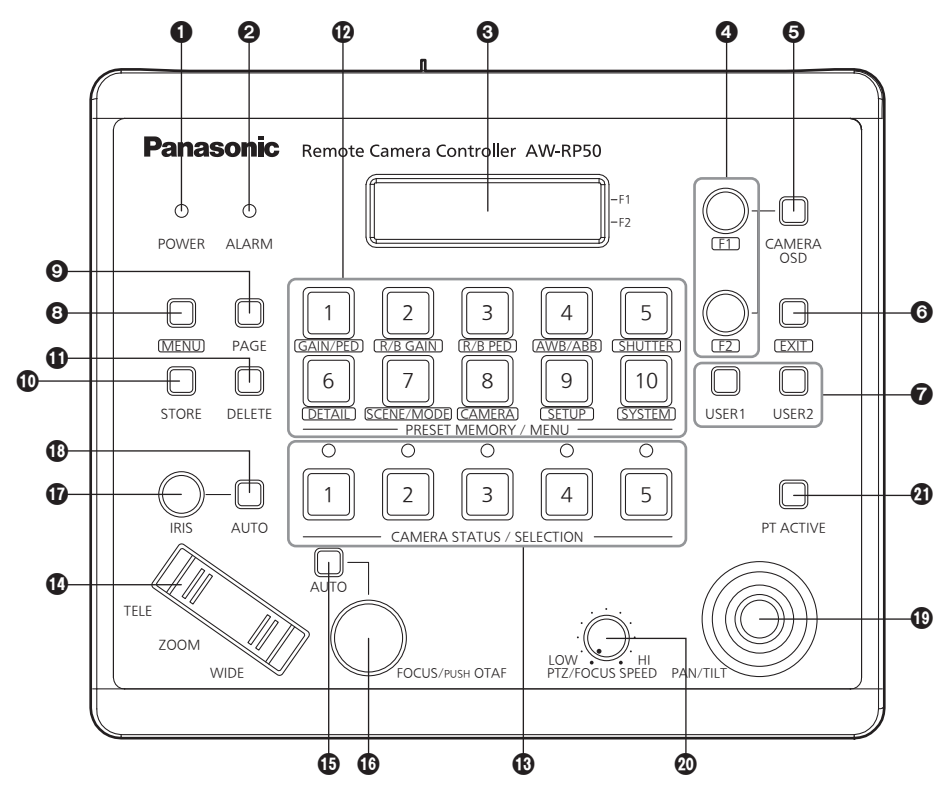

# **1 POWERランプ [POWER]**

DC電源入力端子に電源が入力されているときに、背面のPOWER スイッチ (2) をONにすると点灯します。

# **2 ALARMランプ [ALARM]**

電源に異常(電圧低下)があるときに点灯します。 また、リモートカメラからアラーム(冷却ファンのアラーム、パン /チルトのエラー)を受信したときに点灯します。

ALARMランプが点灯した場合は、すぐに使用を中止し、必ず販売 店へご連絡ください。

そのまま使用すると、AW-RP50が故障する原因となることがあり ます。

アラーム情報は、TALLY/GPI端子 $(\circled{a})$ から外部機器に出力するこ ともできます。

# **8** LCDパネル

現在の設定状態を表示します。

# 4 F1ダイヤル、F2ダイヤル[F1、F2]

メニューの値を変更するときに回して、決定するときに押します。 F1ダイヤルでLCDパネルの上段に表示している項目を操作し、F2 ダイヤルでは下段の項目を操作します。 リモートカメラのオンスクリーンディスプレイの表示内容や操作方 法は、カメラの種類によって異なります。

# **6 CAMERA OSDボタン [CAMERA OSD]**

CAMERA OSDボタンを長押しするとボタンが点灯し、選択してい るリモートカメラのオンスクリーンメニューがリモートカメラの出 力映像に表示されます。 点灯中に再度CAMERA OSDボタンを長押しするとメニューが消 え、ボタンも消灯します。

# 6 EXITボタン[EXIT]

メニューの操作で、1階層戻るときに押します。

# **7 USERボタン [USER1、USER2]**

メニューにある設定項目の一部の機能を、[USER1]、[USER2]に アサインして使用することができます。

- アサイン可能な機能: Super Gain、Haze Reduction、Fan、Heater、Defroster、 Wiper、Washer
- [Wiper]の機能は、USERボタンを押したのち、PRESET MEMORY/MENUボタンの1~3 (1:Off、2:Slow、3: Fast)を押します。

# **8 MENUボタン [MENU]**

PRESET MEMORY/MENUボタン(B)でメニューを呼び出すと きに押します。

- 点灯中に再度押すとメニューが消え、ボタンも消灯します。
- 点灯 : メニューの操作が有効
- 消灯 : メニューの操作が無効
- ⇒「メニューの基本操作」参照

# **4 PAGEボタン [PAGE]**

リモートカメラのプリセットメモリーを指定するときに押します。 PAGEボタンを押すとボタンが点灯し、プリセットメモリーのペー ジを選択するモードに入ります。 このモードで PRESET MEMORY/MENUボタン (@) を押してぺ ージ番号を指定します。 次に、ページ内の番号をPRESET MEMORY/MENUボタンで指定 します

# **© STOREボタン [STORE]**

現在選択されているリモートカメラのプリセットメモリーを登録す るときに押します。

点灯中に再度押すとメニューが消え、ボタンも消灯します。

点灯 : プリセットメモリー登録モード

消灯: プリセットメモリー登録モード解除

#### **10 DELETE ボタン [DELETE]**

現在選択されているリモートカメラのプリセットメモリーを削除す るときに押します。 点灯中に再度押すとメニューが消え、ボタンも消灯します。 点灯 : プリセットメモリー削除モード 消灯: プリセットメモリー削除モード解除

**4 PRESET MEMORY/MENUボタン** 

# [PRESET MEMORY/MENU]

プリセットメモリーを呼び出したり、メニューを呼び出します。

# **68 CAMERA STATUS/SELECTIONボタン**

[CAMERA STATUS/SELECTION]

5台までのリモートカメラを選択します。

点灯 : 選択状態

消灯 : 選択解除 メニューで100台までのリモートカメラを、1 ~ 20のグループに 分けて登録し、制御することができます。 1 ~ 5ボタンに割り当てられたリモートカメラの状態を、ボタンの 上にあるランプで判断することができます。

#### **4** ZOOMボタン [ZOOM]

レンズのズームを調整します。 TELE側を押す : 望遠 WIDE側を押す : 広角 押し込み具合によって、ズーム動作のスピードが変わります。

# オートフォーカスボタン[AUTO]

フォーカス制御を自動でするときに押します。 点灯 : オートフォーカス 消灯 : マニュアルフォーカス

オートフォーカス中は、FOCUS/PUSH OTAFダイヤル (C)の操 作が無効となります。

● リモートカメラにオートフォーカス機能がある場合に有効な機能 です。

オートフォーカス機能がリモートカメラにない場合には、マニュ アルフォーカス(消灯)の状態で使用してください。

● リモートカメラにエクステンダー機能が備わったレンズを使用し ている場合、ボタンを押すごとにエクステンダー機能も切り替わ ります。

点灯:エクステンダー機能が有効

消灯 : エクステンダー機能が無効

(レンズのコントロールケーブルを回転台に接続する方法は、回 転台の取扱説明書を参照してください。)

# FOCUS/PUSH OTAFダイヤル

# [FOCUS/PUSH OTAF]

手動でフォーカス制御を行います。

#### 時計方向に回す:

 フォーカスが遠距離側に動く

# 反時計方向回す:

 フォーカスが近距離側に動く ダイヤルを押すと一時的にオートフォーカス動作をして焦点を合わ せます。(OTAF) オートフォーカス中(オートフォーカスボタン(B)が点灯している とき)は、操作が無効となります。

OTAF:ワンタッチオートフォーカス

#### IRISダイヤル[IRIS]

手動でレンズ絞りを制御します。 時計方向に回す: レンズ絞りが開く方向に動く 反時計方向回す: レンズ絞りが閉じる方向に動く 長押しする: レンズ絞りが閉じる

# オートアイリスボタン[AUTO]

レンズ絞りの制御を自動でするときに押します。 点灯 : オートアイリス 消灯 : マニュアルアイリス

# PAN/TILTレバー [PAN/TILT]

リモートカメラの向きを制御します。 左右に倒す : 左右方向に動作 前後に倒す : 上下方向に動作 レバーを倒す角度により、動作スピードが変わります。

# **@ PTZ/FOCUS SPEEDダイヤル**

#### [PTZ/FOCUS SPEED]

リモートカメラの制御(パン、チルト、ズーム、フォーカス)速度を 調整します。

時計方向に回す : 高速で動く 反時計方向回す : 低速で動く

# **4 PT ACTIVEボタン [PT ACTIVE]**

PAN/TILTレバー操作の有効と無効を切り替えるときに長押ししま す。

#### 点灯、または点滅:

 PAN/TILTレバーの操作が有効

- 消灯: PAN/TILTレバーの操作が無効
- p メニュー操作([SETUP]メニュー → [OPERATE] → [PT ACTIVE] 項目)で「P/T/Z/F」に設定しているときは、PAN/TILTレバーに 加え、ZOOMボタン、オートフォーカスボタン、FOCUS/PUSH OTAFダイヤルも、操作の有効と無効が切り替わります。
- PT ACTIVEボタンが点滅しているときは、スイッチャーのパラ メーター制御用としてPAN/TILTレバーとZOOMボタンを操作 できます。
- p メニュー操作([SETUP]メニュー → [SW LINK] → [P/T LEVER] 項目)で「Button Select」に設定しているときは、PAN/TILTレバ ーとZOOMボタンの制御用途を切り替えることができます。

AW-RP50(別売品) (つづき)

# ■ 背面部

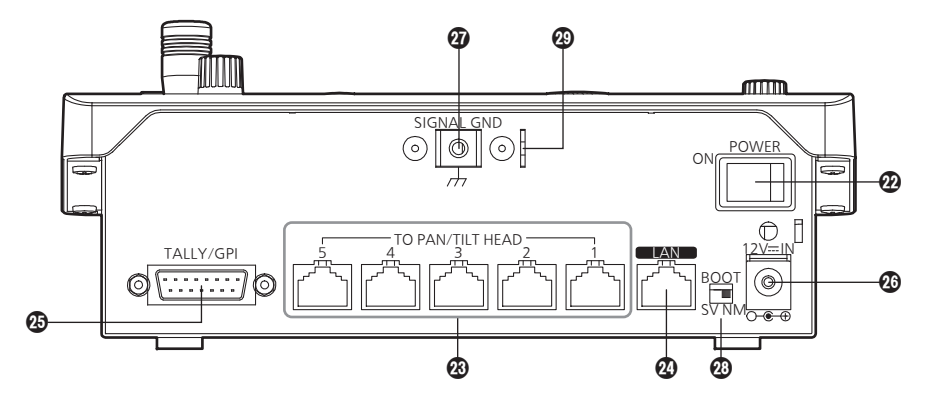

# POWERスイッチ[POWER]

POWERスイッチをONにするとPOWERランプ(1)が点灯し、 操作することができます。

# TO PAN/TILT HEAD 1 ~ 5端子

[TO PAN/TILTHEAD  $1 \sim 5$ ] (RJ-45) リモートカメラをストレートケーブル(カテゴリー 5以上)で接続し

てください。

# **4** LAN端子 [LAN] (RJ-45)

# (10BASE-T/100BASE-TX)

IP接続対応のリモートカメラ、スイッチャー、およびホストコンピ ューターをLANケーブルで接続します。 AW-RP50と機器を直接接続する場合は、クロスケーブル(カテゴ リー 5以上)を使用してください。 ハブ(スイッチングハブ)等を経由して接続する場合は、ストレート ケーブル(カテゴリー 5以上)を使用してください。

# TALLY/GPI入出力端子[TALLY/GPI]

(D-sub 15ピン、メス、インチねじ)

# **@DC IN端子[12V = IN] (DC 12 V)**

付属のACアダプターを接続します。

# **4 グランド端子 [SIGNAL GND]**

システムのグランドに接続してください。

# **@ SERVICEスイッチ [SV/NM]**

メンテナンス用のスイッチです。 通常は、「NM」の位置で使用してください。

# ワイヤー取り付け金具

盗難防止のために、市販の盗難防止用ワイヤーを取り付ける金具で す。

# **■ AW-RP50の基本操作**

詳細な操作については、AW-RP50の操作・設定編を参照してください。

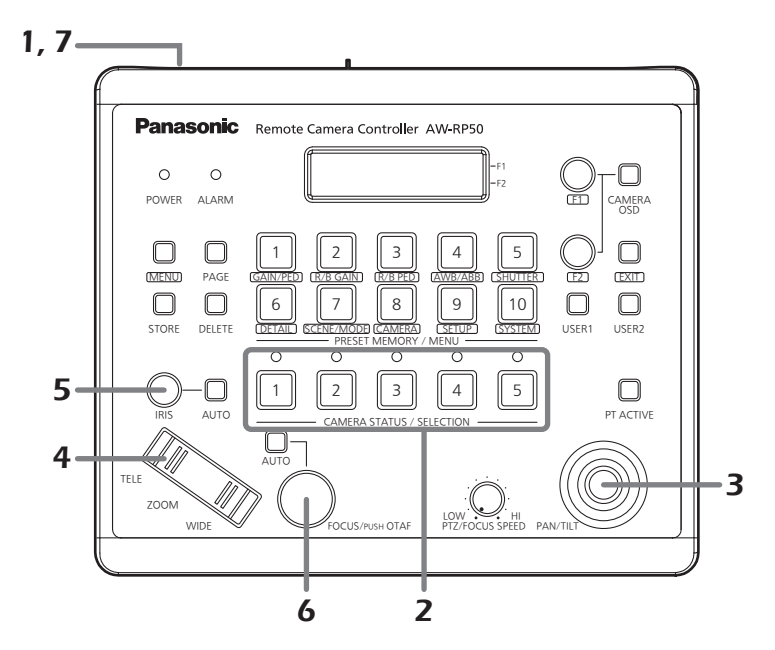

# 1. AW-RP50の電源を入れる

POWERスイッチをONにします。

AW-RP50に電源が供給され、POWERランプが点灯します。

p ただし、[CAMERA] → [POWER] → AUTO ON項目が「On」 のときには、[SYSTEM] → CAM IP ADR項目で管理されてい るリモートカメラに対して自動的に電源Onを指示します。

#### 2. リモートカメラを選択する

CAMERA STATUS/SELECTIONボタンで制御するリモートカメ ラを選択します。

# 3. リモートカメラの向きを調整する

PAN/TILTレバーでリモートカメラの向きを調整します。

# 4. ズームを調整する

ZOOMボタンでレンズのズームを調整します。 TELE側を押すと望遠側になり、WIDE側を押すと広角側になりま す。

# 5. レンズの絞りを調整する

IRISダイヤルで、レンズの絞りを調整します。

p 調整しているときは、LCDパネルにレベルメーターが表示され ます。(レベルメーターの表示は、目安です。)

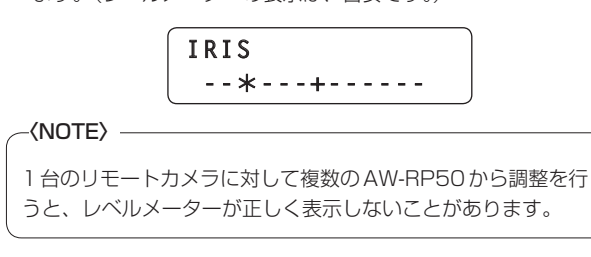

#### 6. フォーカス調整をする

FOCUS/PUSH OTAFダイヤルを回して、レンズのフォーカス調 整を行います。

マニュアルフォーカスのときにFOCUS/PUSH OTAFダイヤルを 押すと、一時的にオートフォーカスモードになり自動で焦点を合わ せます。

● OTAF (ワンタッチオートフォーカス)は、OTAF機能があるリ モートカメラに有効です。

# 7. AW-RP50の電源を切る

POWERスイッチをOFFにします。 AW-RP50の電源が切れ、POWERランプが消灯します。

● AW-RP50の電源をOFFにしても、接続されているリモートカ メラの電源はOFFされません。

AW-RP50(別売品) (つづき)

# ■ メニューの基本操作

詳細な操作については、AW-RP50の操作・設定編を参照してください。

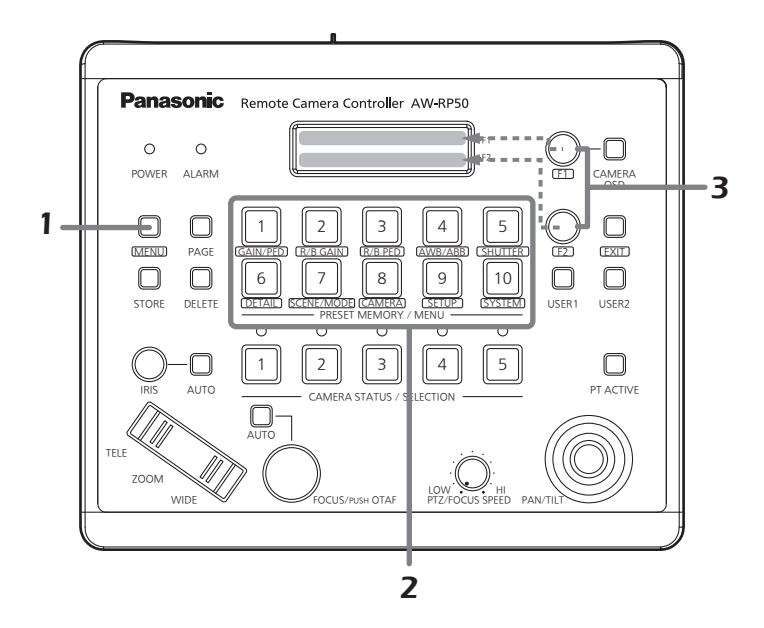

# 1. MENUボタンをONにする

MENUボタンを押して点灯させます。

#### 2. 目的のメニューを選択する

PRESET MEMORY/MENUボタンを押して点灯させます。 選択したメニューが、LCDパネルに表示されます。

# 3. F1ダイヤルとF2ダイヤルで設定値を変更する

メニューの選択および設定値の変更は、F1ダイヤルとF2ダイヤル で行います。

LCDパネルの上段に表示される項目は、F1ダイヤルで操作します。 LCDパネルの下段に表示される項目は、F2ダイヤルで操作します。

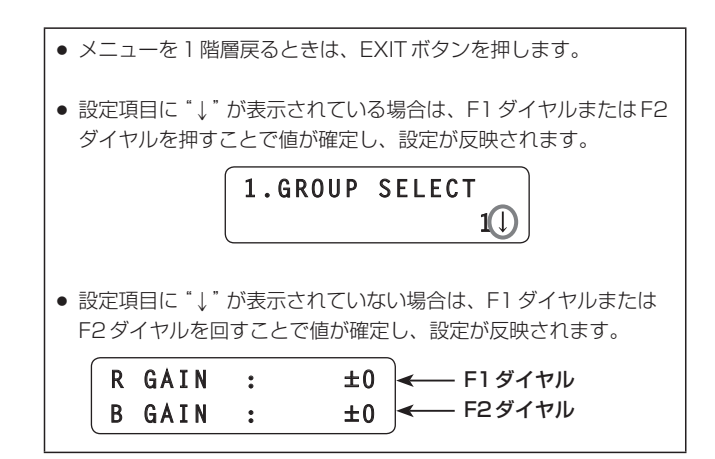

# IP簡単設定ソフトウェアを使用して本機の設定を行う

本機のネットワークに関する設定は、IP簡単設定ソフトウェアを使って 行うことができます。

IP簡単設定ソフトウェア(EasyIPSetup.exe)は、以下のWebサイト からダウンロードして入手することができます。

- 日本語: https://panasonic.biz/cns/sav/
- 英語: http://pro-av.panasonic.net/

本機を複数台設定する場合は、カメラごとに行う必要があります。 IP簡単設定ソフトウェアを使って設定できない場合は、設定メニューの ネットワーク設定画面[Network]で個別に本機とパーソナルコンピュー ターの設定を行います。(→PDF 86ページ)

#### 〈NOTE〉

- • ネットワークの設定後、同じネットワーク内に存在する他の機器とIP アドレスが重複すると、正しく動作しません。
- IPアドレスが重複しないように設定してください。 • 1台のカメラに対して複数のIP簡単設定ソフトウェアから同時にネッ トワークの設定を行わないでください。 また、リモートカメラコントローラーAW-RP50の「自動IP設定」の 操作を同時に行わないでください。 IPアドレスの設定がわからなくなる原因になります。
- • IP簡単設定ソフトウェアは、ルーターを経由した異なるサブネットか らは使用できません。
- • 旧バージョンのIP簡単設定ソフトウェア(Ver 4.25R00よりも古い バージョン)では、本機を表示したり設定したりすることはできませ ん。

**1.**IP簡単設定ソフトウェアを起動します。

#### **2.**[検索]ボタンを押します。

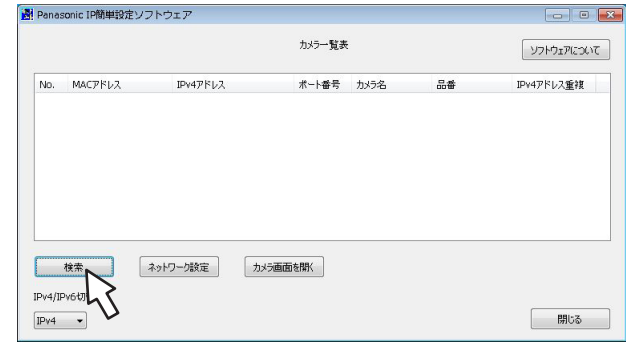

**3.**設定するカメラのMACアドレス/IPv4アドレスをクリッ クし、[ネットワーク設定]ボタンをクリックします。

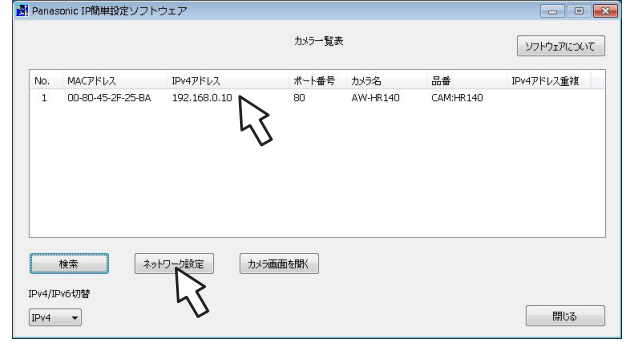

# 〈NOTE〉

- • DHCPサーバーを使用している場合、本機に割り振られたIPアドレ スは、IP簡単設定ソフトウェアの[検索]ボタンをクリックすると確認 できます。
- • IPアドレスが重複している場合、該当するカメラの[IPv4アドレス重 複]欄に、重複するカメラNo.が表示されます。
- • [カメラ画面を開く]ボタンをクリックすると、選択したカメラのLive 画面が表示されます。
- ·本機は、IPv4/IPv6切り替え機能に対応しています。

# **4.**ネットワークの各項目を入力し、[保存]ボタンをクリックし ます。

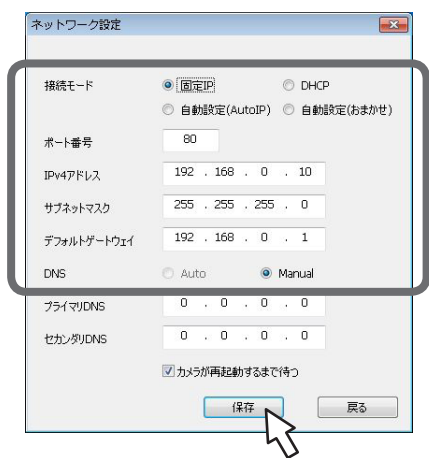

#### 〈NOTE〉

- • DHCPサーバーを使用している場合、IP簡単設定ソフトウェアの [DNS]を[Auto]に設定することができます。
- • [保存]ボタンをクリック後、本機への設定が完了するまで約2分かか ります。設定が完了する前に外部DC電源やLANケーブルを抜くと、 設定内容が無効になります。再度設定をやり直してください。
- ファイアウォール(ソフト含む)を導入している場合、UDPの全ポー トに対してアクセスを許可してください。

# ネットワークの設定を行う (つづき)

# 表示用プラグインソフトウェアをインストールする

本機のIP映像をWebブラウザーで表示するには、表示用プラグインソ フトウェア「Network Camera View 4S」(ActiveX®)をインストール する必要があります。

表示用プラグインソフトウェアは、本機から直接インストールしてくだ さい。

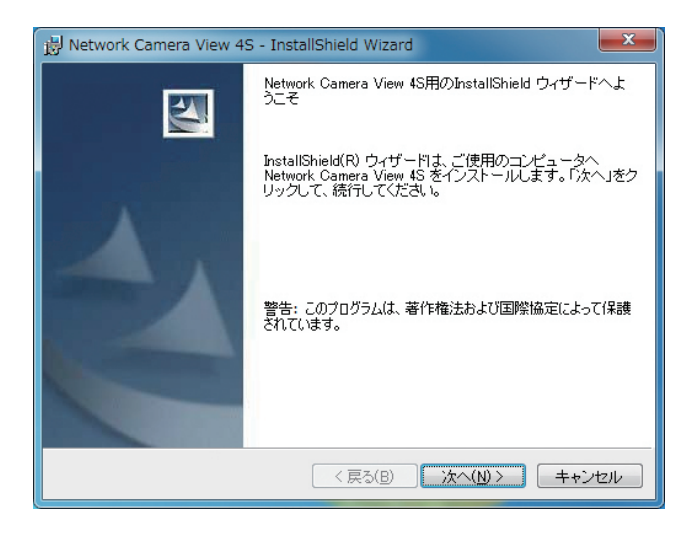

# 〈NOTE〉

- • お買い上げ時は、[Automatic installation of viewer software]が [On]に設定されており、本機から直接インストールすることができ ます。Webブラウザーの情報バーにメッセージが表示される場合は、 45ページを参照してください。
- • 最初にパーソナルコンピューターからライブ画面[Live]を表示すると、 表示用プラグインソフトウェア(ActiveX)のインストール画面が表示 されます。画面の指示に従ってインストールしてください。
- • 表示用プラグインソフトウェア(ActiveX)のインストールが完了して も、画面を切り替えるたびにインストール画面が表示される場合は、 パーソナルコンピューターを再起動してください。
- • 表示用プラグインソフトウェアは、パーソナルコンピューターごとに ライセンスが必要です。表示用プラグインソフトウェアを自動イン ストールした回数は、[Maintenance]画面の[Product info.]タブ (→PDF 99ページ)で確認できます。ライセンスについては、お 買い上げの販売店にお問い合わせください。
- • 表示用プラグインソフトウェアをアンインストールするには、 Windows上で[コントロールパネル]→[プログラム]→[プログラム のアンインストール]を選択し、「Network Camera View 4S」を削 除してください。

#### カメラの第三者アクセス防止のため ユーザー認証機能の使用をご検討ください (ただしAW-RP50接続時は使用できません)

リモートカメラはインターネット経由でアクセスできるように設定でき ます。第三者からの意図しないアクセスによるプライバシーや肖像権の 侵害、情報漏えいなどを未然に防止するために、設置時にユーザー認証 機能の使用をご検討ください。

設定手順例(製品ごとの設定手順は、お使いの製品の取扱説明書をお読 みください)

- A ユーザー認証をOnにする
- 2 新規にユーザー名/パスワードを設定する
- 3 初期ユーザー名を削除する

準備:

- 1. カメラに接続したPCでカメラのブラウザー画面を表示する。
- 2. [Setup]⇒[User mng.]の順にクリックしてユーザー管理画面を

表示する。

ユーザー認証画面 User auth. Host auth. Priority Stream  $\odot$ User auth.  $\circ$  on  $\leq$ Authentication Digest or Ba  $\left| \begin{array}{c} \end{array} \right|$ Heer name Password  $\Leftarrow$  ② Retype password 1. Administrator 02. Camera control 03. Live only Access leve  $\left[\begin{array}{c} s_{\text{et}} \\ s_{\text{et}} \end{array}\right]$  $\Leftarrow$  ③ User check  $\boxed{\text{admin}[1] \quad \lor}$ Delete

# A ユーザー認証をOnにする ※工場出荷時はOff

⇒選択後に「Set」ボタンをクリック

- ② 新規にユーザー名/パスワードを設定する ※アクセスレベルは「1. Administrator」を選択 ⇒入力後に「Set」ボタンをクリック
- 3 初期ユーザー名を削除する ⇒削除するユーザー名「admin[1]」を

選択後に「Delete」ボタンをクリック

※ お使いの機種によっては、説明の画面とカメラの画面が異なる 場合があります。

ユーザー名/パスワードの管理について

- • 容易に推測されない文字と数字の組み合わせで設定してください。 「11111」などの連続する数字や文字、関係者の生年月日や電話番 号は避けてください。 入力可能な文字と文字数については、「ユーザー認証設定画面」 (→PDF 84ページ)をお読みください。
- ユーザー名/パスワードは定期的に変更してください。
- •設定したユーザー名/パスワードは必ず控えておいてください。
- • 管理者が不明のユーザー名は削除してください。

#### ユーザー名/パスワードを変更後は

以下の機器に登録したユーザー名/パスワードも変更してください。 製品ごとの設定手順は、お使いの製品の取扱説明書をお読みください。

- • リモートカメラコントローラー(AW-RP50、AW-RP120)
- • リモートオペレーションパネル(AK-HRP200)
- • PCやタブレット端末およびスマートフォンのブラウザー/アプリ ケーションソフト

# ■ 操作関係

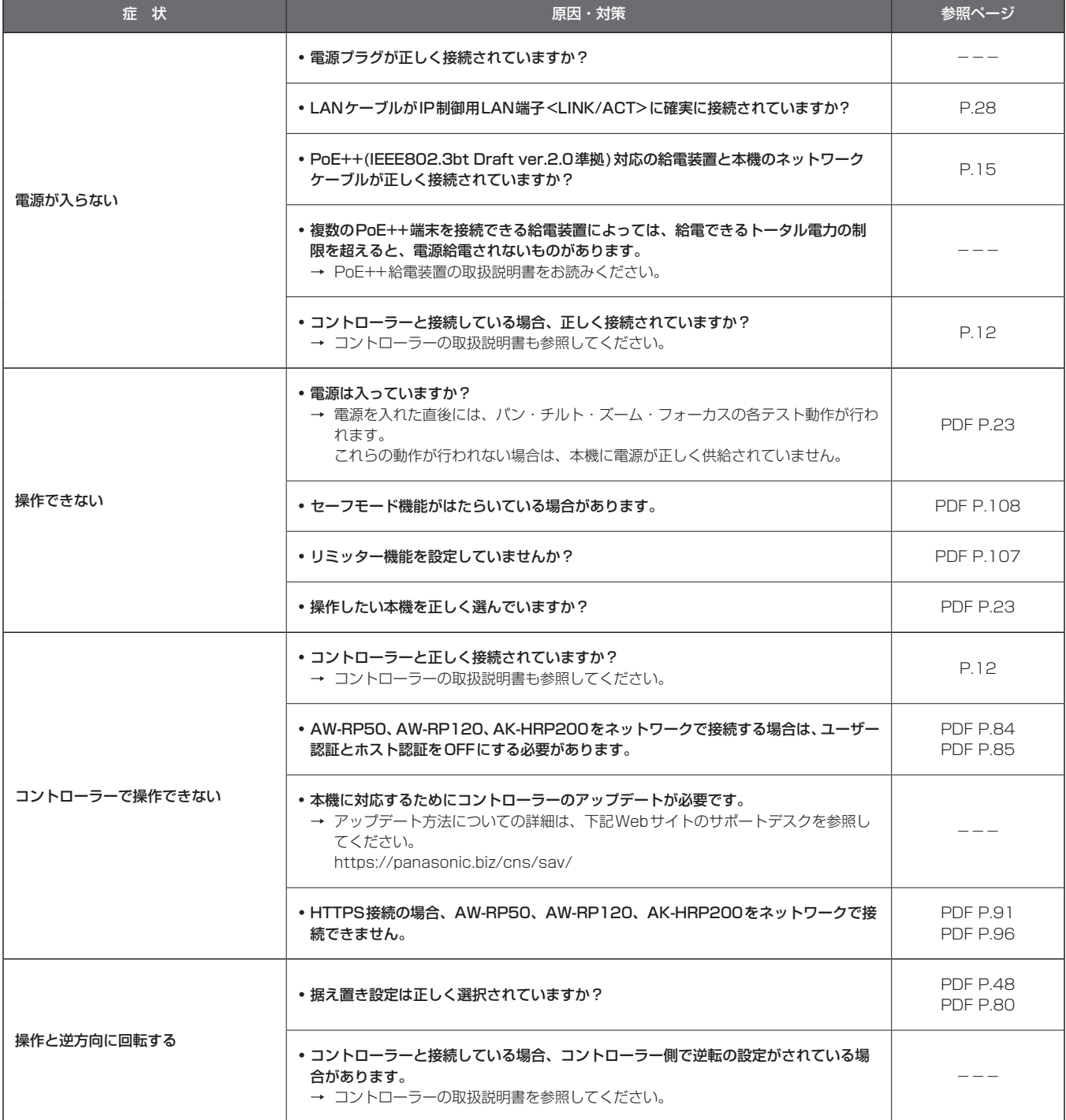

取扱説明

故障と思ったら (つづき)

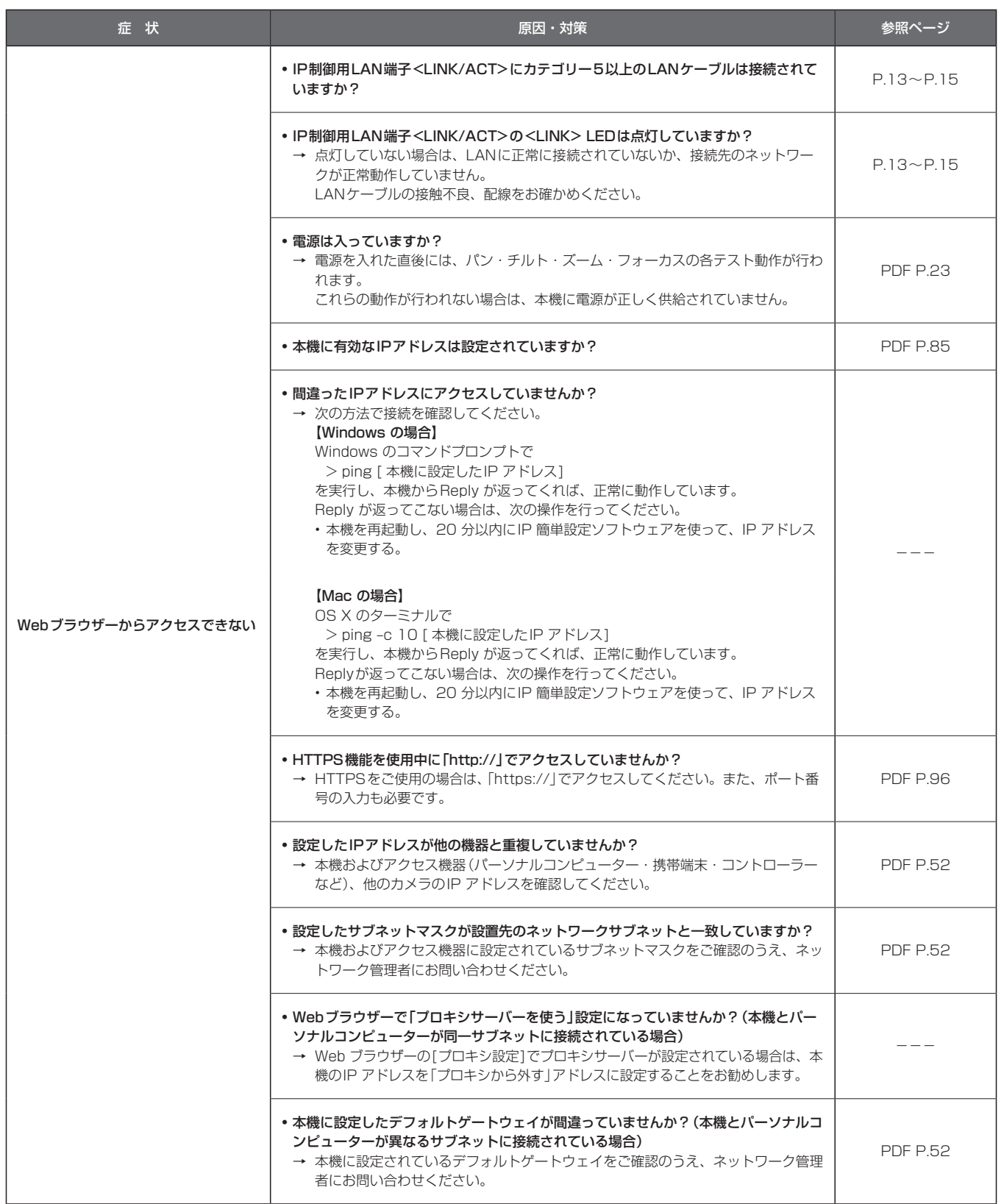

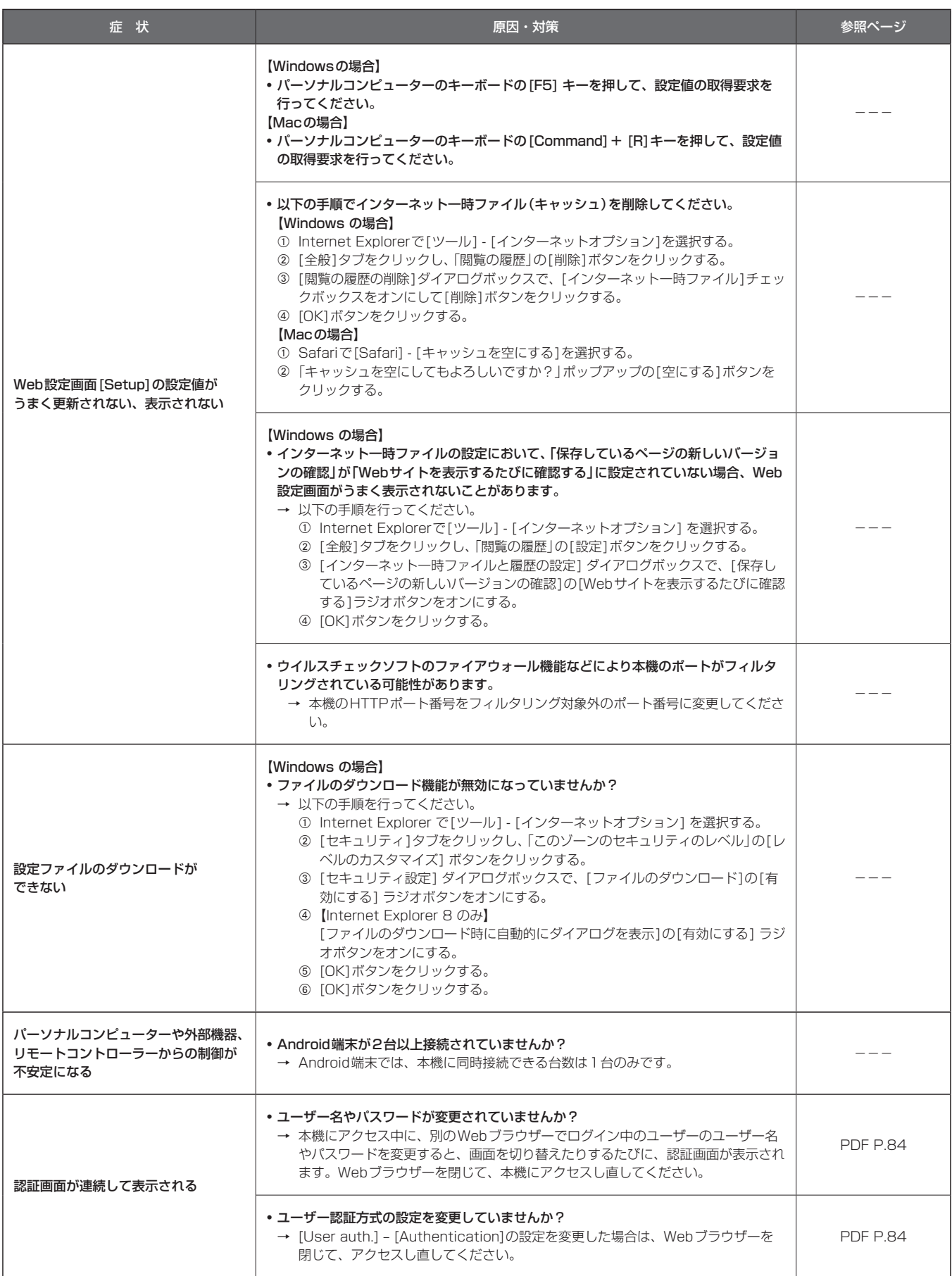

取扱説明

故障と思ったら (つづき)

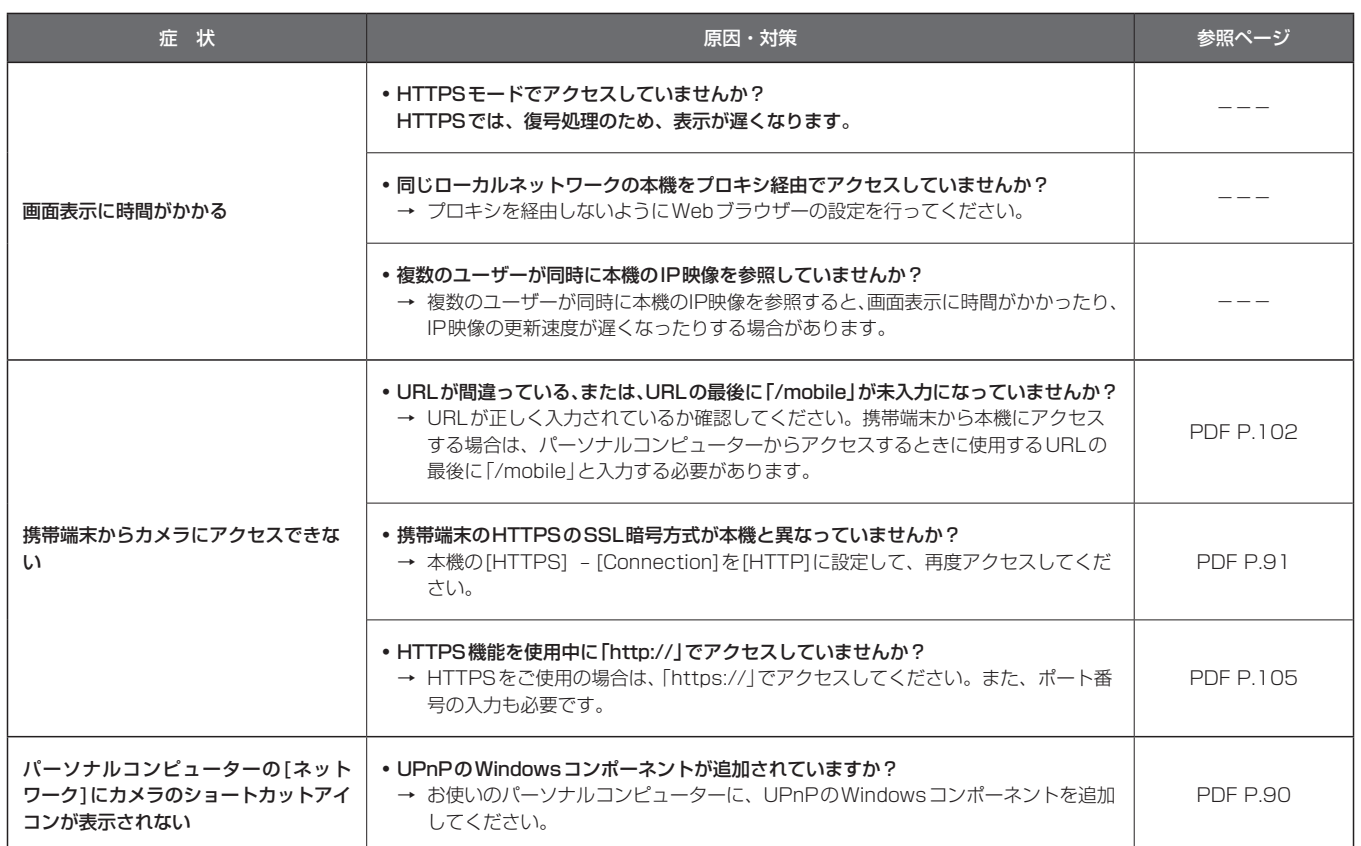

# ■ 映像関係

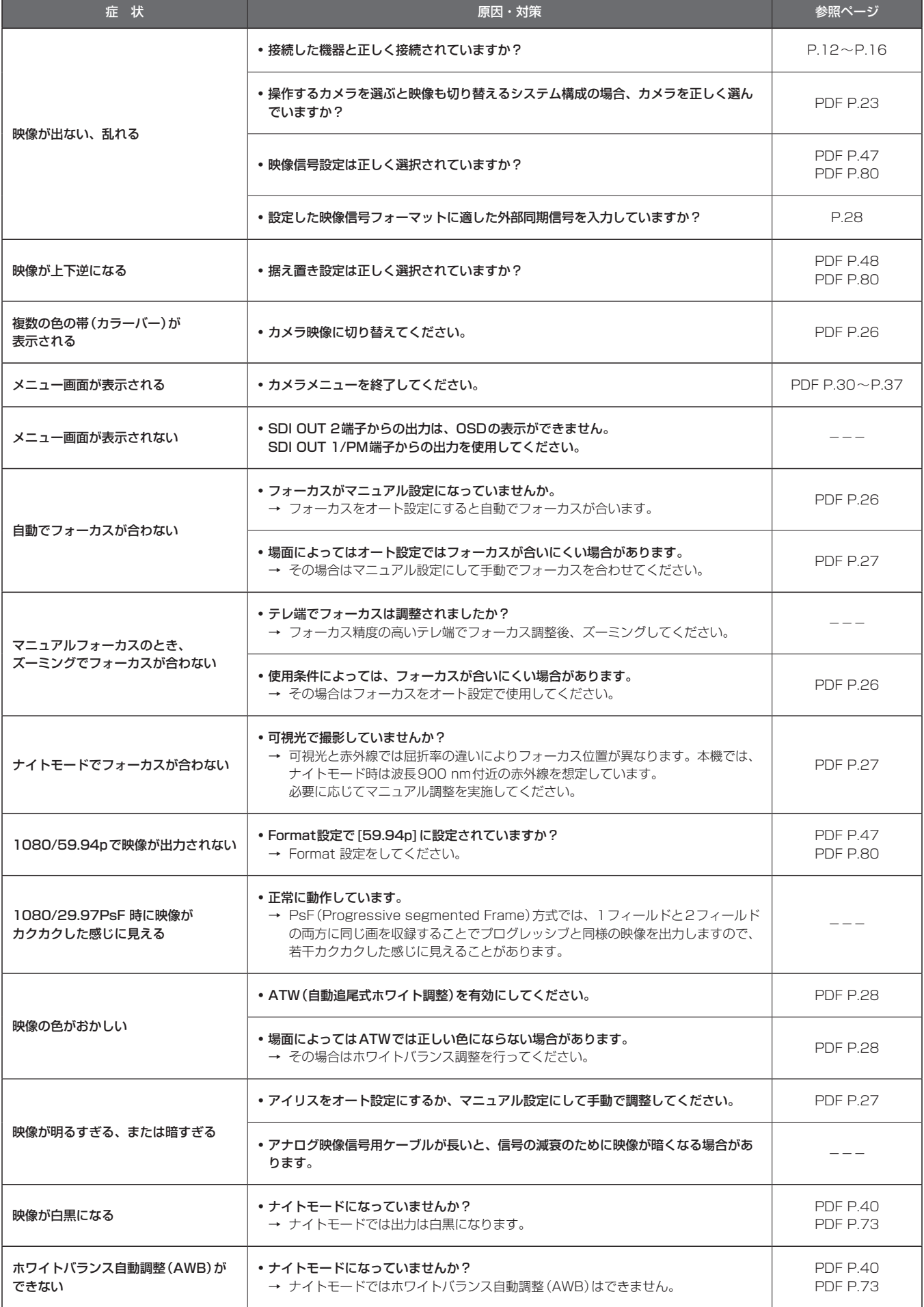

取扱説明

故障と思ったら (つづき)

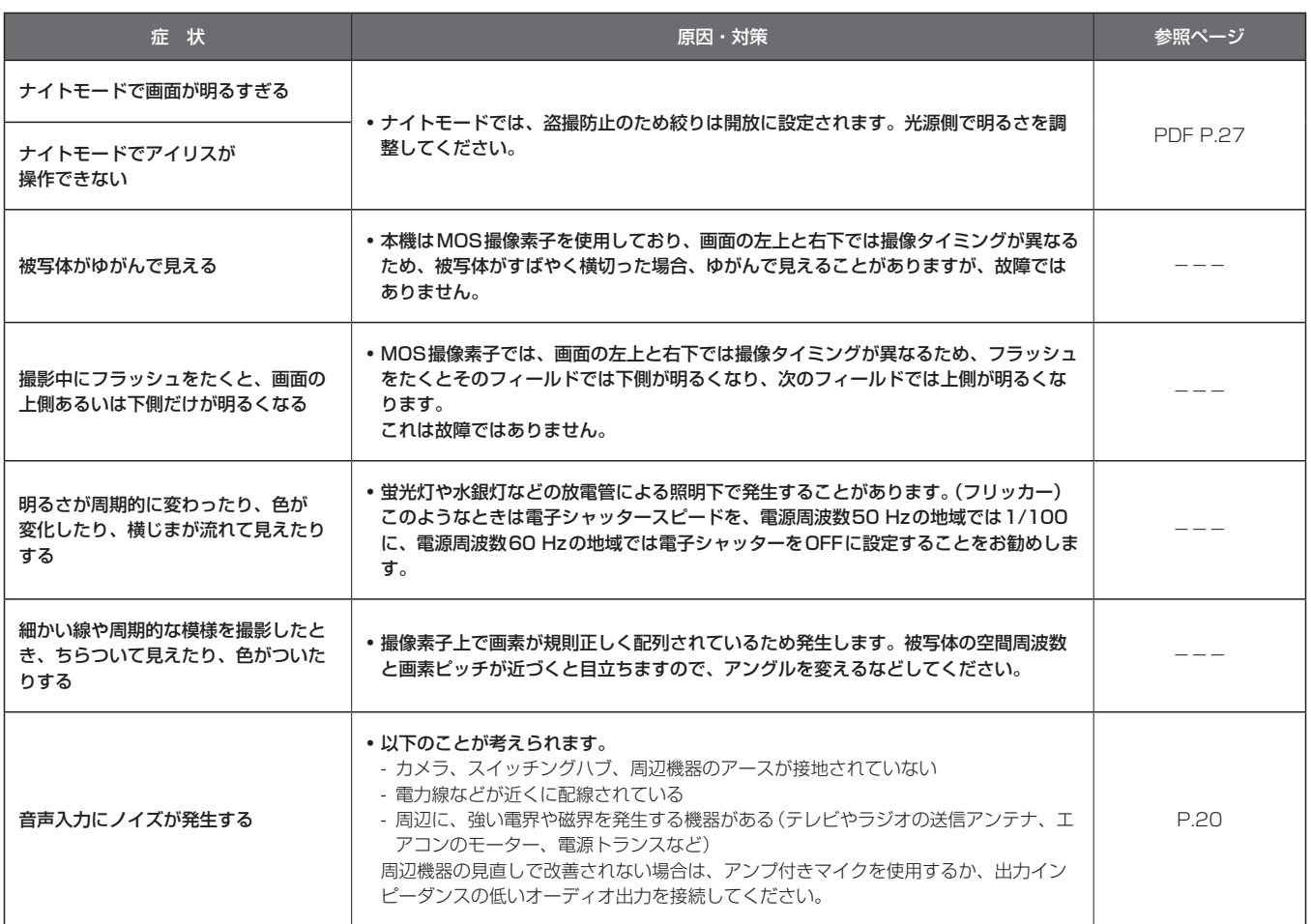

۰

# **■ IP映像関係**

 $\blacksquare$ 

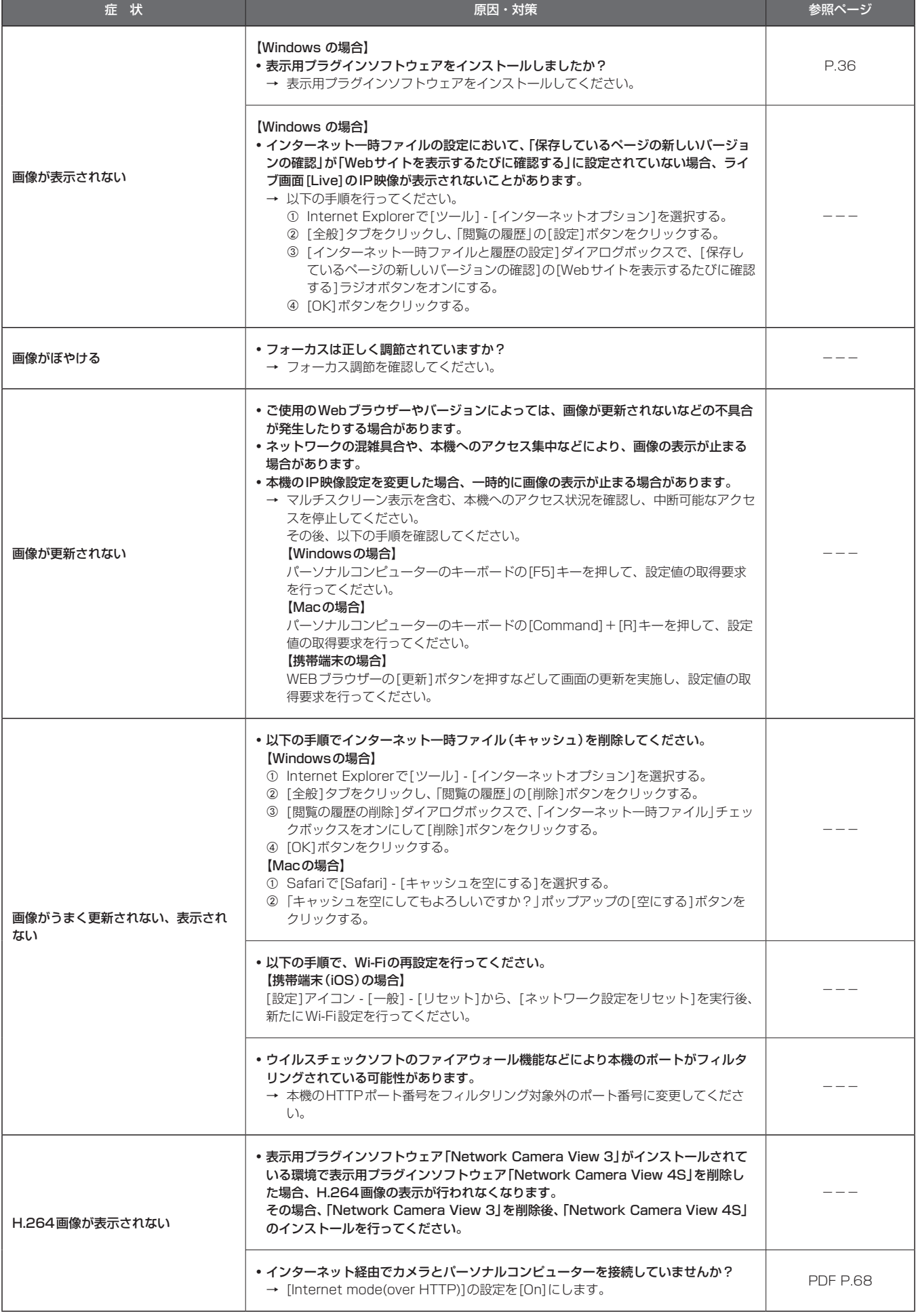

取扱説明

故障と思ったら (つづき)

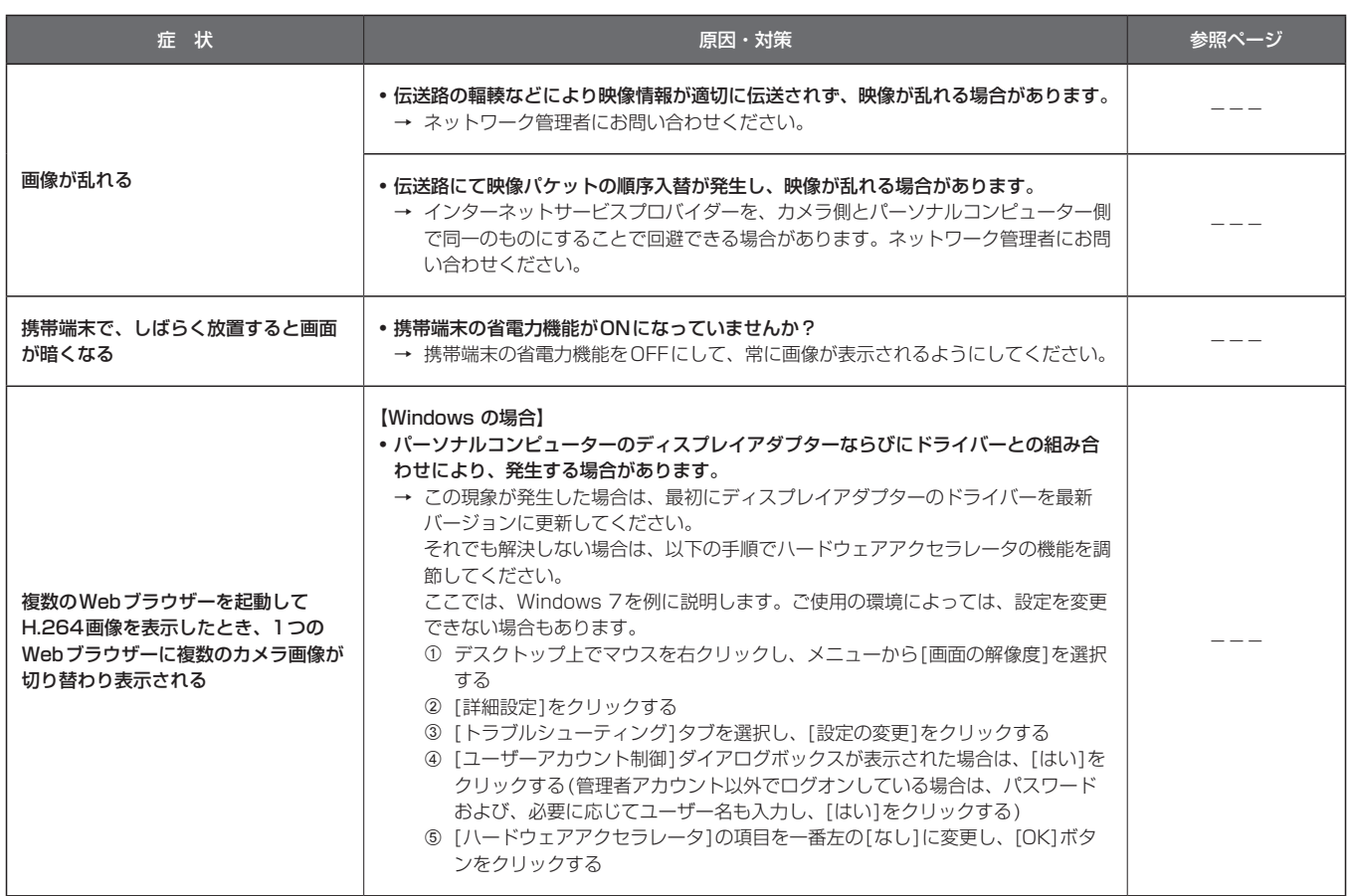

# ■ Web画面

お使いのパーソナルコンピューターのOSによっては、下記の現象が発生することがあります。現象が発生した場合は、それぞれの対応方法を実施し てください。なお、下記の対応方法により、他のアプリケーションの動作に影響を与えることはありません。

#### 【Windowsの場合】

下記の説明で使用している「情報バー」とは、Internet Explorerに表示されるメッセージバーのことです。 Internet Explorer 9.0/10.0/11.0の場合: 「情報バー」は、Internet Explorerの下方に表示されます。

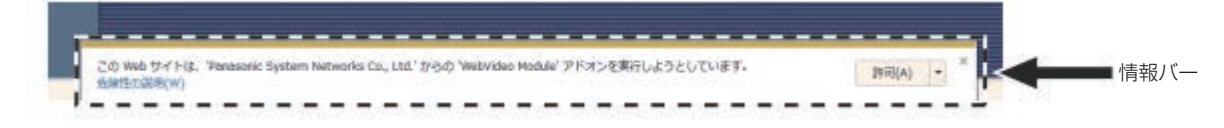

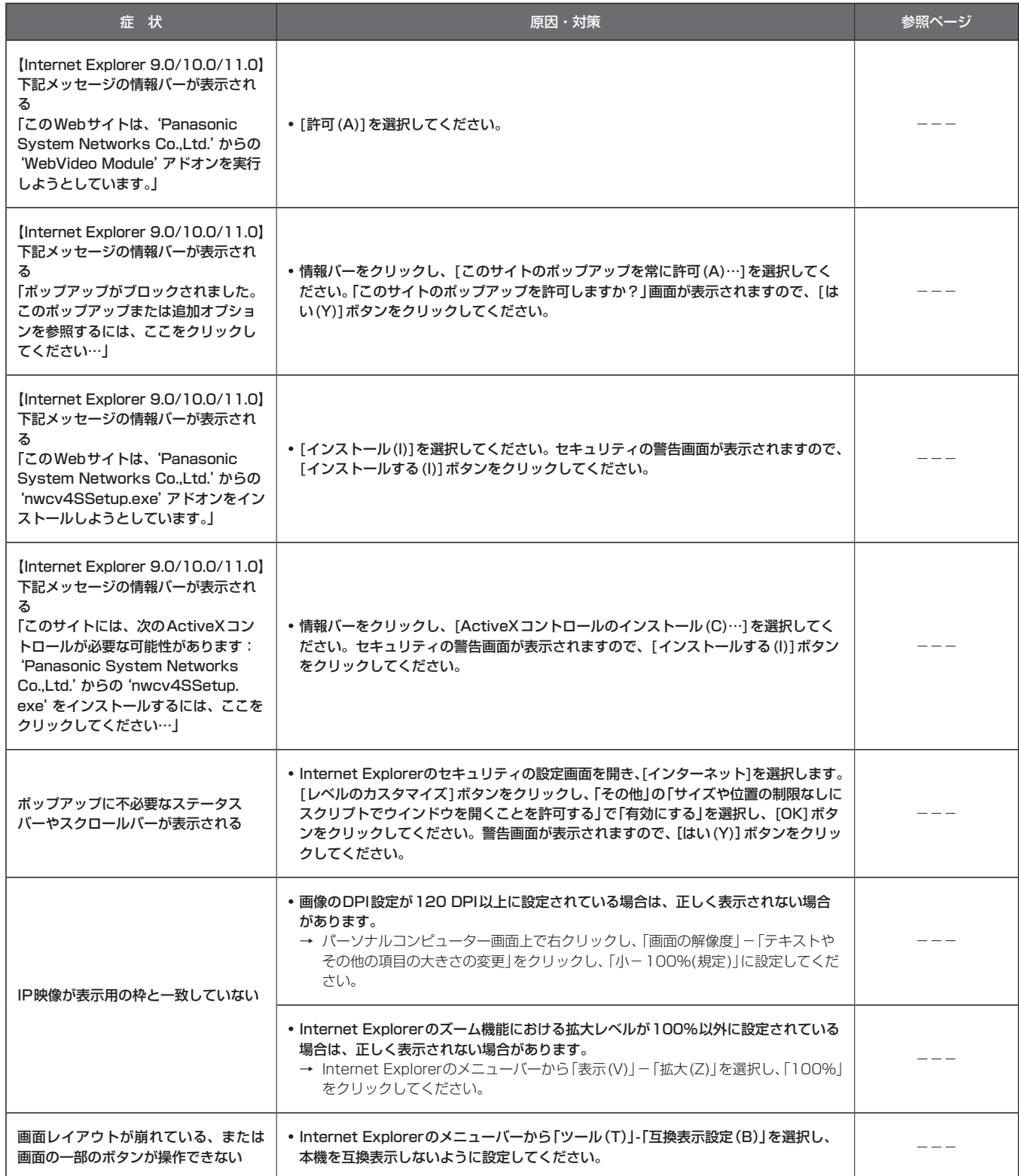

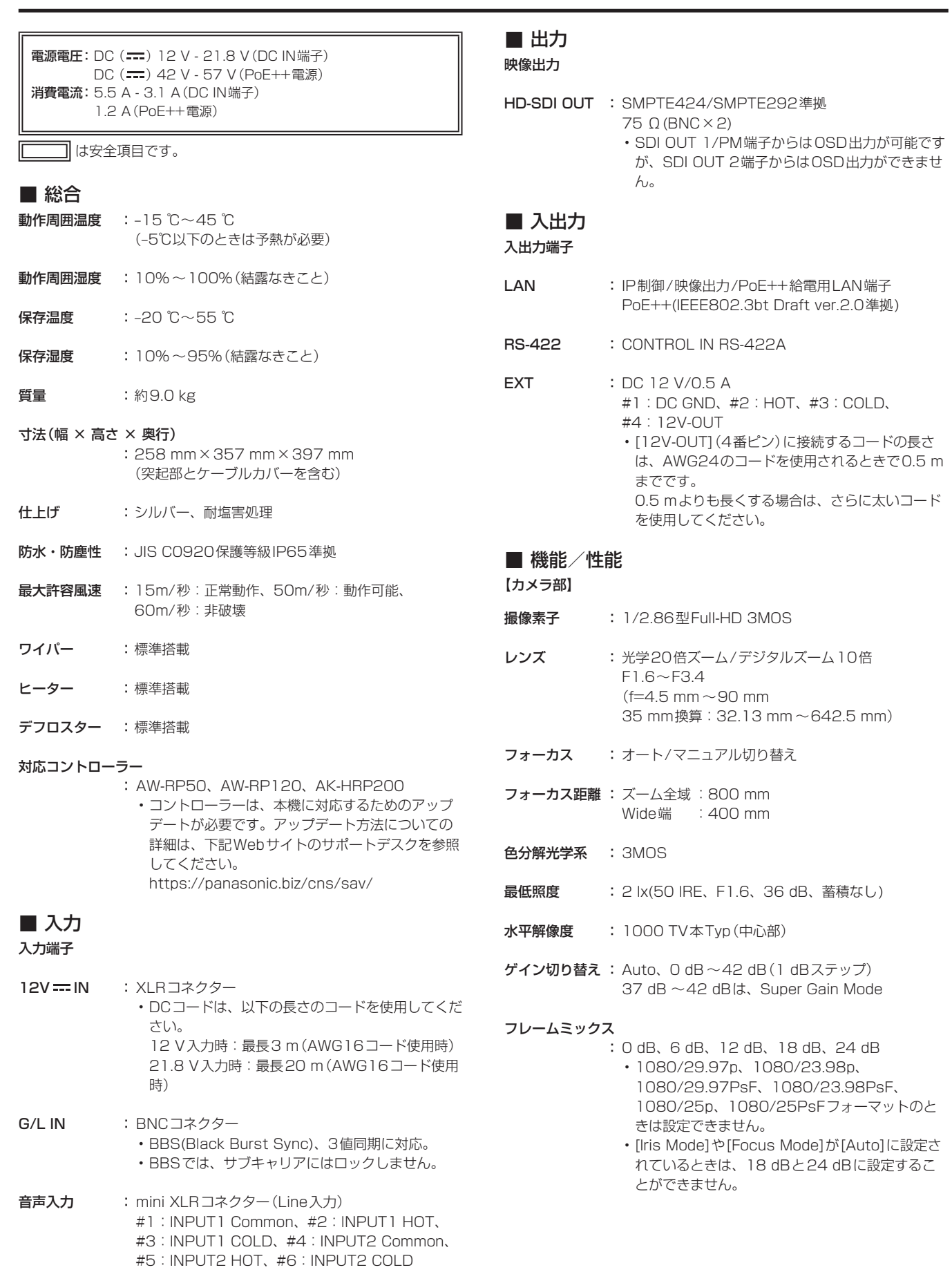

# 電子シャッター:

- • 59.94p/59.94i時 1/100、1/120、1/250、1/500、 1/1000、1/2000、1/4000、1/10000 • 29.97p時
- 1/30、1/60、1/120、1/250、1/500、 1/1000、1/2000、1/4000、1/10000 • 23.98p時
- 1/24、1/60、1/120、1/250、1/500、 1/1000、1/2000、1/4000、1/10000 • 50p/50i時
- 1/60、1/120、1/250、1/500、1/1000、 1/2000、1/4000、1/10000 • 25p陆
- 1/25、1/60、1/120、1/250、1/500、 1/1000、1/2000、1/4000、1/10000

#### シンクロスキャン:

- • 59.94 Hz時 60.15 Hz ~642.21 Hz(255段階) • 50 Hzの時 50.15 Hz ~535.71 Hz(255段階)
- ガンマ : HD、FILMLIKE1、FILMLIKE2、FILMLIKE3 0.30 ~ 0.75(マニュアル設定)

#### ホワイトバランス

- : AWB A、AWB B、ATW、3200K、5600K、  $VAR(2000K \sim 15000K)$
- クロマ量可変 : OFF、-99% ~ 40%
- シーンファイル : Scene1、Scene2、Scene3、Scene4

#### インテリジェント機能:

蓄積/ゲイン/アイリス/電子シャッター/ND/ ATWの各オート機能

#### 出力フォーマット :

1080/59.94p、1080/29.97p\* 1、 1080/23.98p\* 2、1080/59.94i、 1080/29.97PsF\* 3、1080/23.98PsF\* 3、 720/59.94p、1080/50p、1080/25p\* 1、 1080/50i、1080/25PsF\* 3、720/50p \*<sup>1</sup> Native出力 \*<sup>2</sup> Over59.94i出力 \*<sup>3</sup> 1080/25PsFは、モニター画面に50iが表示さ れる場合があります。また、1080/23.98PsFと 29.97PsFは、モニター画面に59.94iが表示され

同期方式 : 内部/外部同期(BBS/3値同期)

る場合があります。

#### **ライン入力<AUDIO IN(1/2)>**

- 入力インピーダンス:ハイインピーダンス 入力:
- • 2 ch、XLR平衡入力
- • 入力信号レベル:+4 dBu/0 dBu/–20 dBu(メニューにて選択)
- • ボリューム可変範囲:–40 dB ~+12 dB(1 dBステップ: MENUにて可変)

#### 出力:

- • 4 ch、SDI出力に重畳
- • エンベデッドオーディオ出力レベル:
- FS-12 dB:–12 dBFS、FS-18 dB:–18 dBFS、 FS-20 dB:–20 dBFS(MENUにて選択)
- サンプリング周波数: 48kHz (ビデオに同期)
- 量子化ビット数: 24ビット(LPCM)
- 音声の圧縮方式 (IP): G.726、AAC-LC (High quality)

#### 【回転台部】

据付方法 : 据え置きまたは吊り下げ • 安全のため、指定の取付金具にて 固定が必要です。

#### カメラ/回転台コントロール:

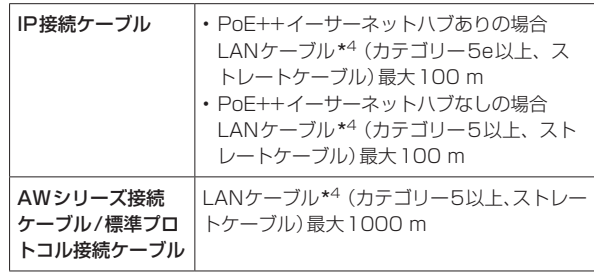

\*<sup>4</sup> STP(Shielded Twisted Pair)を推奨

• イーサーネットハブを介さずにコントローラーと直接接続する 場合は、クロスケーブルを使用してください。

# PAN/TILT動作スピード:

 最高速度60°/s以上

- $PAN$ 動作範囲 :  $\pm$ 175°
	- • 吊り下げ設置時は、動作範囲を固定するピンの位 置を変更する必要があります。 詳しくは、「回転範囲の切り替え(吊り下げ設置)」 (→10ページ)を参照してください。

#### TILT動作範囲 :  $-30^\circ \sim 210^\circ$

- • PAN、TILTの位置によっては、本体が映像に映り こむことがあります。
	- • 吊り下げ設置時は、動作範囲を固定するピンの位 置を変更する必要があります。 詳しくは、「回転範囲の切り替え(吊り下げ設置)」 (→10ページ)を参照してください。
- **静粛性 : 60°/s (NC45以下)**
- 防振補正 : D.I.S.S.(Dynamic Image Stabilizing System)

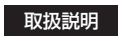

定 格 (つづき)

# ■ コネクター信号の内容

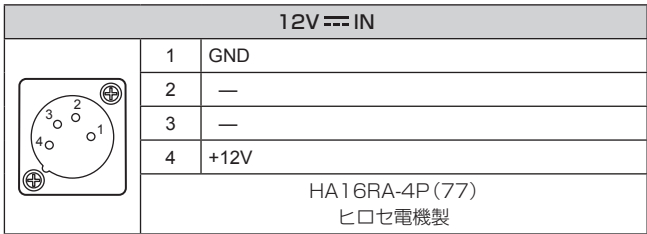

• DCコードは、以下の長さのコードを使用してください。 12 V入力時:最長3 m(AWG16コード使用時) 21.8 V入力時:最長20 m(AWG16コード使用時)

![](_page_49_Picture_389.jpeg)

![](_page_49_Picture_390.jpeg)

• 本機にはタリーランプがありませんが、ピン1(GND)とピン2 (TALLY信号)をショートすると「OSD Off With Tally」機能を使用 することができます。

• 接点入力のため、ピン2(TALLY信号)には電圧を加えないでください。

![](_page_49_Picture_391.jpeg)

![](_page_49_Figure_10.jpeg)

• [12V-OUT](4番ピン)の出力は、DC 12 V/0.5 A以内で使用して ください。

• [12V-OUT](4番ピン)に接続するコードの長さは、AWG24のコー ドを使用されるときで0.5 mまでです。

0.5 mよりも長くする場合は、さらに太いコードを使用してください。

#### EXT端子のウォッシャー入出力接続例

![](_page_49_Figure_15.jpeg)

![](_page_50_Picture_40.jpeg)

故障・修理・お取扱い・メンテナンスなどのご相談は、 まず、お買い上げの販売店 へ、お申し付けください。

お買い上げの販売店がご不明の場合は、当社(裏表紙)までご連絡ください。 ※ 内容により、お近くの窓口をご紹介させていただく場合がございますので、ご了承ください。

# ■ 保証書(本書に付属)

お買い上げ日・販売店名などの記入を必ずお確かめの上、お買い上 げの販売店からお受け取りください。 内容をよくお読みいただいた上、大切に保管してください。 万一、保証期間内に故障が生じた場合には、保証書記載内容に基づ き、「無料修理」させていただきます。

#### 保証期間:お買い上げ日から本体1年間

# ■ 補修用性能部品 8年

当社では、HDインテグレーテッドカメラの補修用性能部品を、製 造打ち切り後、8年間保有しています。 ※補修用性能部品とは、その製品の機能を維持するために必要な部

品です。

#### 修理を依頼されるとき

この取扱説明書を再度ご確認の上、お買い上げの販売店までご連絡くだ さい。

#### ■ 保証期間中の修理は...

保証書の記載内容に従って、修理させていただきます。保証書をご 覧ください。

#### ■ 保証期間経過後の修理は...

修理により、機能、性能の回復が可能な場合は、 ご希望により有料で修理させていただきます。

![](_page_51_Picture_180.jpeg)

■ 定期メンテナンス (保守・点検)

めに、定期メンテナンスのご契約を推奨いたします。

なお、メンテナンス実施の周期、費用につきましては、機器のご使 用状況、時間、環境などにより変化します。 定期メンテナンス(有料)についての詳しい内容は、お買い上げの販 売店にご相談ください。

定期メンテナンス(保守・点検)は、お客様が安心して機器をご使用 いただくために、定期的に必要なメンテナンスを行い、機器の機能

![](_page_51_Picture_181.jpeg)

#### 〈無料修理規定〉

- 1. 取扱説明書、本体貼付ラベル等の注意書に従った使用状態で保証期 間内に故障した場合には、無料修理をさせていただきます。
- 2. 無料修理をご依頼になる場合には、お買い上げの販売店にお申しつ けください。
- 3. この商品は出張修理させていただきますので、修理に際し、本書を ご提示ください。
- 4. 保証期間内でも次の場合には原則として有料にさせていただきま す。
	- (イ) 使用上の誤り及び不当な修理や改造による故障及び損傷
	- (ロ) お買い上げ後の取付場所の移設、輸送、落下等による故障及 び損傷
	- (ハ) 火災、地震、水害、落雷、その他天災地変および公害、塩 害、ガス害(硫化ガスなど)、異常電圧、指定外の使用電源 (電圧、周波数)などによる故障および損傷
	- (ニ) 他の接続機器及び接続部材に起因して生じた故障及び損傷
	- (ホ) 一般使用環境以外(例えば、強震、高温などの場所)に使用 された場合の故障及び損傷
	- (ヘ) 取扱説明書に指定する摩耗性の部品、あるいは付属品の故障 及び損傷
	- (ト) 本書のご提示がない場合
	- (チ) 本書にお買い上げ年月日、お客様名、販売店名の記入のない 場合、あるいは字句を書き替えられた場合
	- (リ) 離島または離島に準ずる遠隔地へ出張修理を行なう場合の出 張に要する実費
- 5. 故障、その他により正常に記録ができなかった場合のデータ補修・ 記録内容の補償、及び営業上の機会損失等の損害に対する補償は致 しかねます。また本機を修理した場合においても同様です。
- 6. 本書は日本国内においてのみ有効です。
- 7. 本書は再発行いたしませんので大切に保管してください。

![](_page_52_Picture_159.jpeg)

※ This warranty is valid only in Japan.

# **Panasonic**

# **HD インテグレーテッドカメラ 保証書**

本書はお買い上げの日から右記期間中故障が発生した場合には 〈無料修理規定〉の記載内容で無料修理を行うことをお約束す るものです。ご記入いただきました個人情報の利用目的は〈無 料修理規定〉に記載しております。お客様の個人情報に関する お問い合わせは、お買い上げの販売店にご連絡ください。詳細 は〈無料修理規定〉をご参照ください。

パナソニック株式会社 コネクティッドソリューションズ社<br>〒571-8503 大阪府門真市松葉町2番15号 TEL (06) 6901-1161

\_\_\_\_\_\_\_\_\_\_\_\_\_\_\_\_\_\_

![](_page_53_Picture_108.jpeg)

\_\_\_\_\_\_\_\_\_\_\_\_\_\_\_\_\_\_\_\_\_\_\_\_\_\_